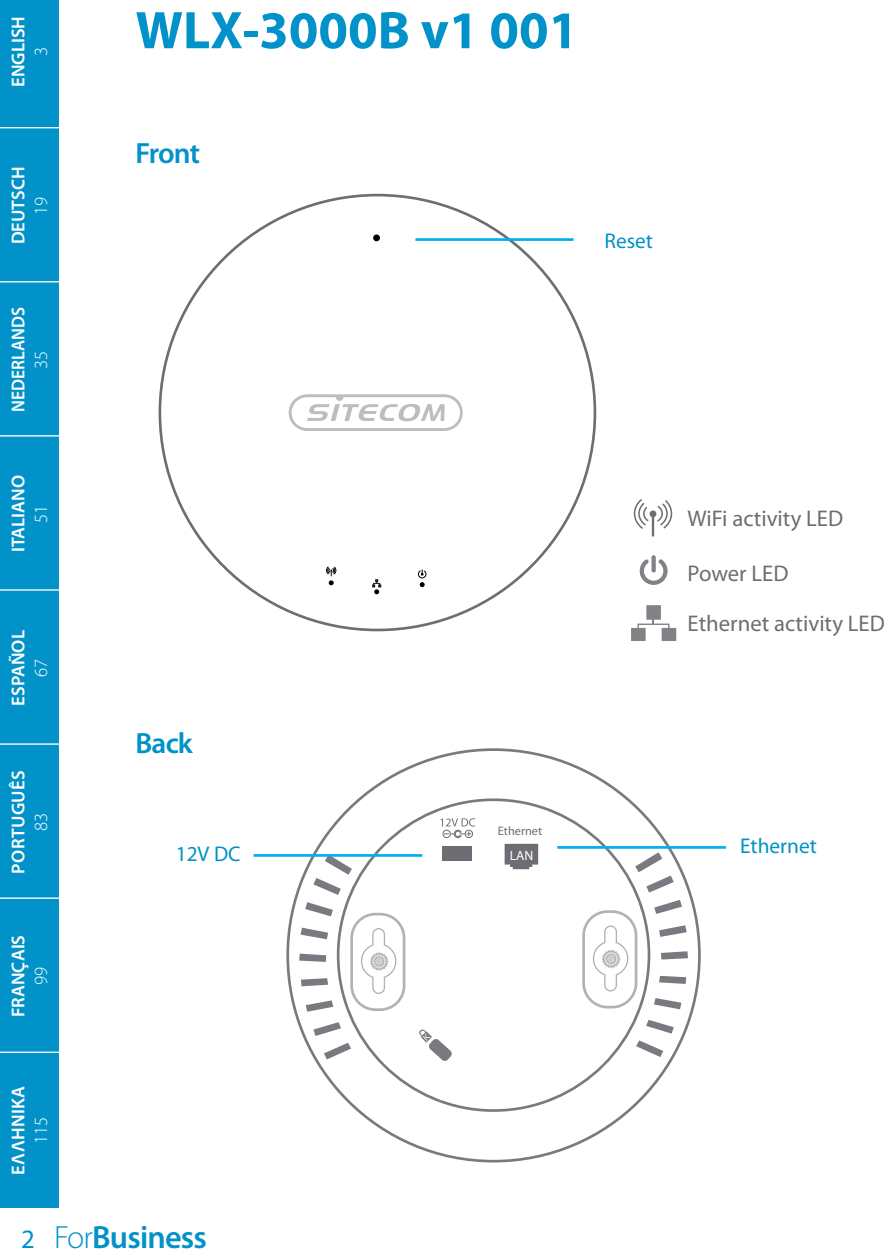

## **Table of contents**

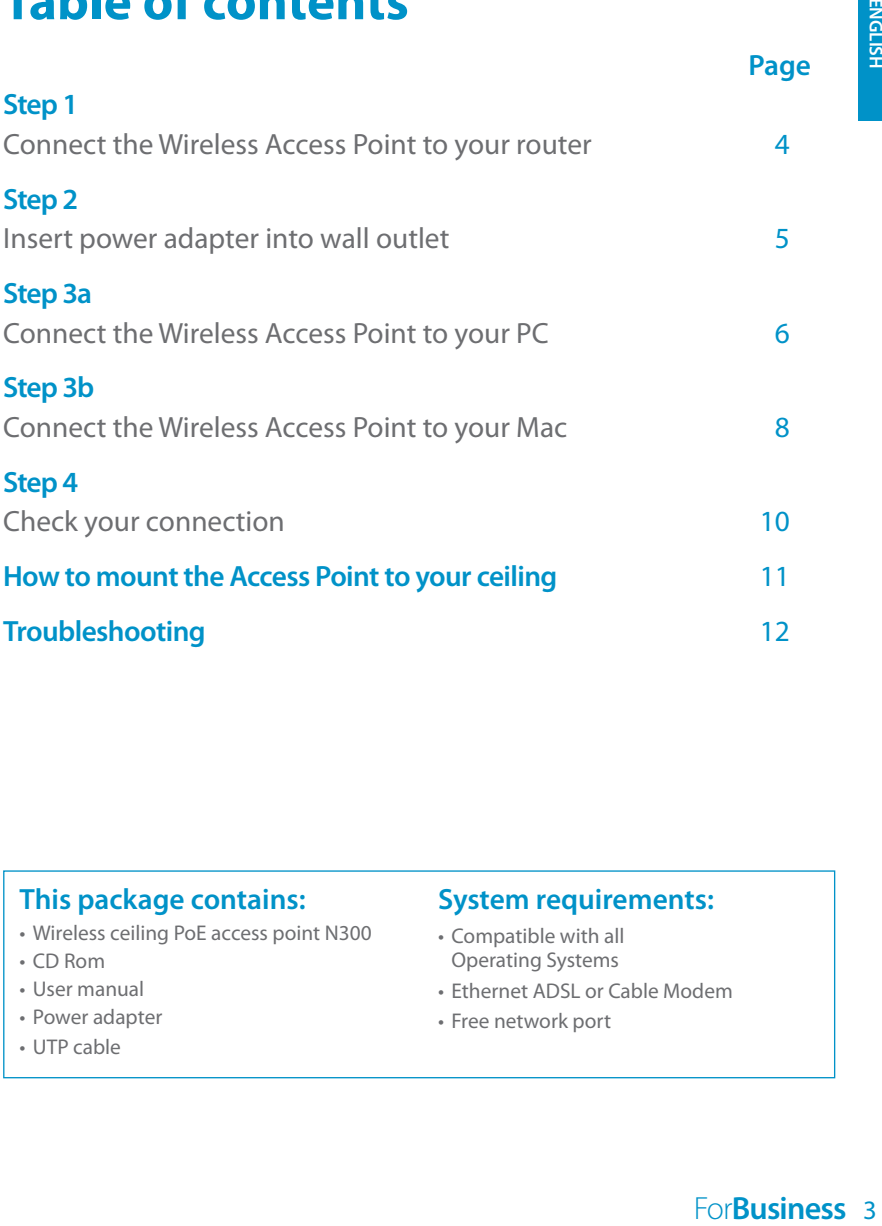

#### **This package contains:**

- Wireless ceiling PoE access point N300
- CD Rom
- User manual
- Power adapter
- UTP cable

#### **System requirements:**

- Compatible with all Operating Systems
- Ethernet ADSL or Cable Modem
- Free network port

## **1 Connect the Wireless Access Point to your router**

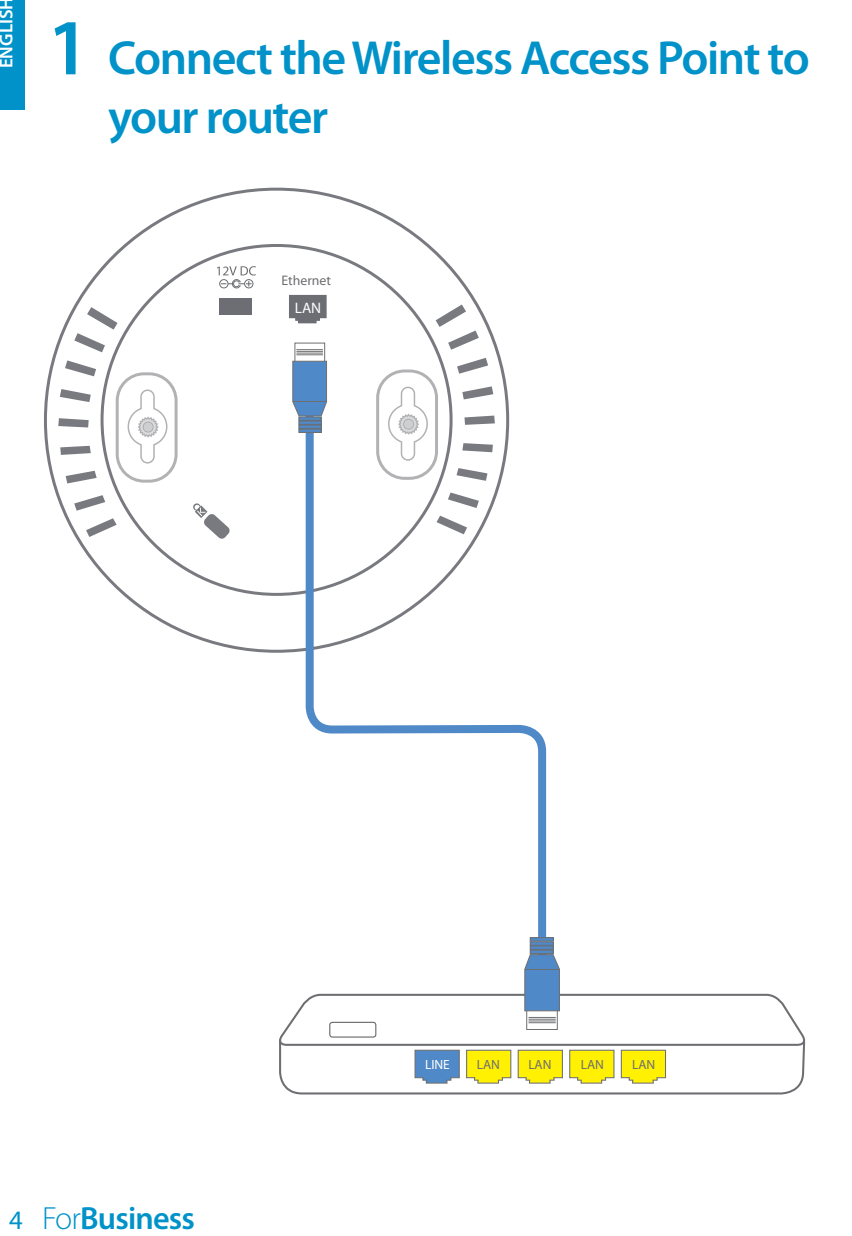

# **2 Insert power adapter into wall outlet**

If your modem/ router/ switch supports PoE then the power adapter is not required

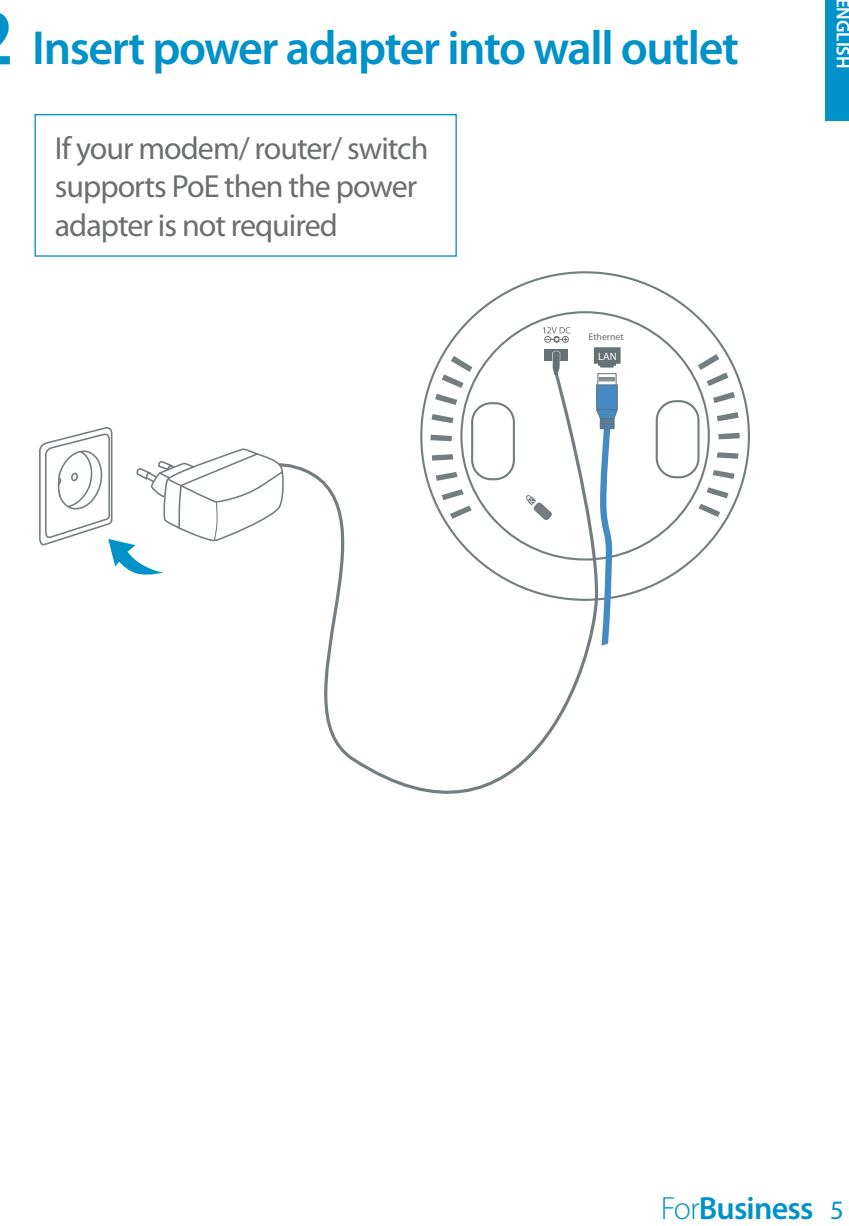

## **3<sup>a</sup> Connect the Wireless Access Point to your PC**

ENGLISH

**B**

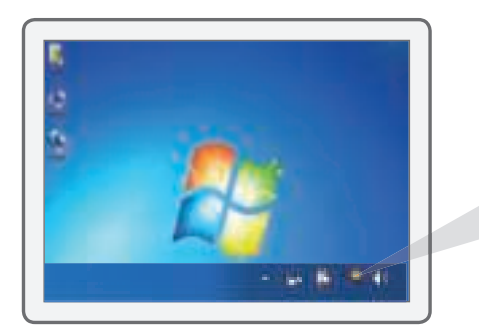

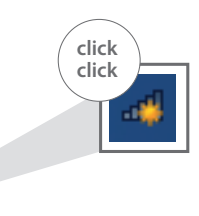

**WLX-3000B v1 001**  $(SifECOM)$ ! This sticker contains the unique codes of your Access Point. Place this sticker on the back of the Installation Guide or keep this sticker in a safe place. To access the Access Point configuration, type the following IP address in your internet browser: 192.168.0.234 Username: admin To make a wireless connection with this Access Point, use the following details: Network name: 'Network Name' on the sticker

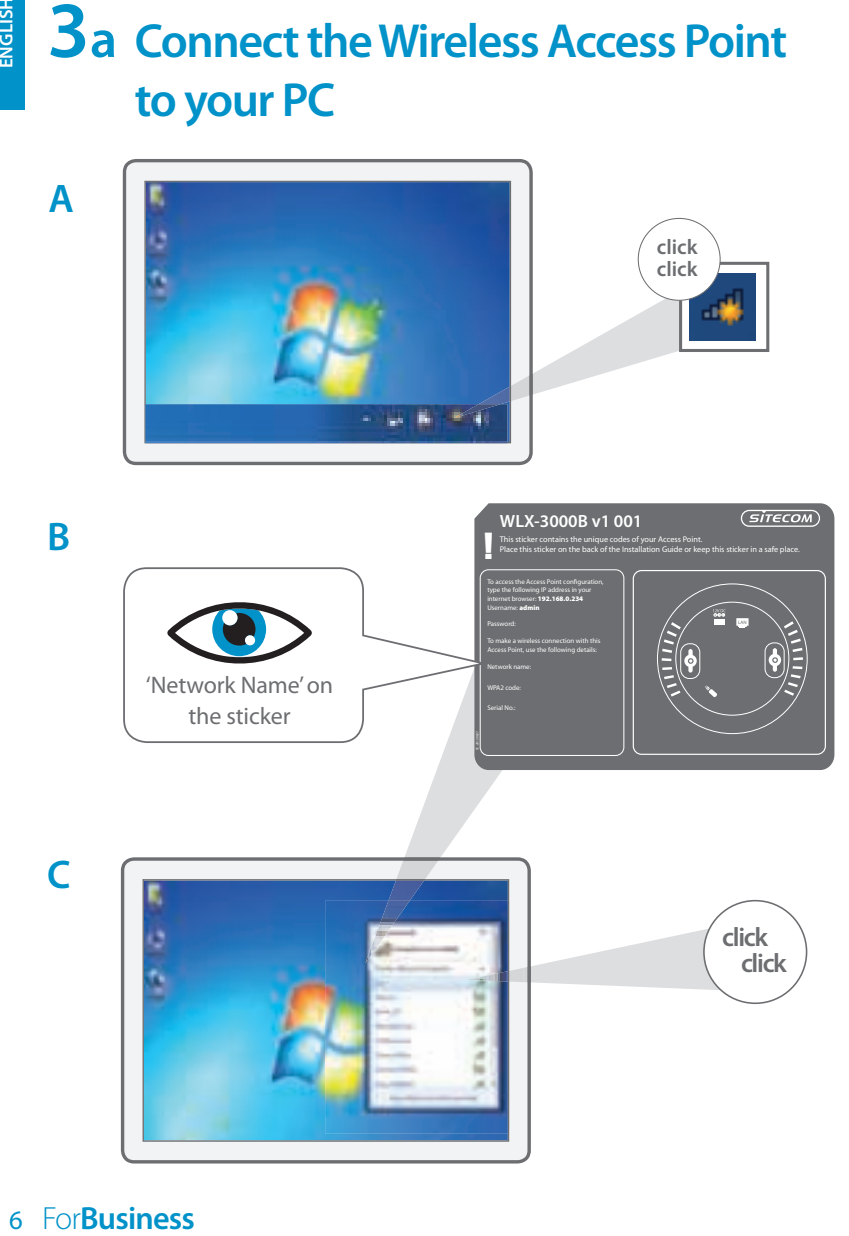

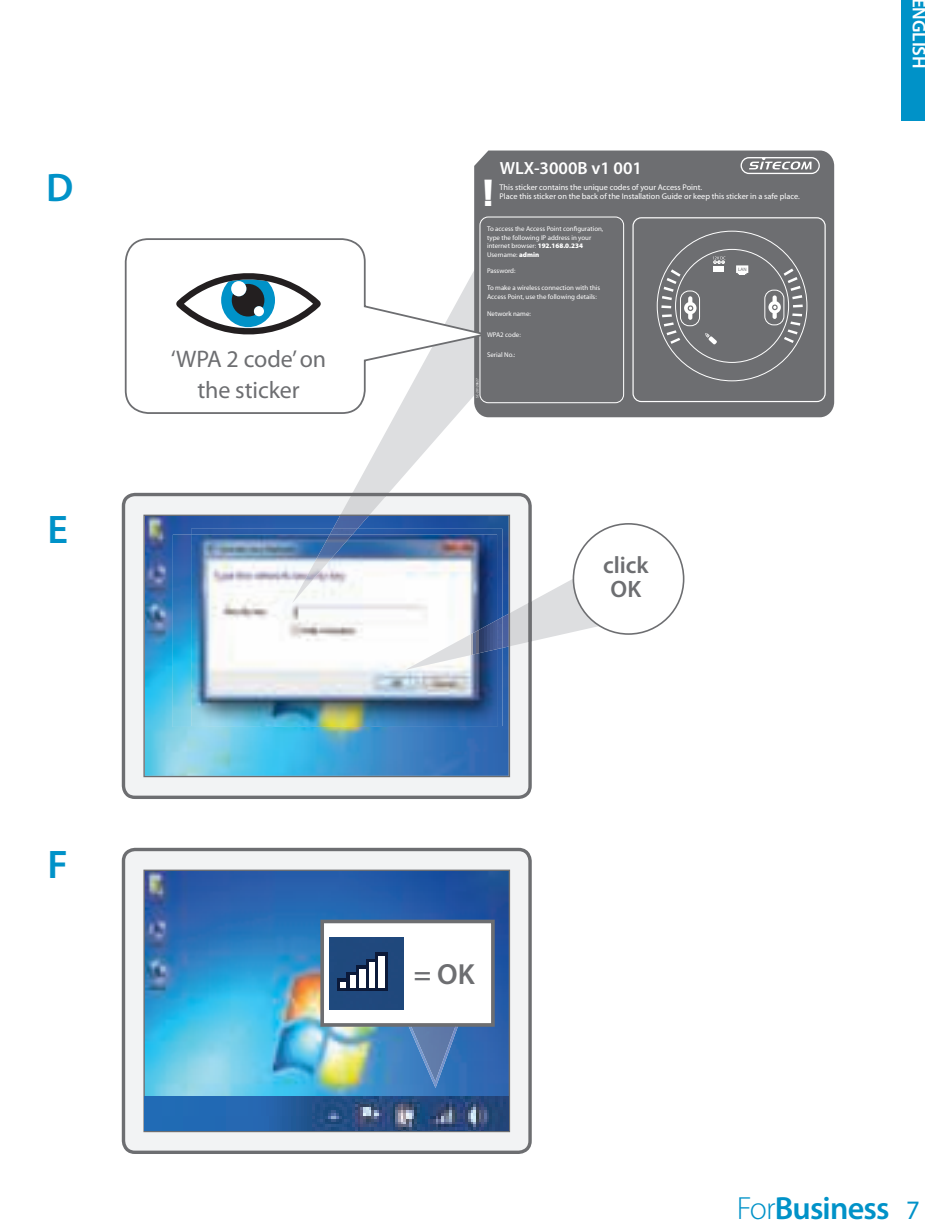

## **3<sup>b</sup> Connect the Wireless Access Point to your Mac**

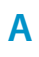

ENGLISH

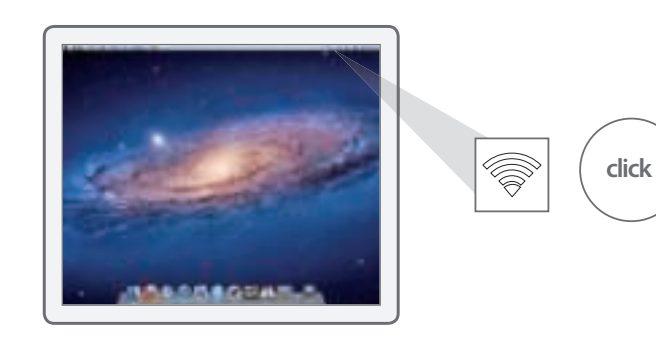

**B**

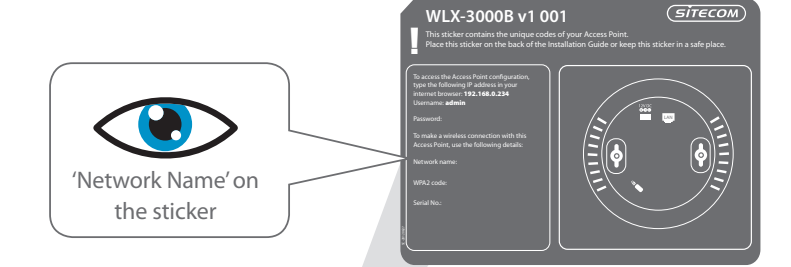

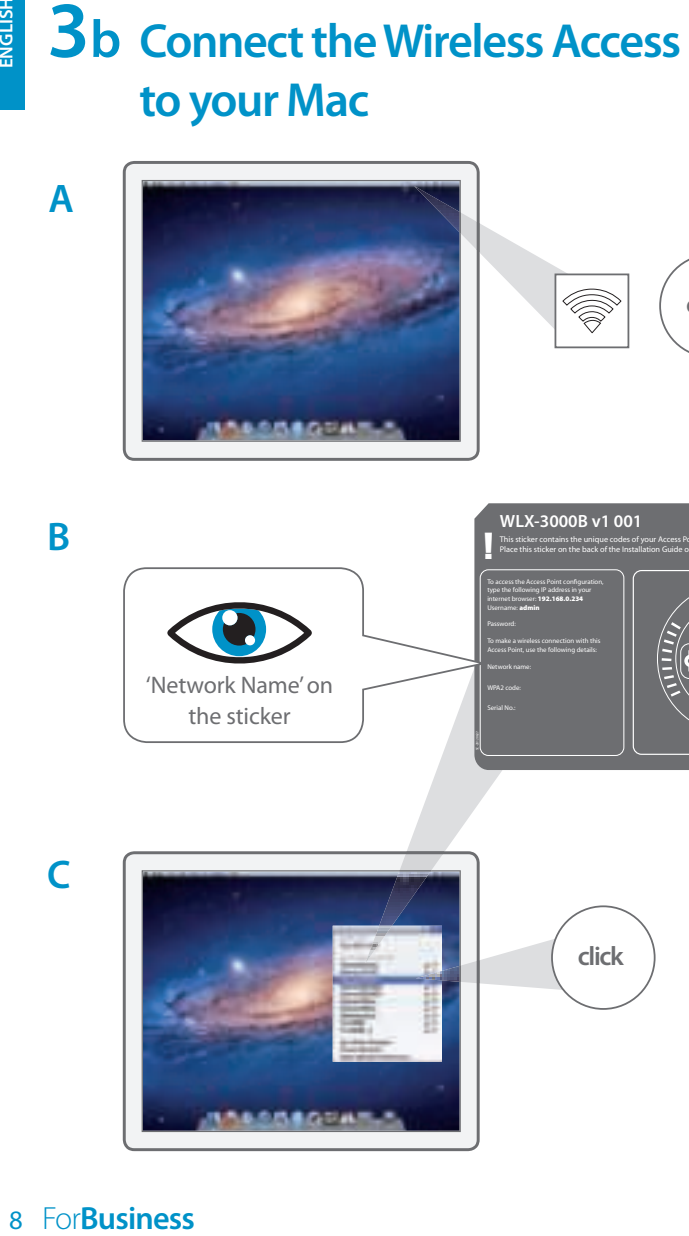

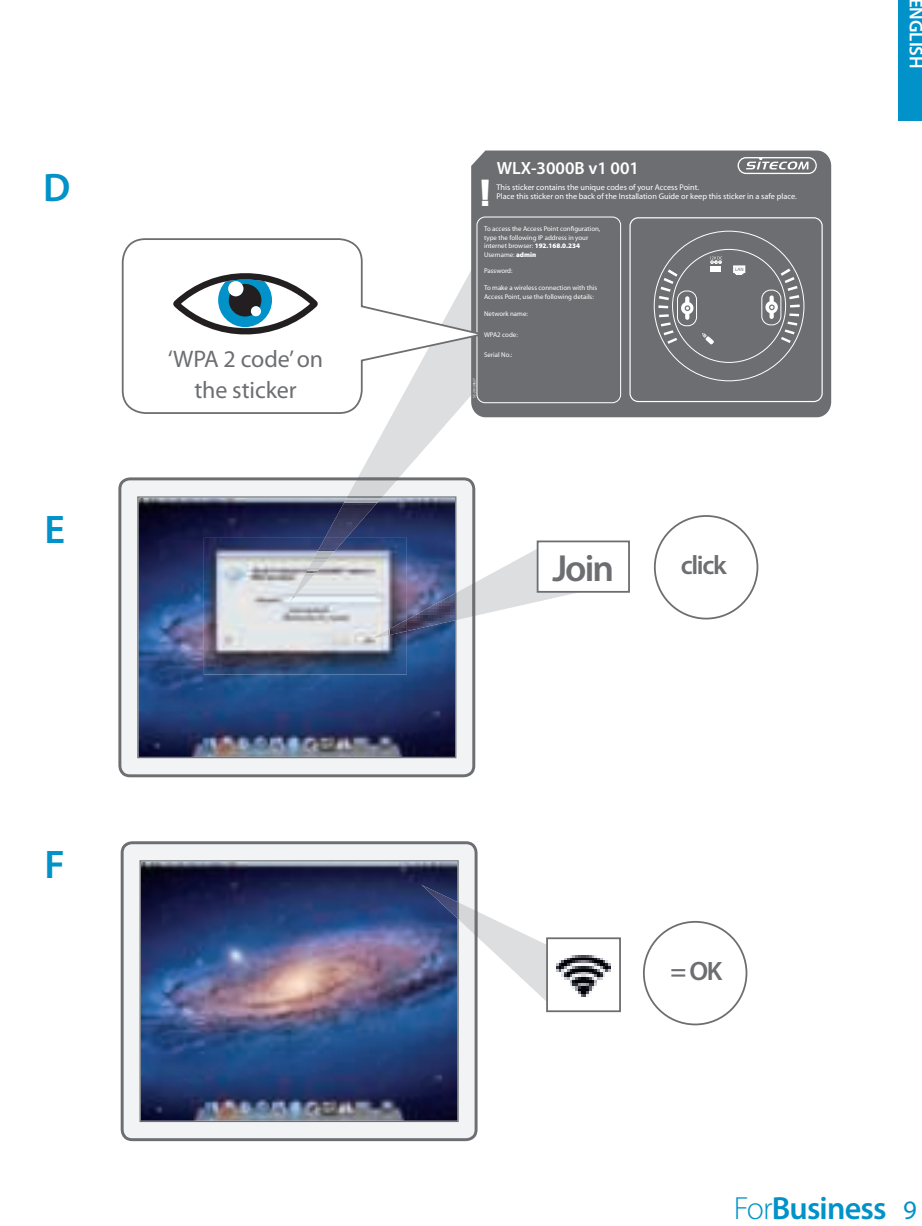

# **4 Check your connection**

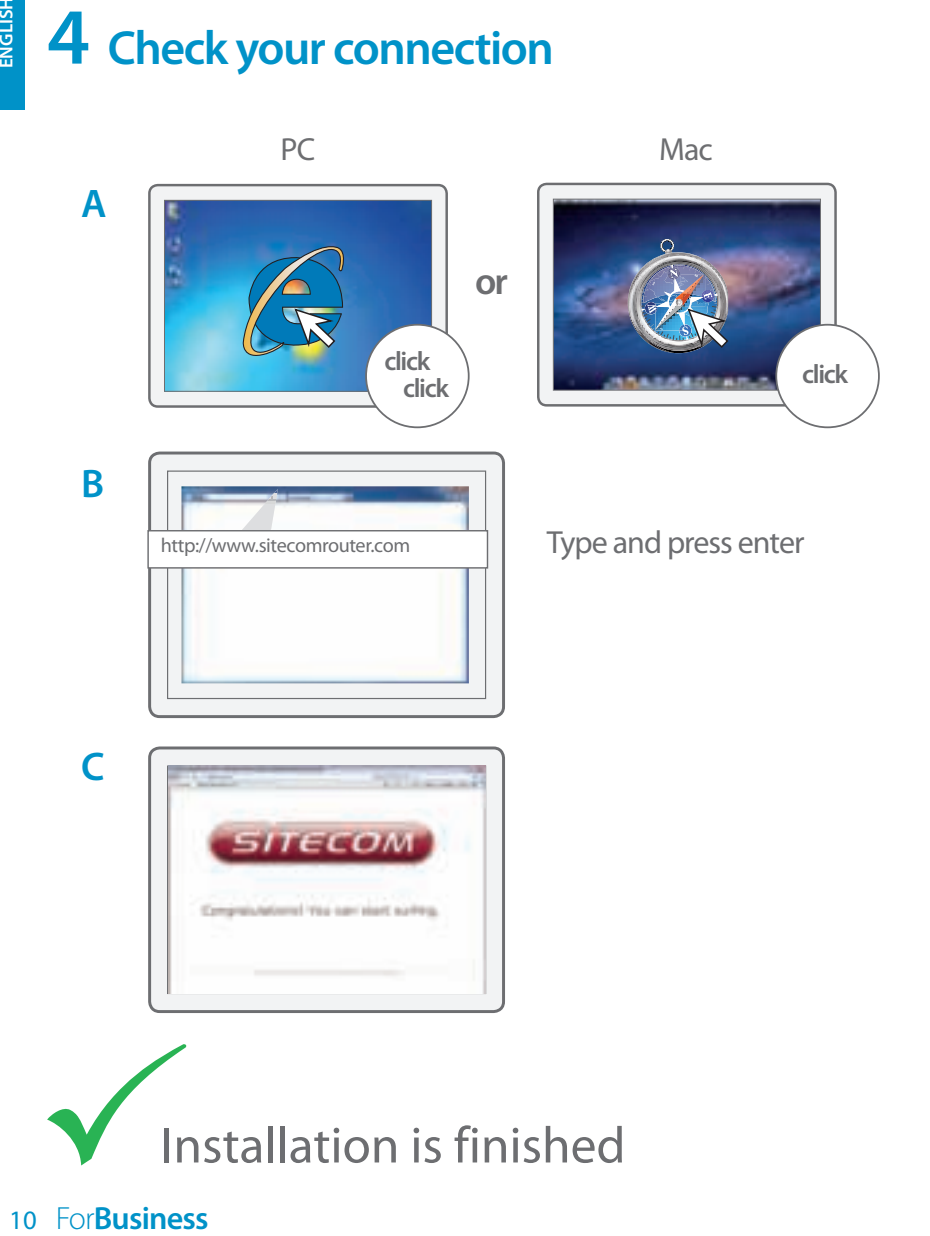

## **How to mount the Access Point to your ceiling**

**A** Use the ceiling mount template to determine the right location of the screws

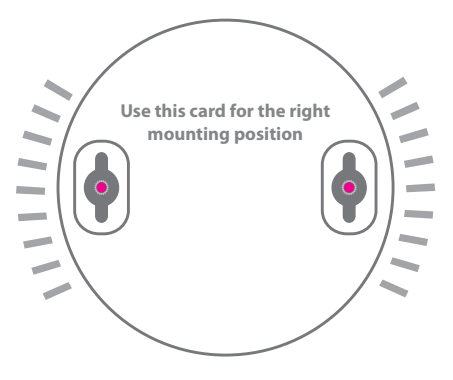

**B** Slide the Access Point on the head of the screws

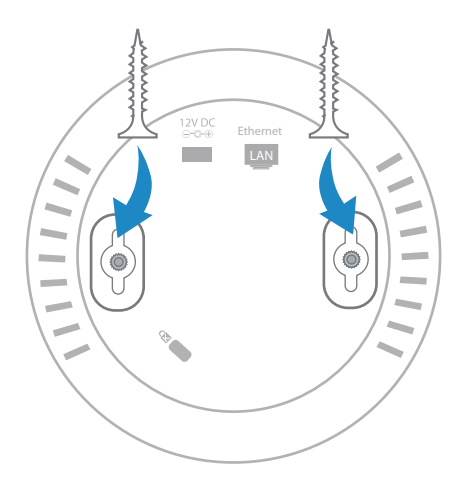

# Troub<br> **A**<br>
12 ForBusiness **Troubleshooting**

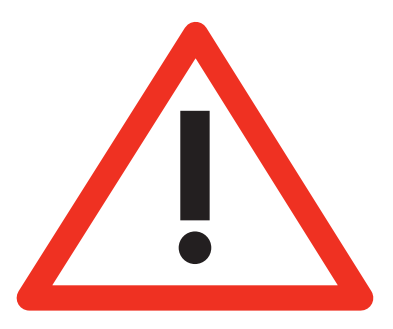

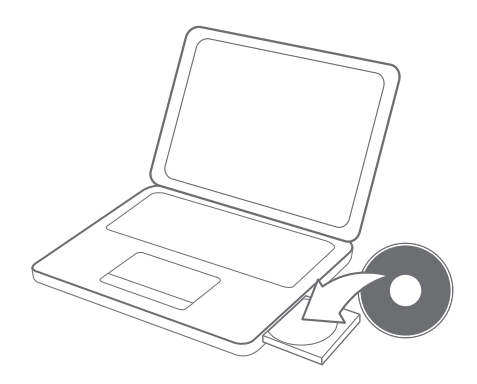

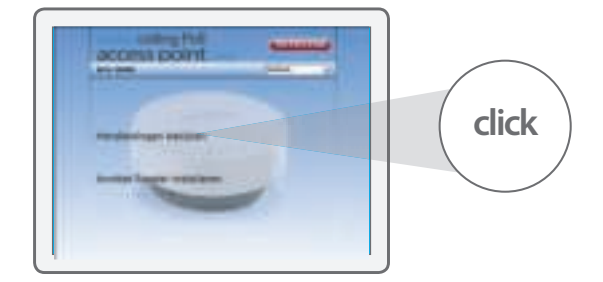

ENGLISH

**A**

**B**

## **Inhalt**

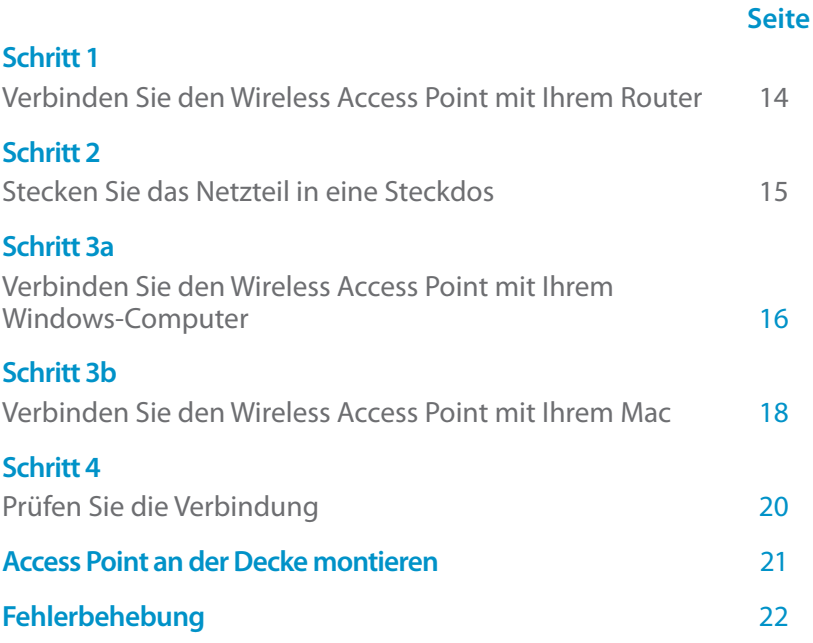

#### **Lieferumfang:**

- Wireless ceiling PoE access point N300
- • CD-ROM
- Benutzerhandbuch
- • Netzteil
- • UTP-Kabel

#### **Systemanforderungen:**

- Mit allen Betriebssystemen kompatibel
- Ethernet ADSL oder Modem mit Kabelanschluss
- • Freier Netzwerkport

## **1 Verbinden Sie den wireless access point mit Ihrem Router**

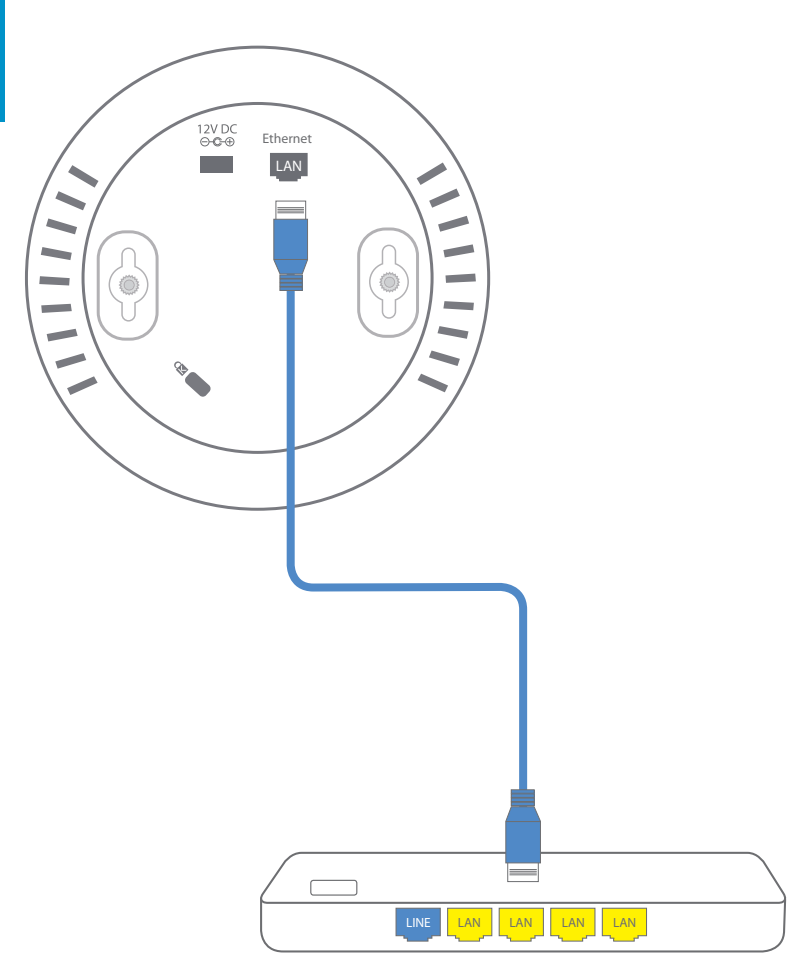

**DEUTSCH**

## **2 Stecken Sie das Netzteil in eine Steckdose**

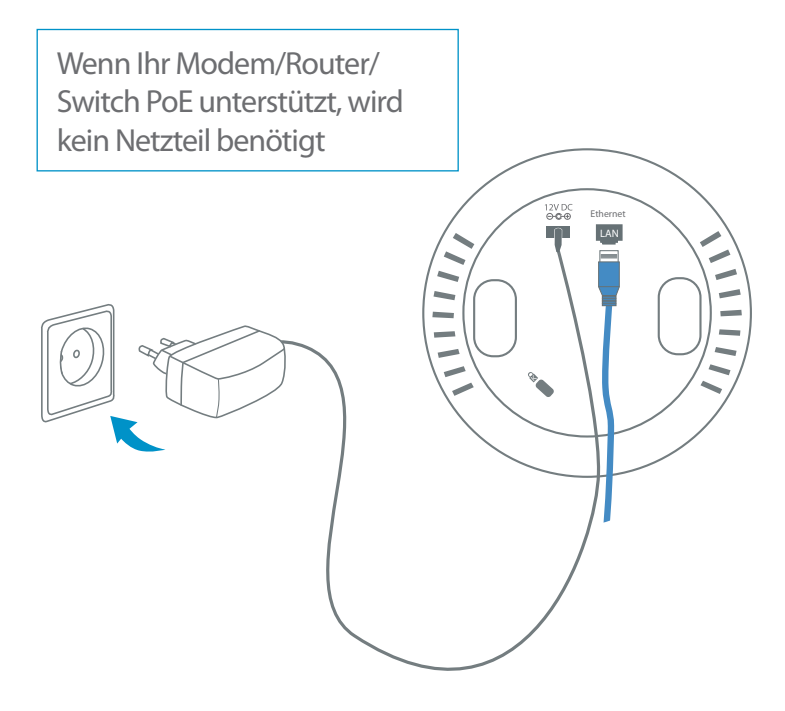

## **3<sup>a</sup> Verbinden Sie den wireless access point mit Ihrem Windows-Computer**

**A**

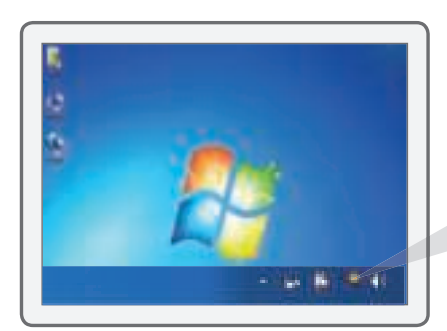

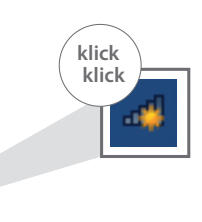

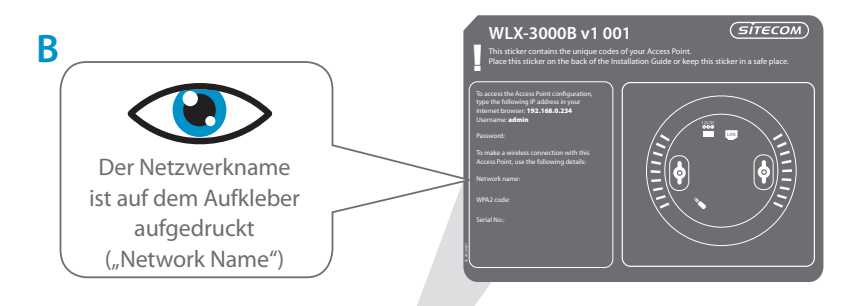

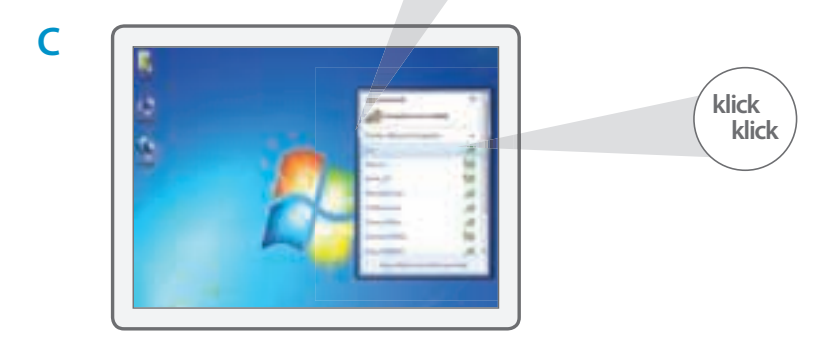

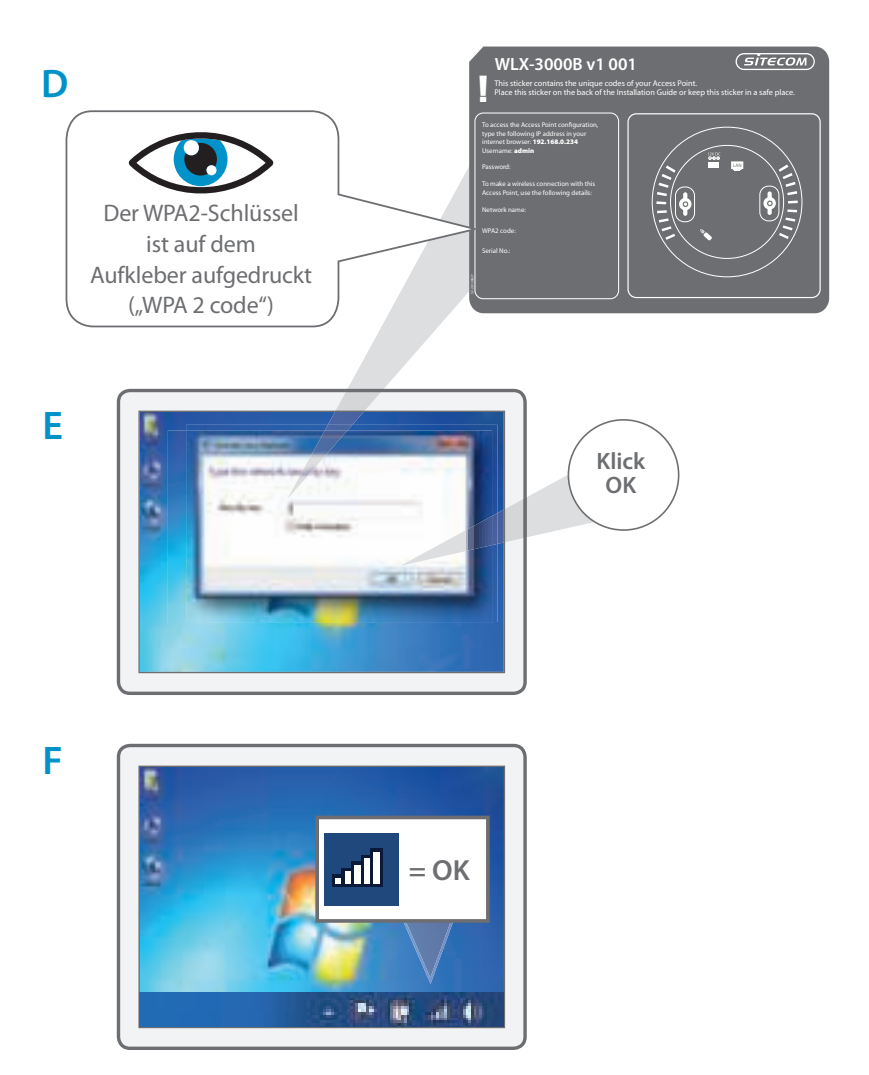

## **3<sup>b</sup> Verbinden Sie den wireless access point mit Ihrem Mac**

**A**

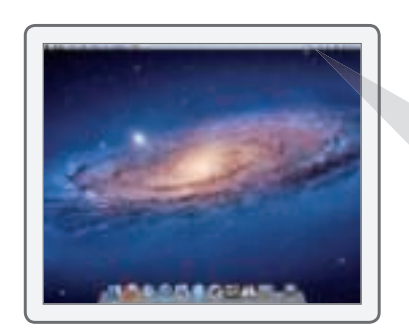

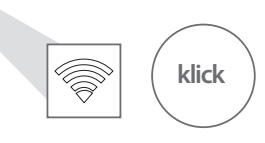

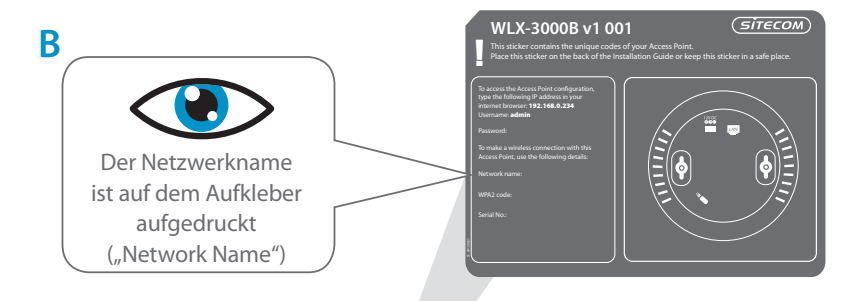

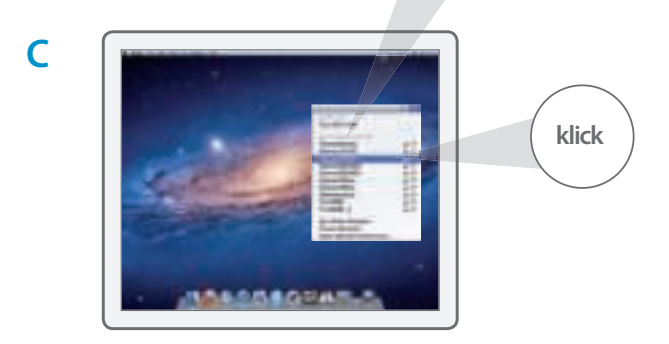

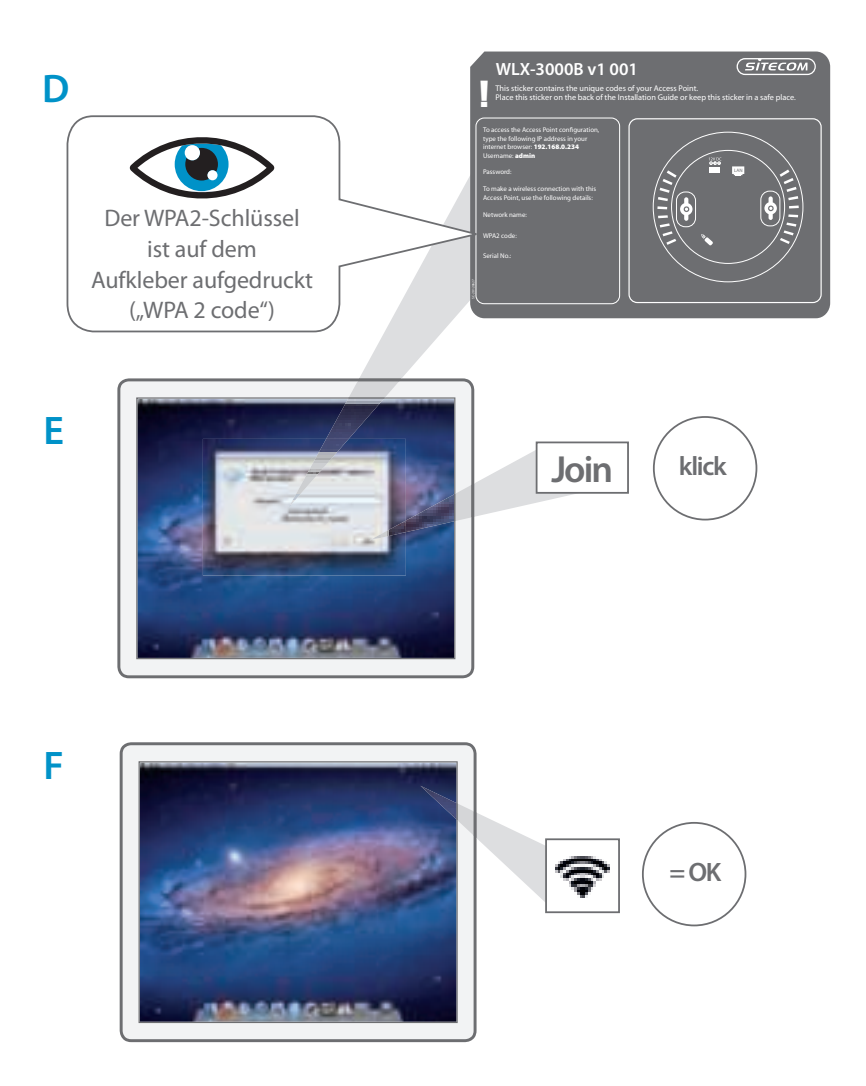

# **4 Prüfen Sie die Verbindung**

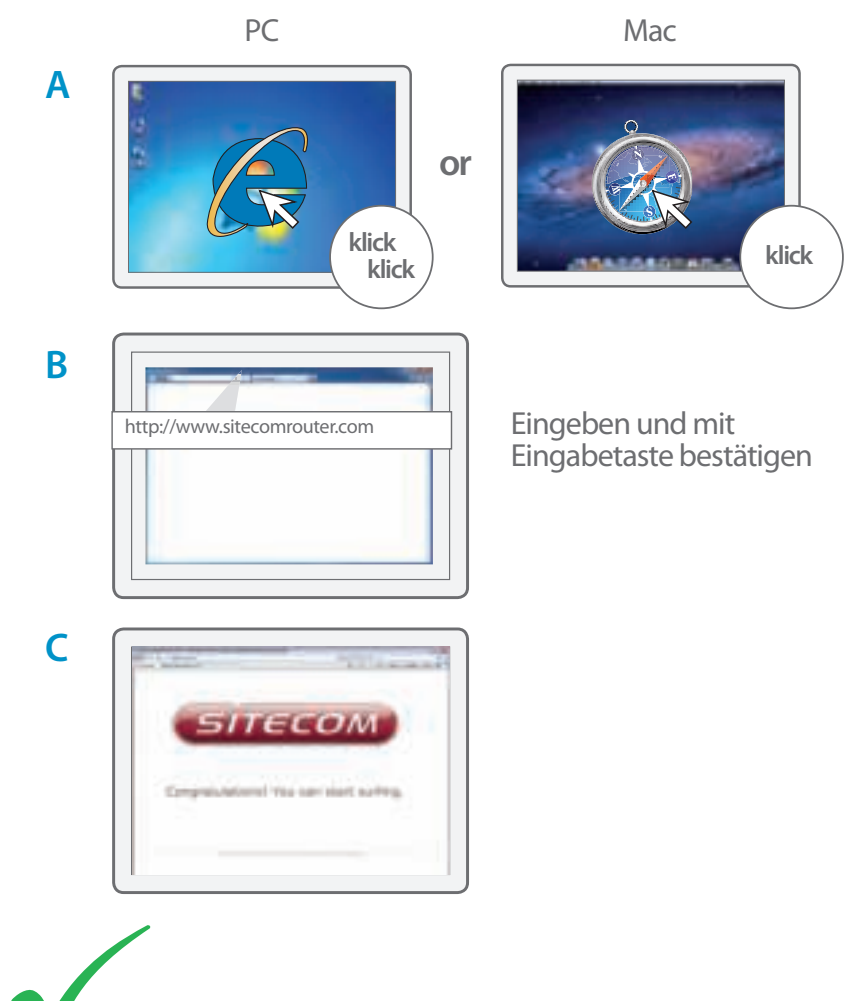

Installation abgeschlossen

### **Access Point an der Decke montieren**

**A** Verwenden Sie die mitgelieferte Schablone, um die Bohrlöcher anzuzeichnen

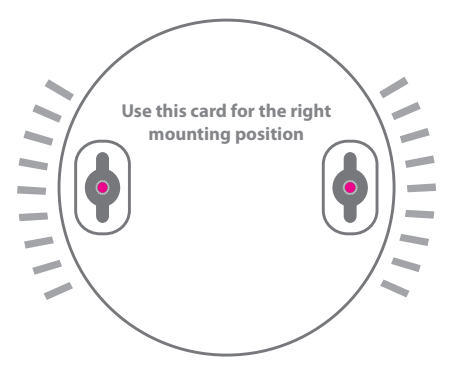

**B** Schieben Sie den Access Point auf die Schraubenköpfe

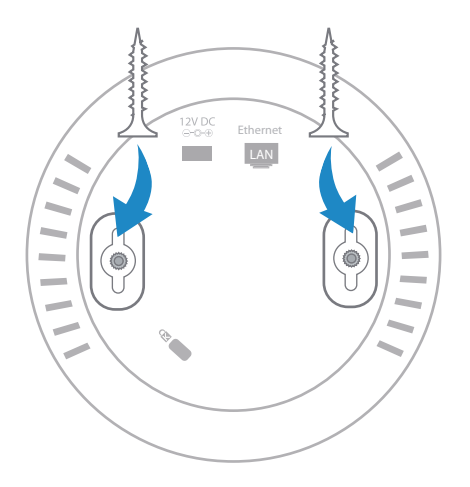

# **Fehlerbehebung**

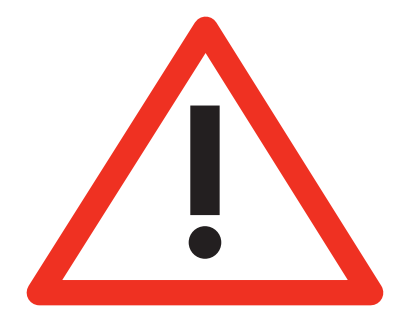

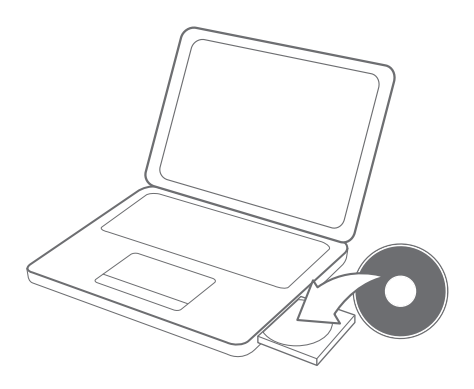

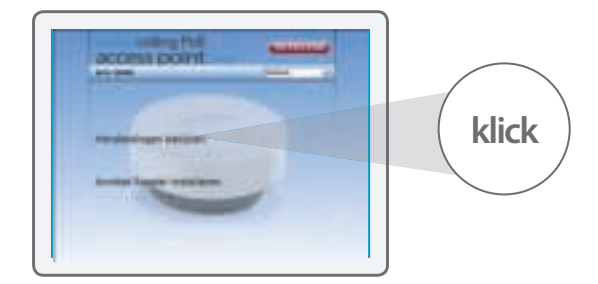

**A**

**B**

## **Inhoudsopgave**

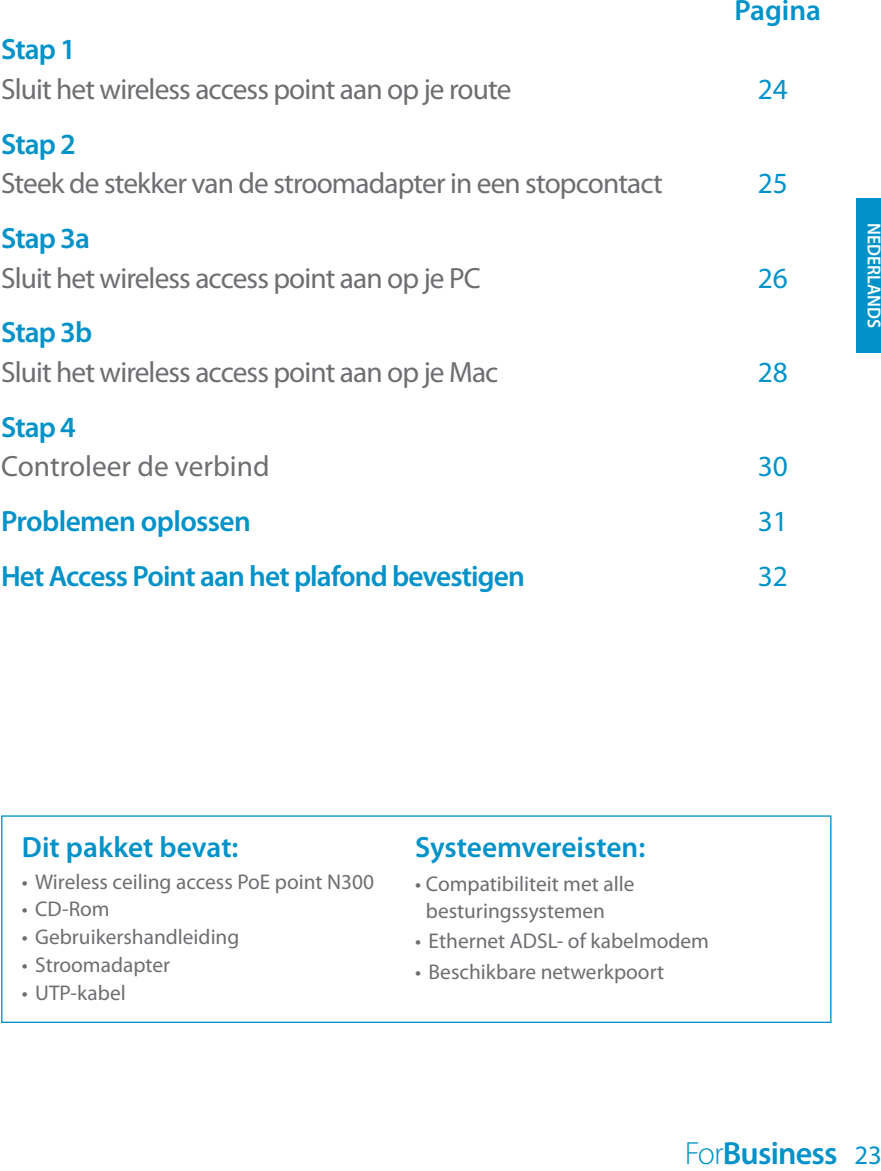

#### **Dit pakket bevat:**

- Wireless ceiling access PoE point N300
- • CD-Rom
- • Gebruikershandleiding
- Stroomadapter
- • UTP-kabel

#### **Systeemvereisten:**

- Compatibiliteit met alle besturingssystemen
- Ethernet ADSL- of kabelmodem
- Beschikbare netwerkpoort

## **1 Sluit het wireless access point aan op je router**

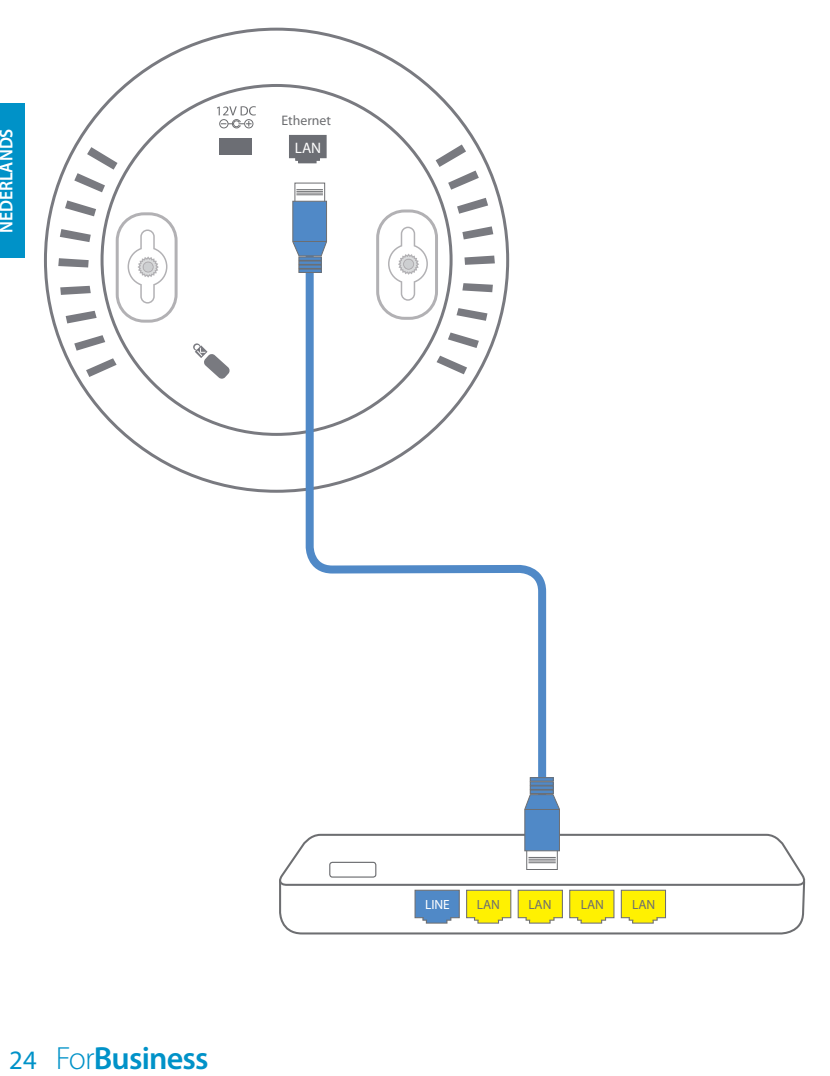

## **2 Steek de stekker van de stroomadapter in een stopcontact**

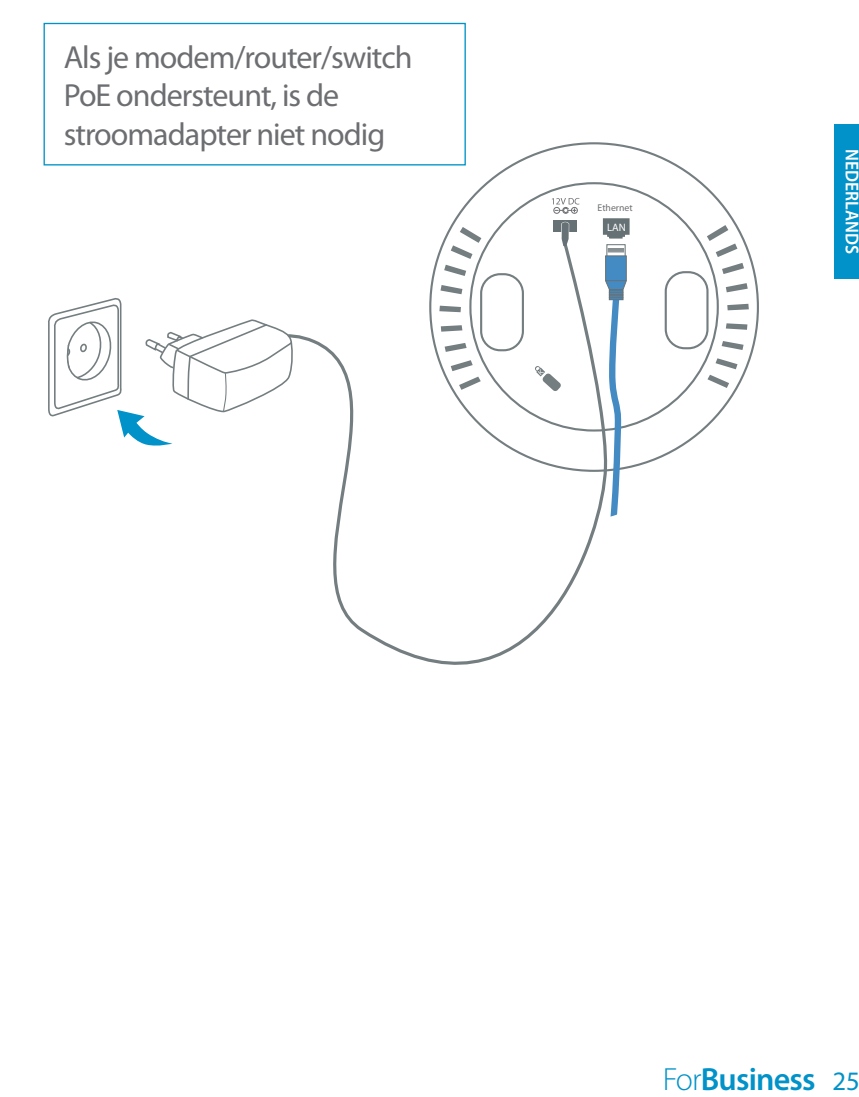

## **3<sup>a</sup> Sluit het wireless access point aan op je PC**

**A**

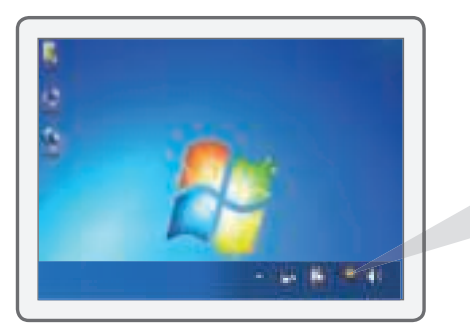

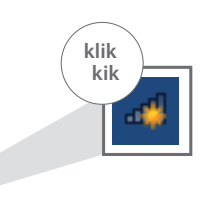

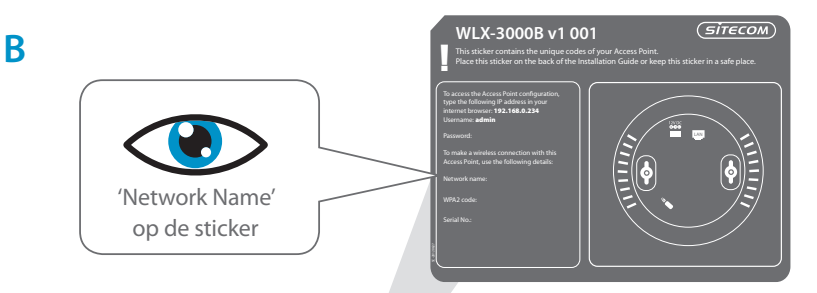

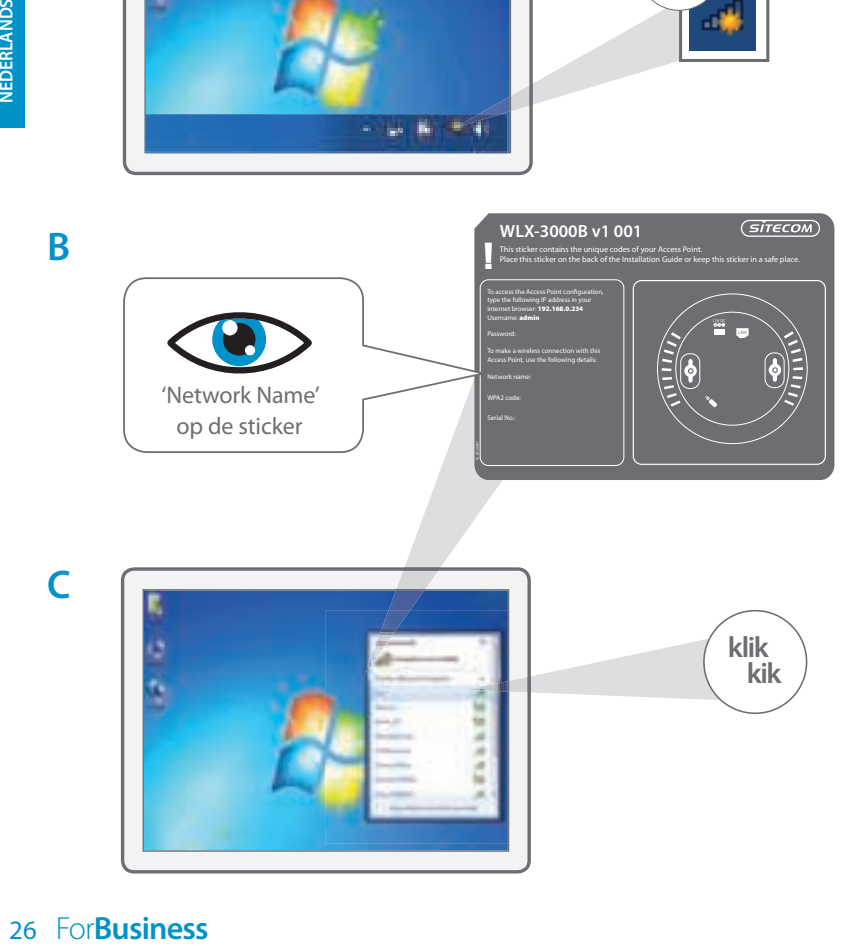

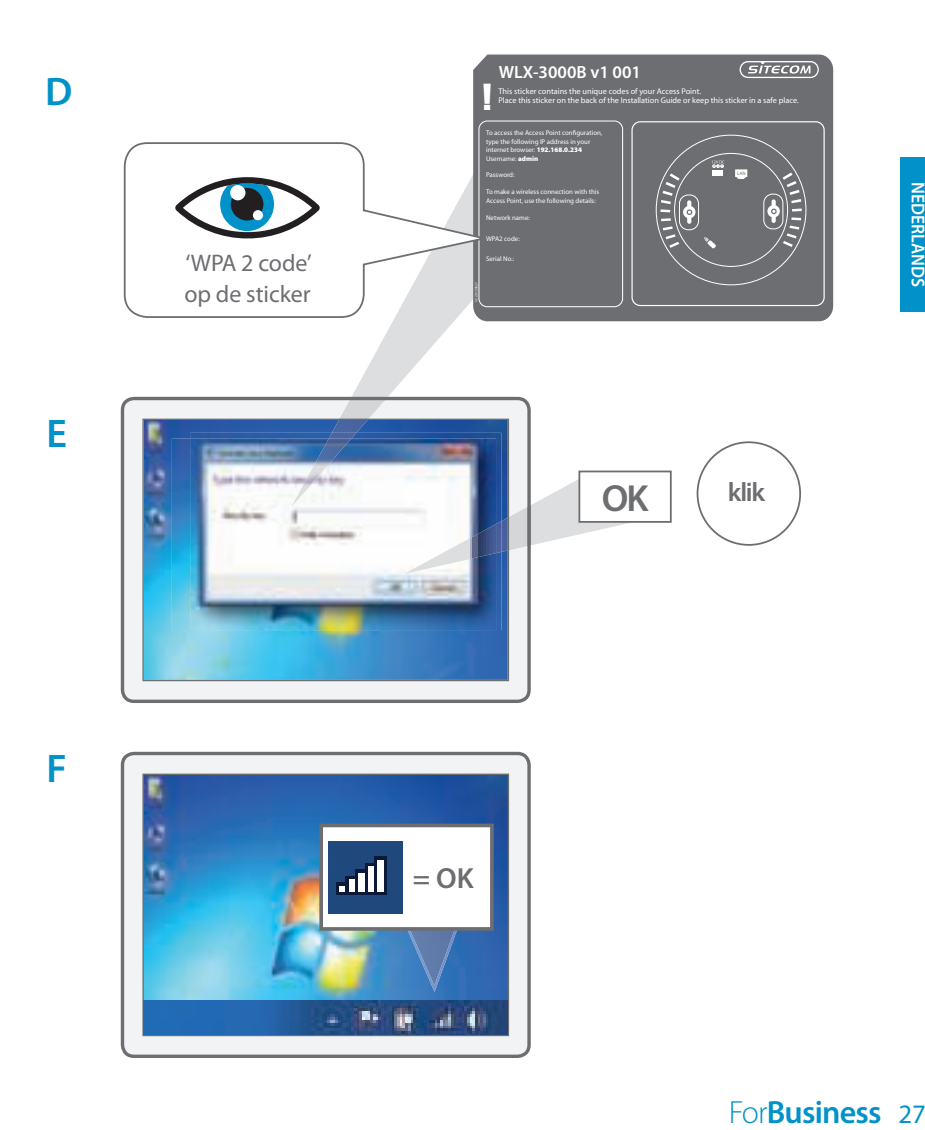

## **3<sup>b</sup> Sluit het wireless access point aan op je Mac**

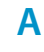

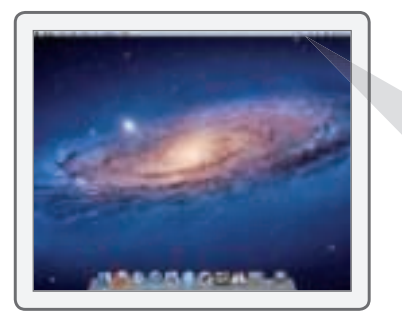

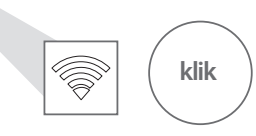

**B**

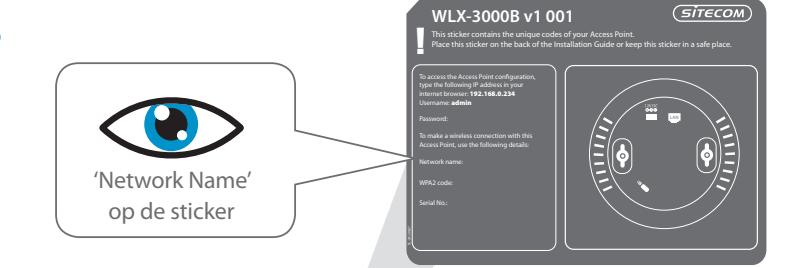

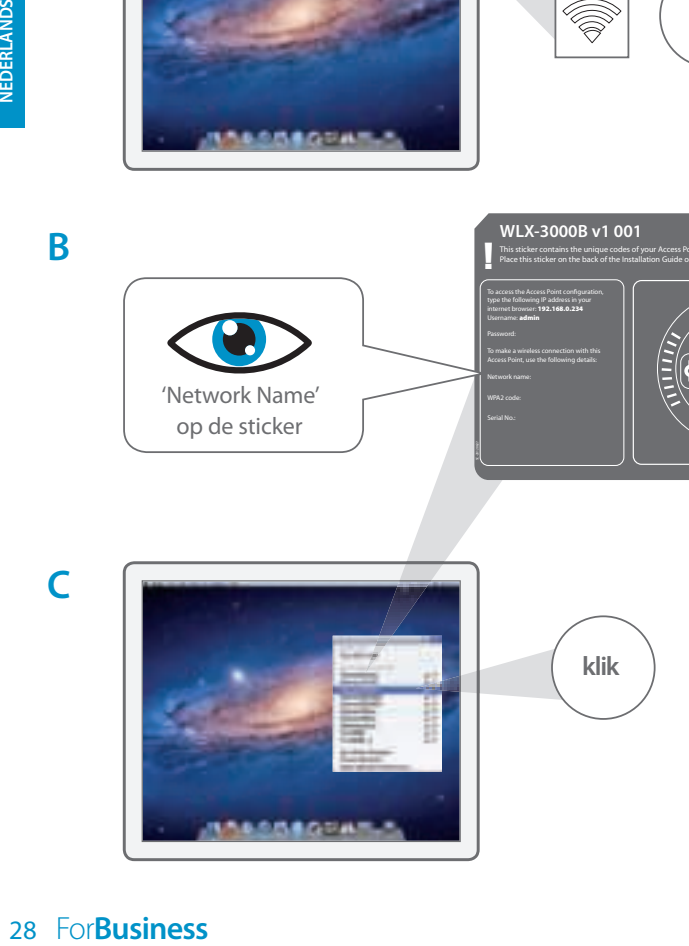

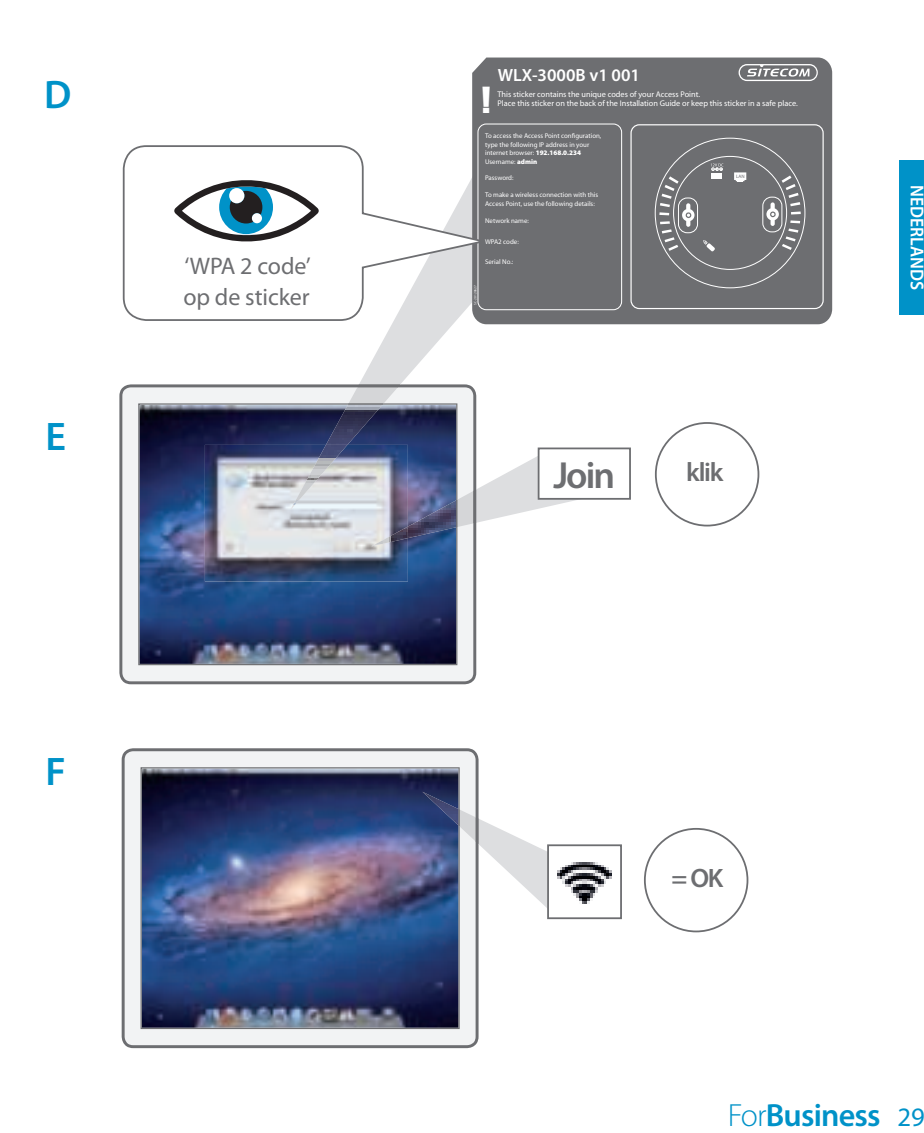

# **4 Controleer de verbinding**

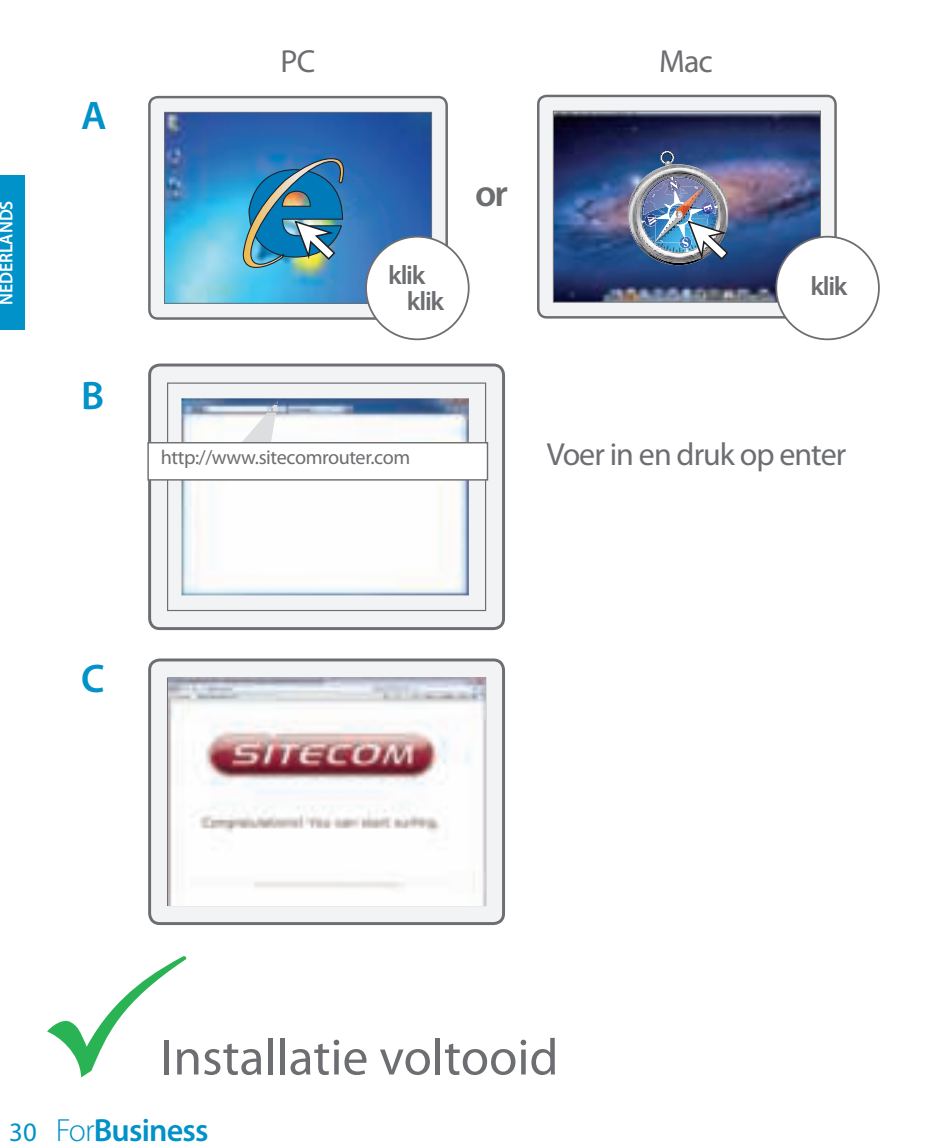

### **Het Access Point aan het plafond bevestig**

**A** Gebruik het bevestigingsplaatje voor het plafond om de juiste plaats voor de schroeven te bepalen

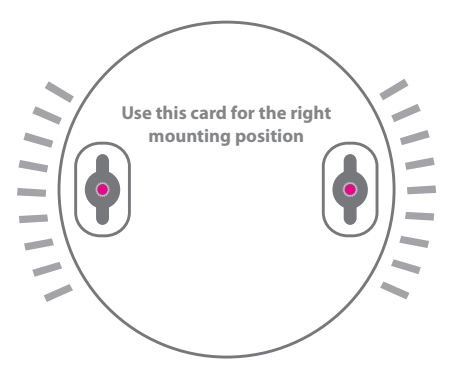

**B** Schuif het Access Point over de kop van de schroeven

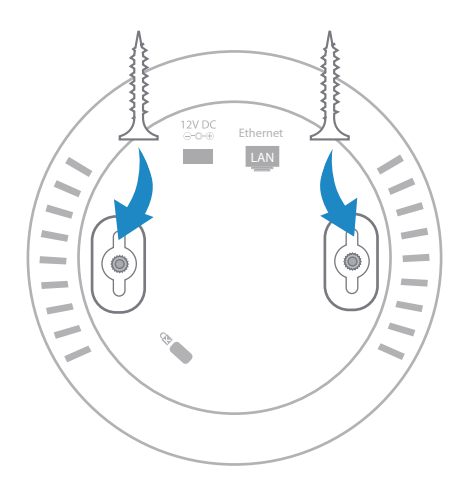

# **Problemen oplossen**

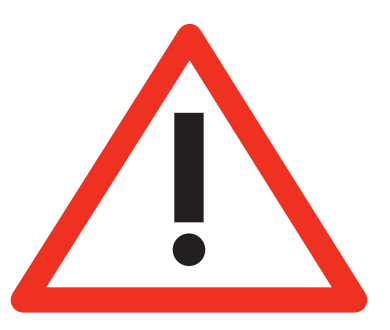

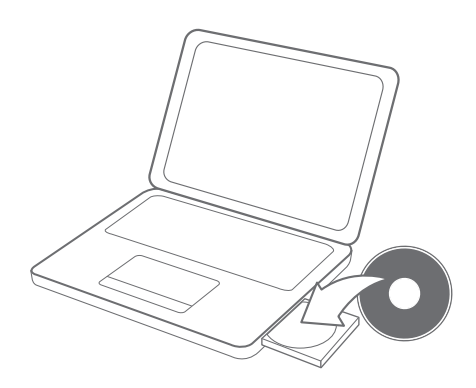

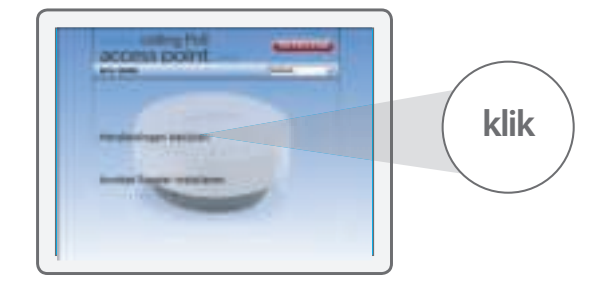

**A**

**B**

**A**<br>32 For**Business** 

## **Indice**

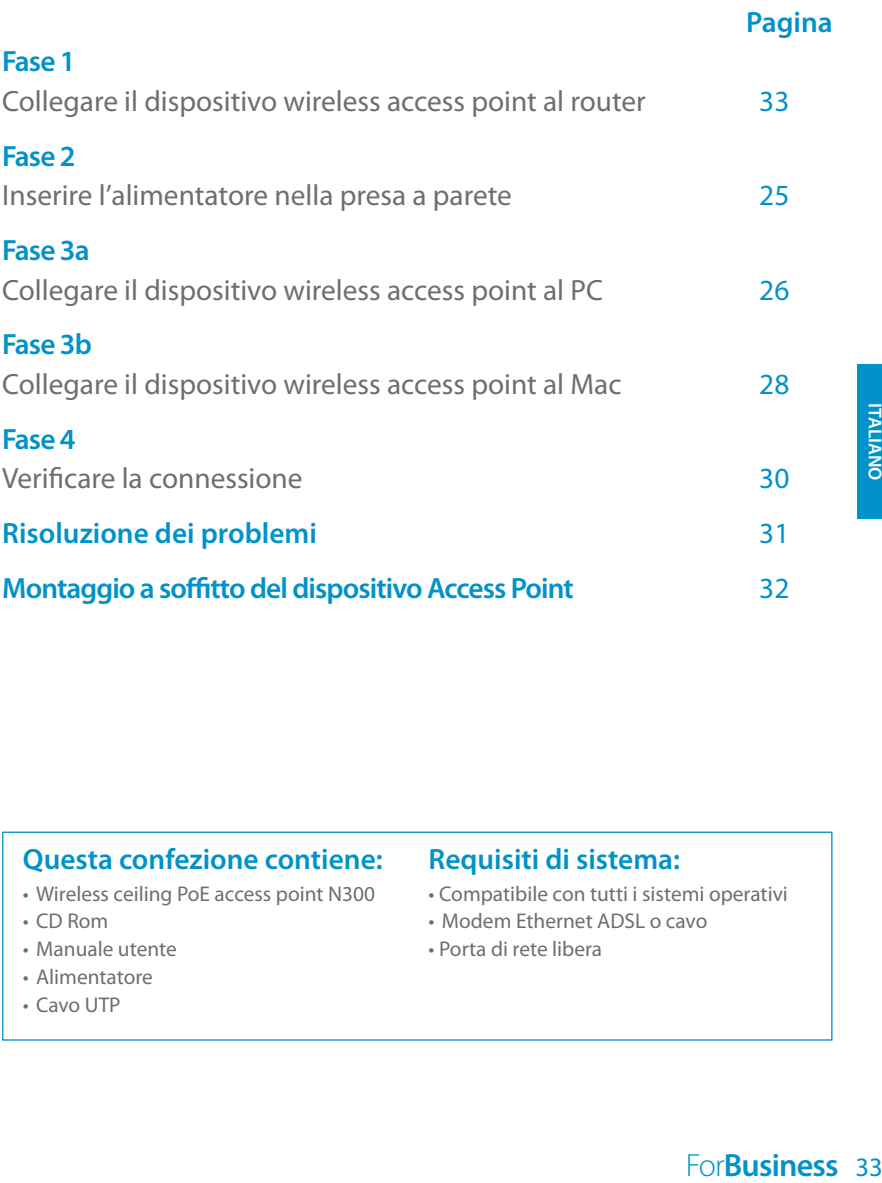

#### **Questa confezione contiene:**

- Wireless ceiling PoE access point N300
- $\cdot$  CD Rom
- Manuale utente
- Alimentatore
- Cavo UTP

#### **Requisiti di sistema:**

- Compatibile con tutti i sistemi operativi
- • Modem Ethernet ADSL o cavo
- • Porta di rete libera

## **1 Collegare il dispositivo wireless access point al router**

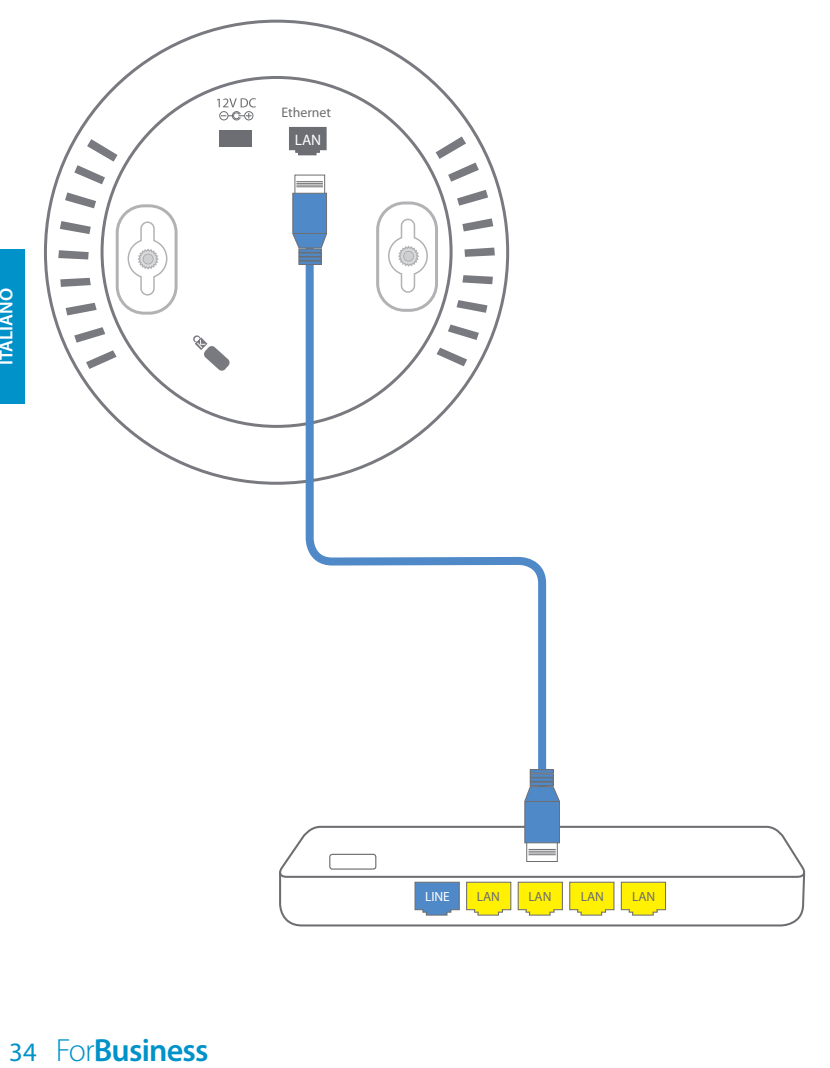

## **2 Inserire l'alimentatore nella presa a parete**

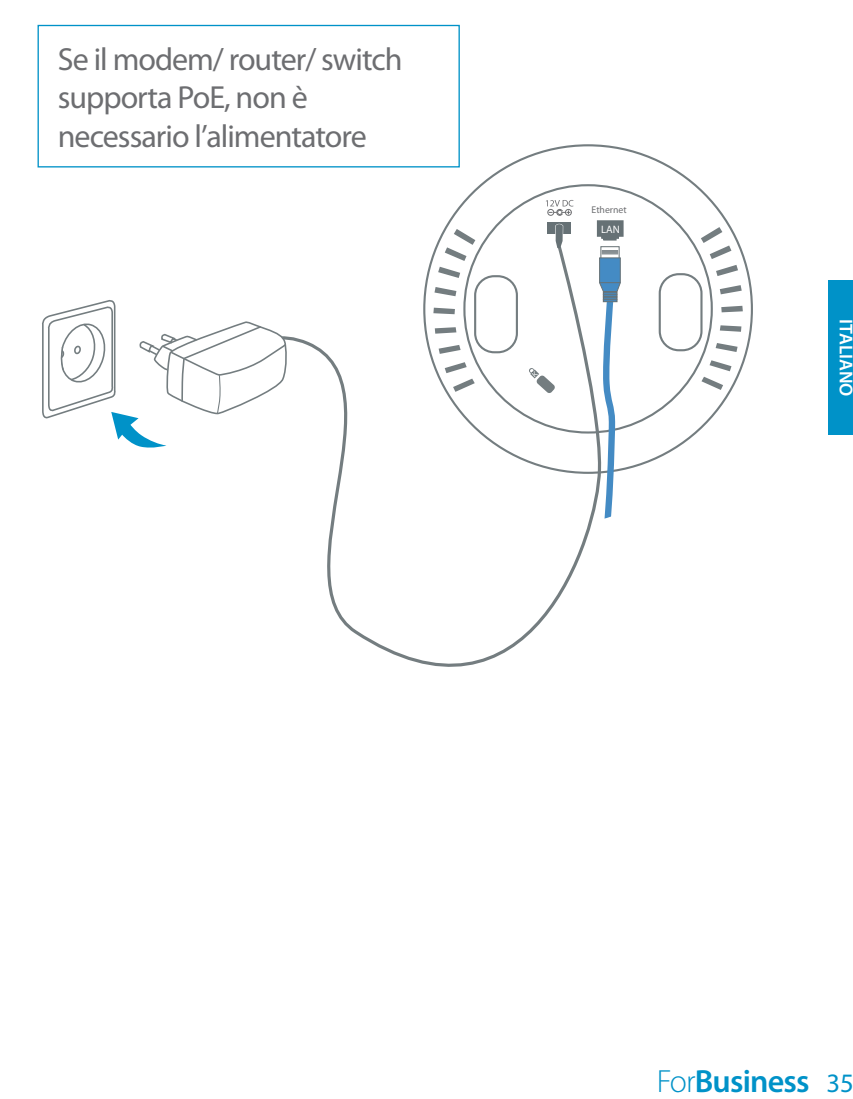

## **3<sup>a</sup> Collegare il dispositivo wireless access point al PC**

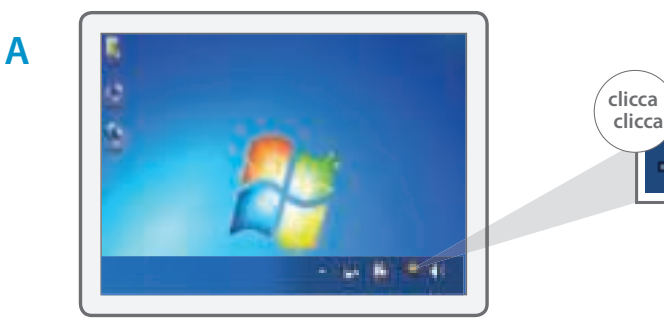

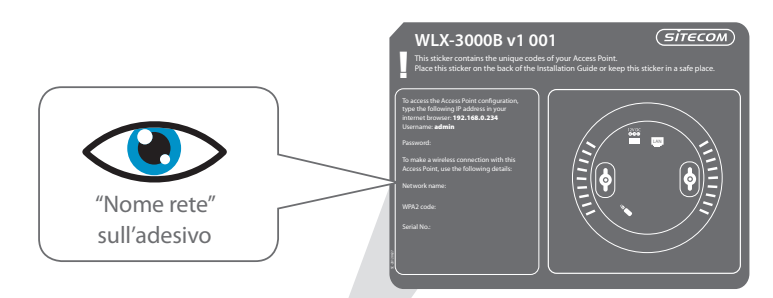

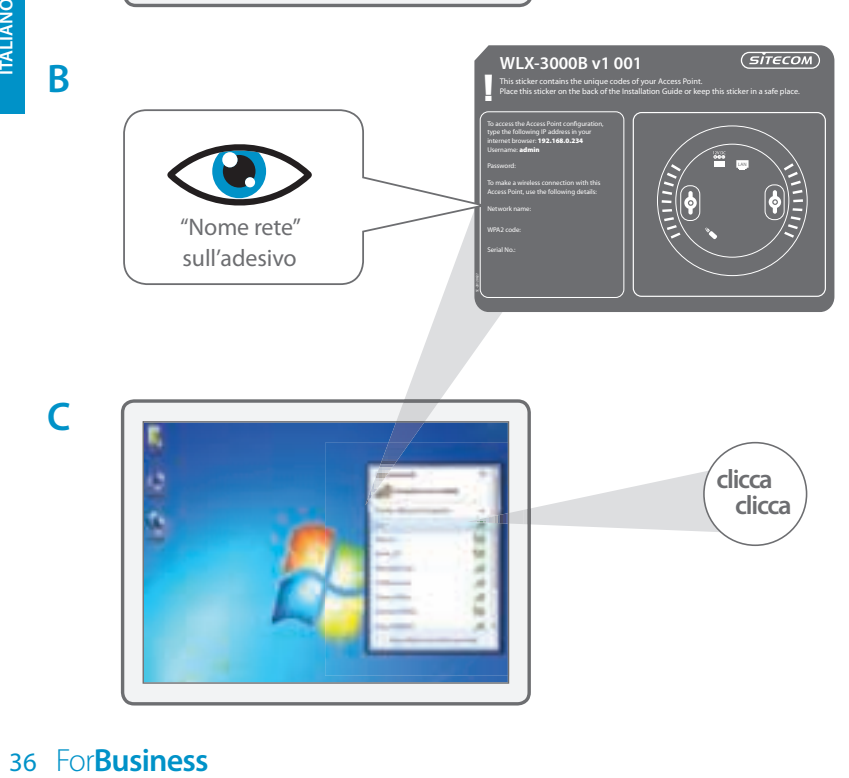

**B**

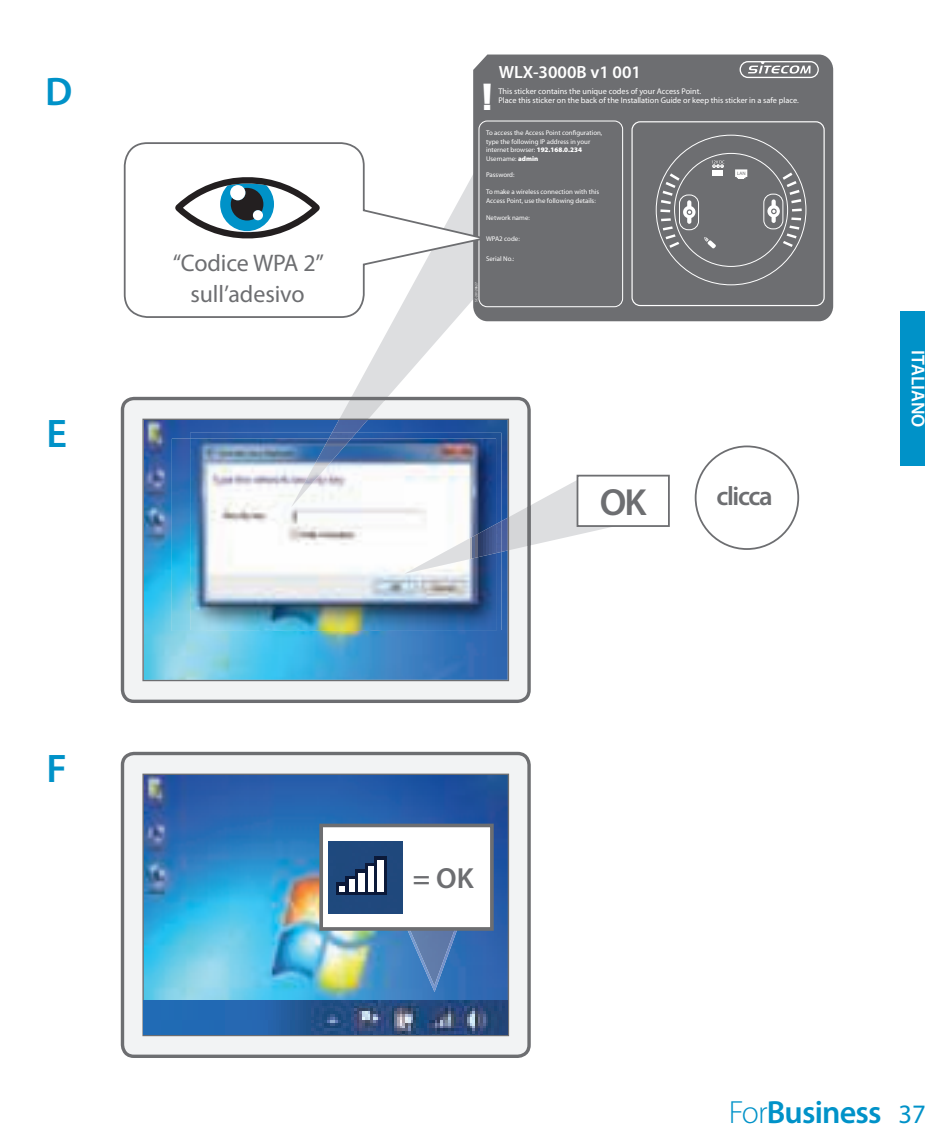
## **3<sup>b</sup> Collegare il dispositivo wireless access point al Mac**

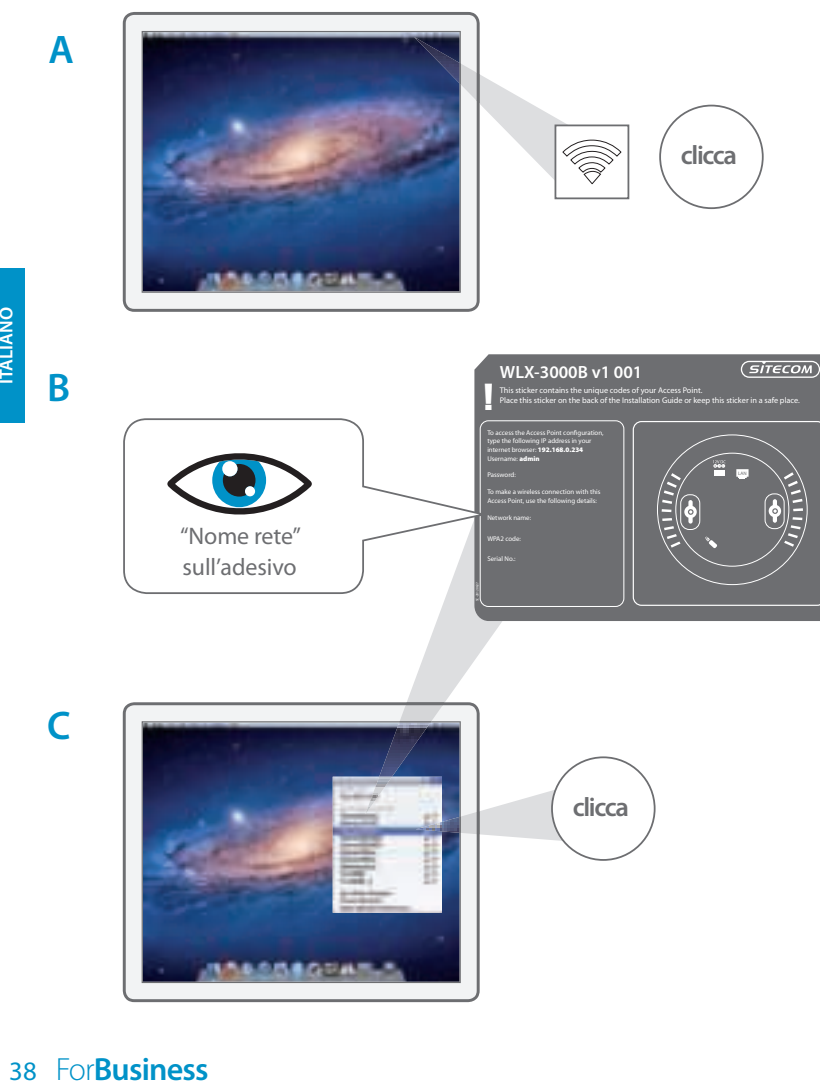

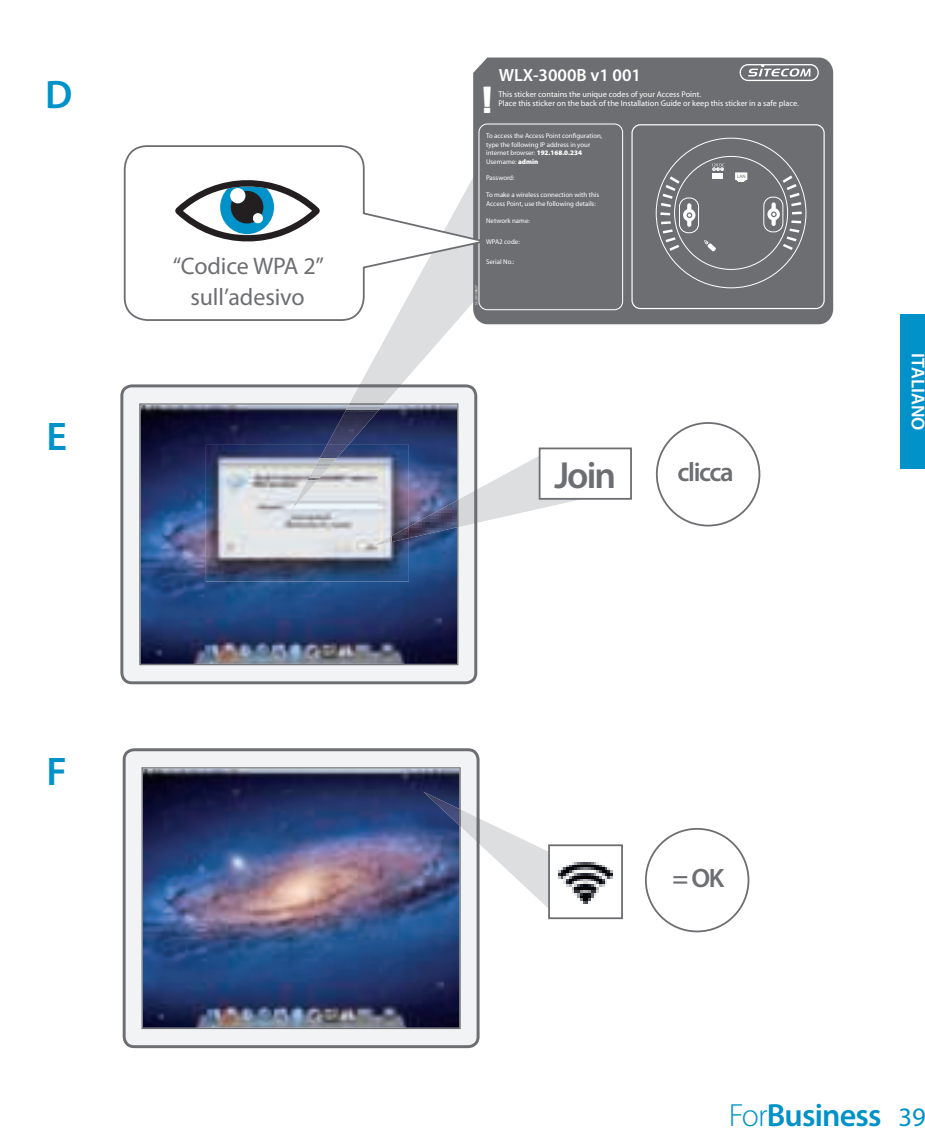

# **4 Verificare la connessione**

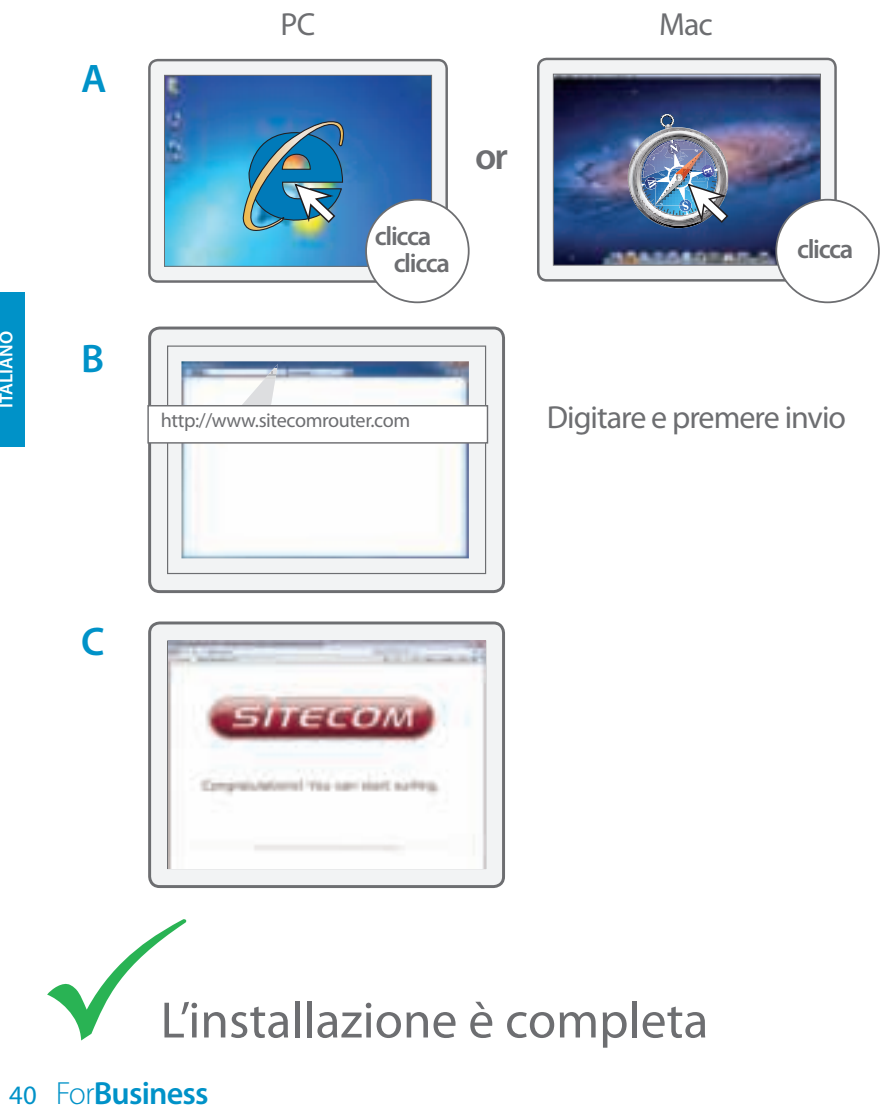

L'installazione è completa

#### **Montaggio a soffitto del dispositivo Access Point**

**A** Servirsi del modello di montaggio a soffitto per stabilire l'esatta posizione delle viti

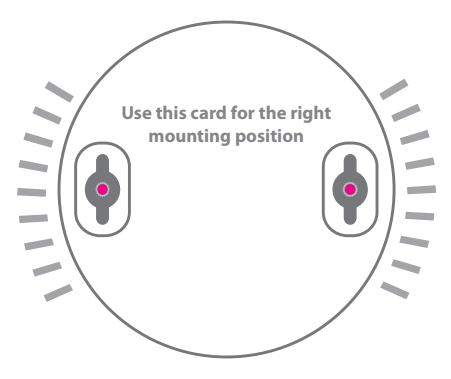

**B** Far scorrere il dispositivo Access Point sulla testa delle viti

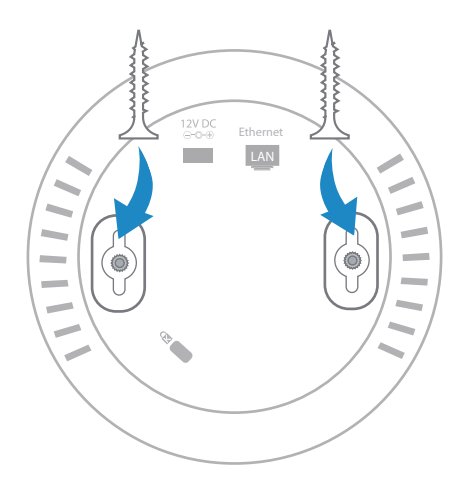

# **Risoluzione dei problemi**

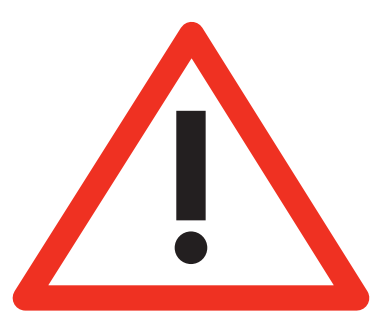

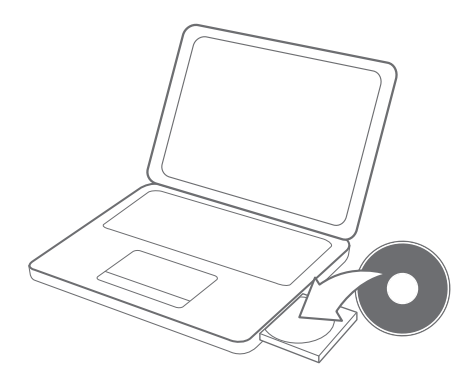

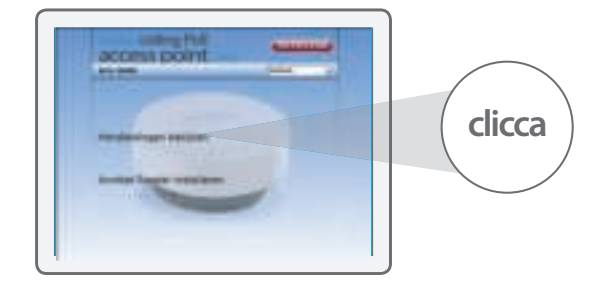

**A**

**B**

**A**<br>**B**<br>42 For**Business** 

# **Índice:**

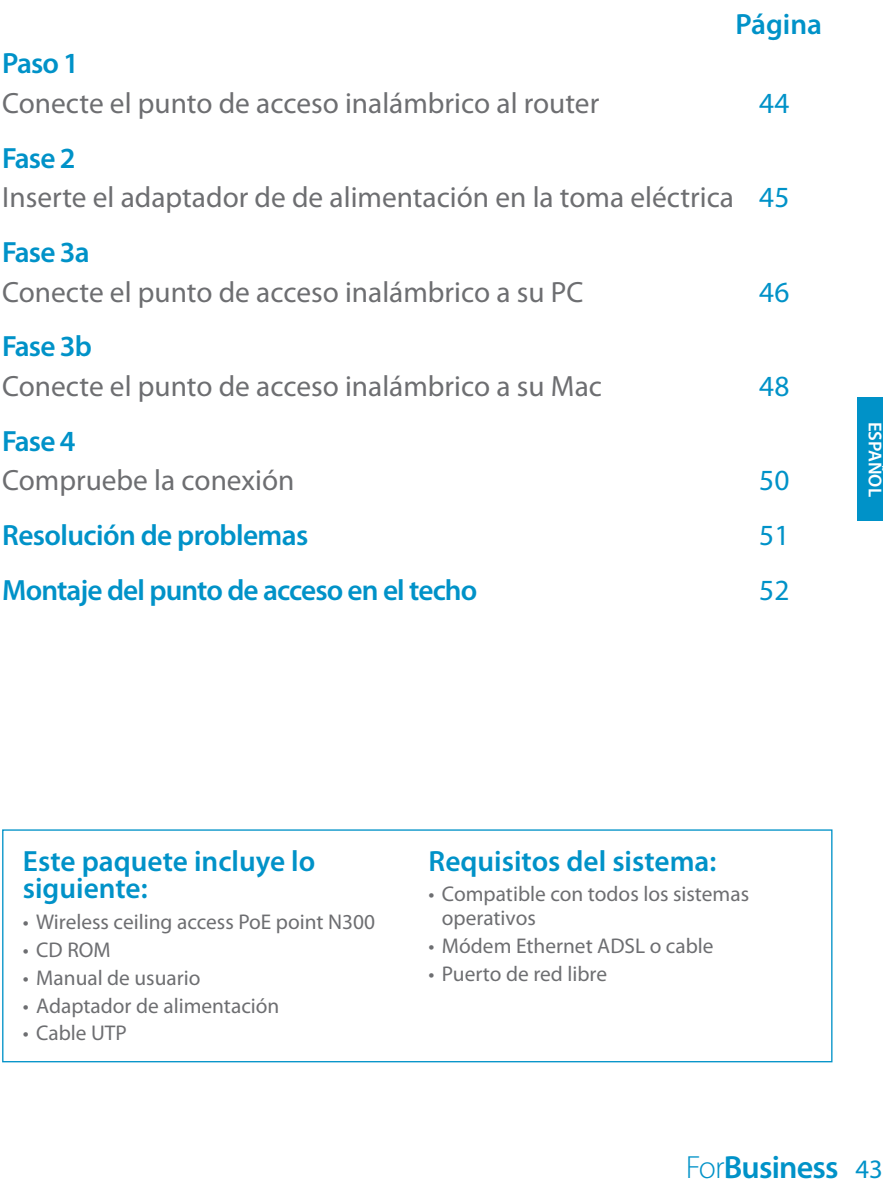

#### **Este paquete incluye lo siguiente:**

- Wireless ceiling access PoE point N300
- CD ROM
- • Manual de usuario
- • Adaptador de alimentación
- Cable UTP

#### **Requisitos del sistema:**

- Compatible con todos los sistemas operativos
- • Módem Ethernet ADSL o cable
- Puerto de red libre

## **1 Conecte el punto de acceso inalámbrico al router**

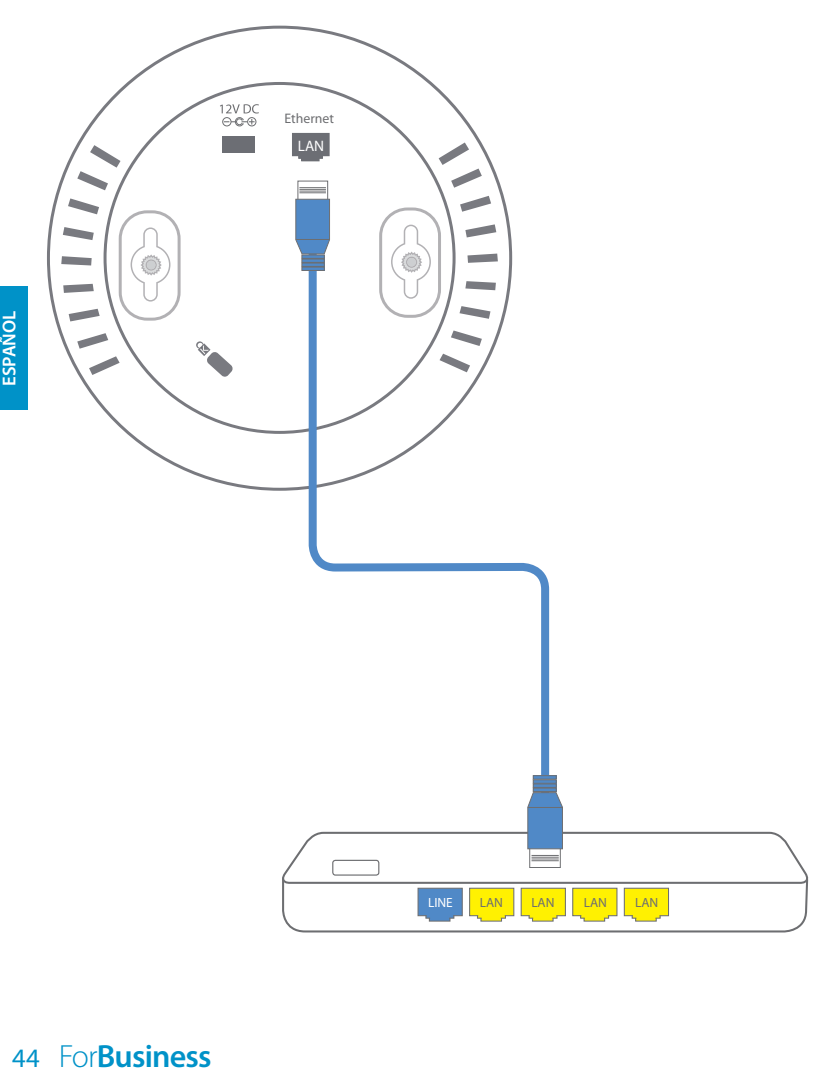

## **2 Inserte el adaptador de de alimentación en la toma eléctrica**

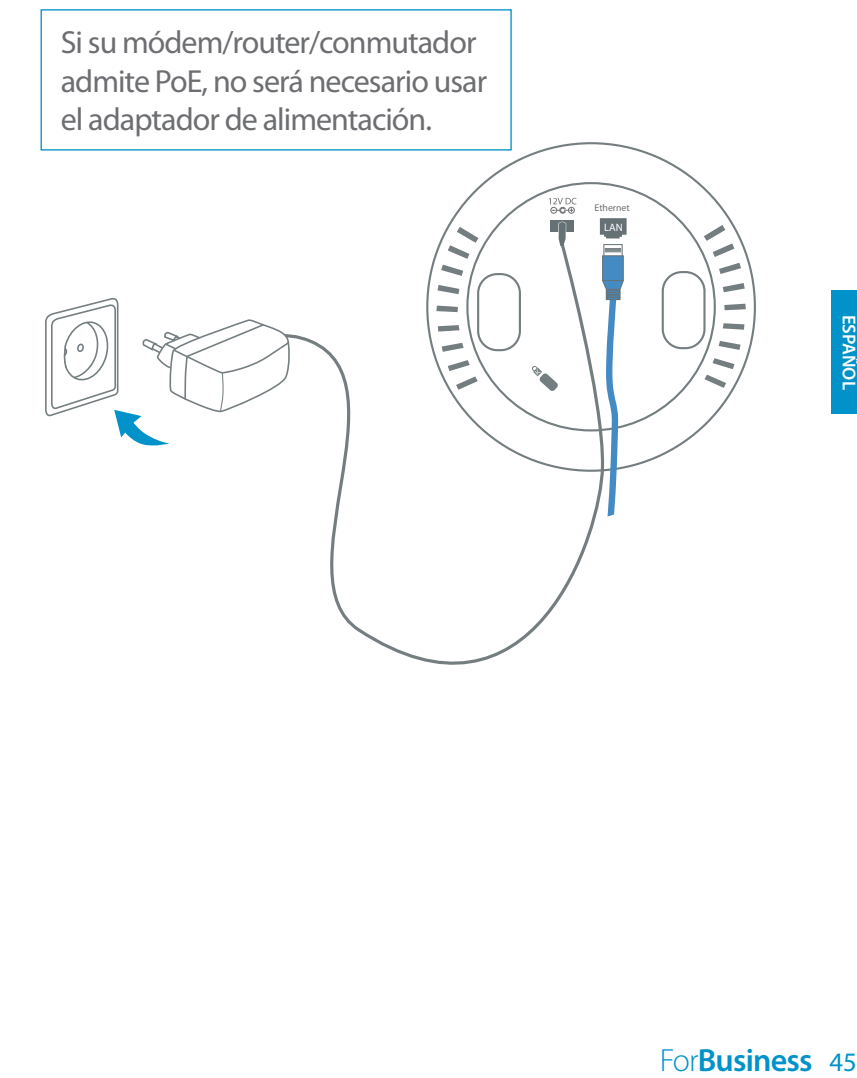

## **3<sup>a</sup> Conecte el punto de acceso inalámbrico a su PC**

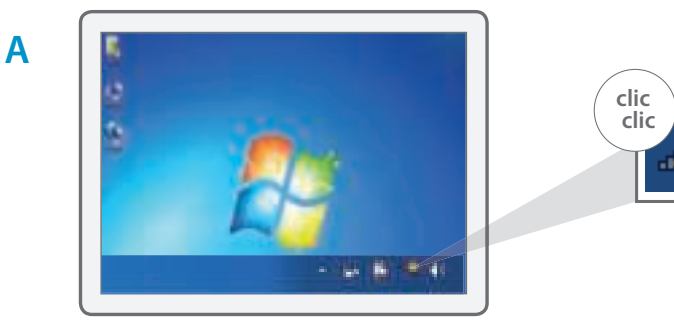

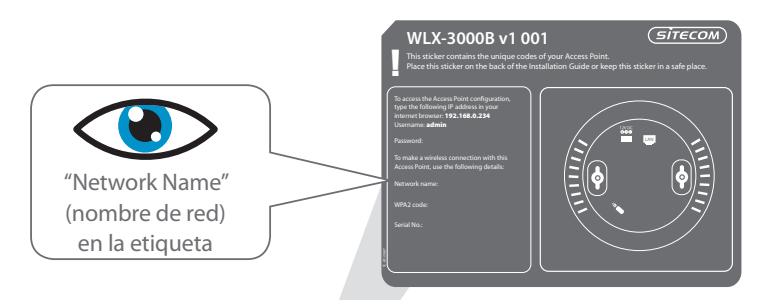

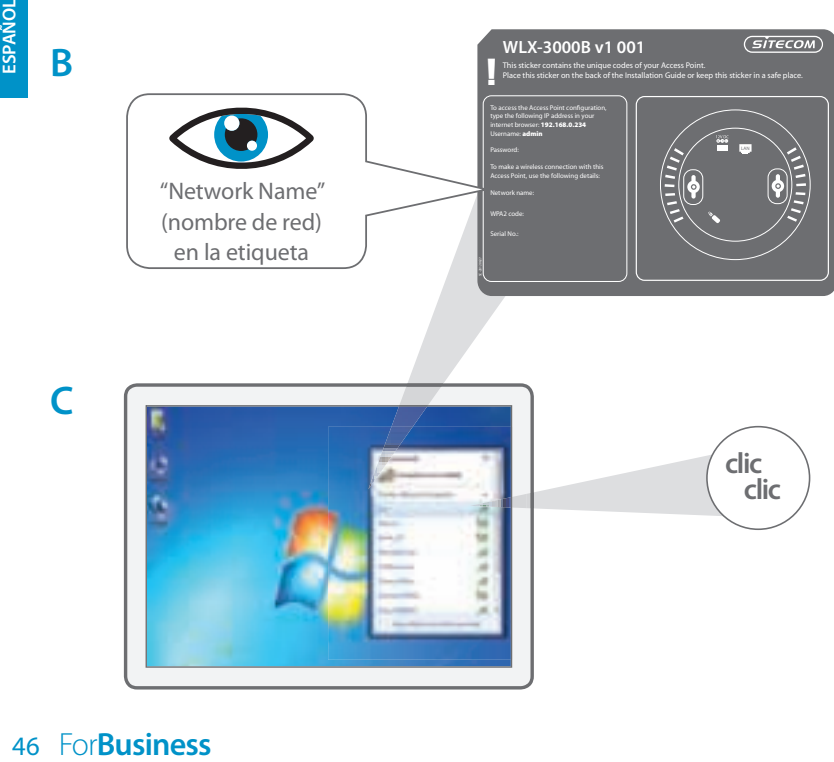

**B**

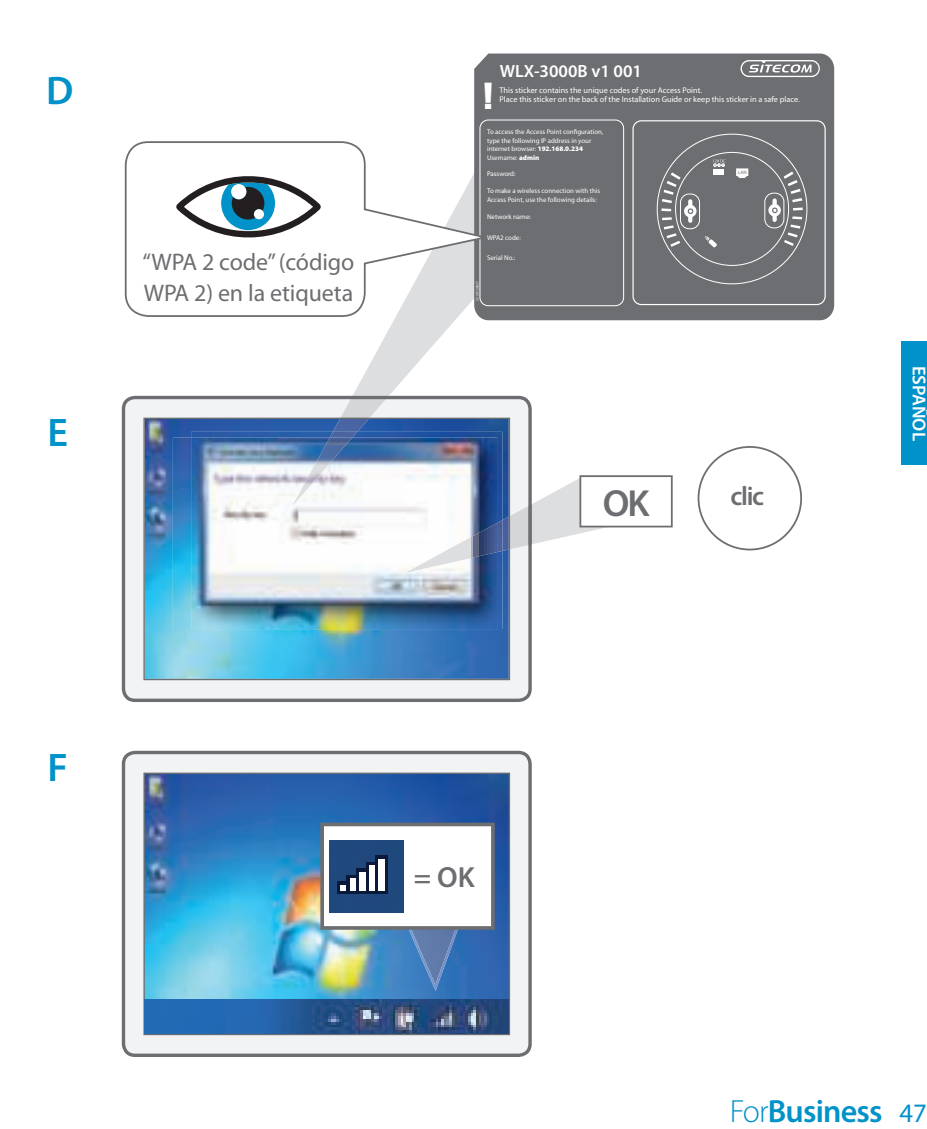

## **3<sup>b</sup> Conecte el punto de acceso inalámbrico a su Mac**

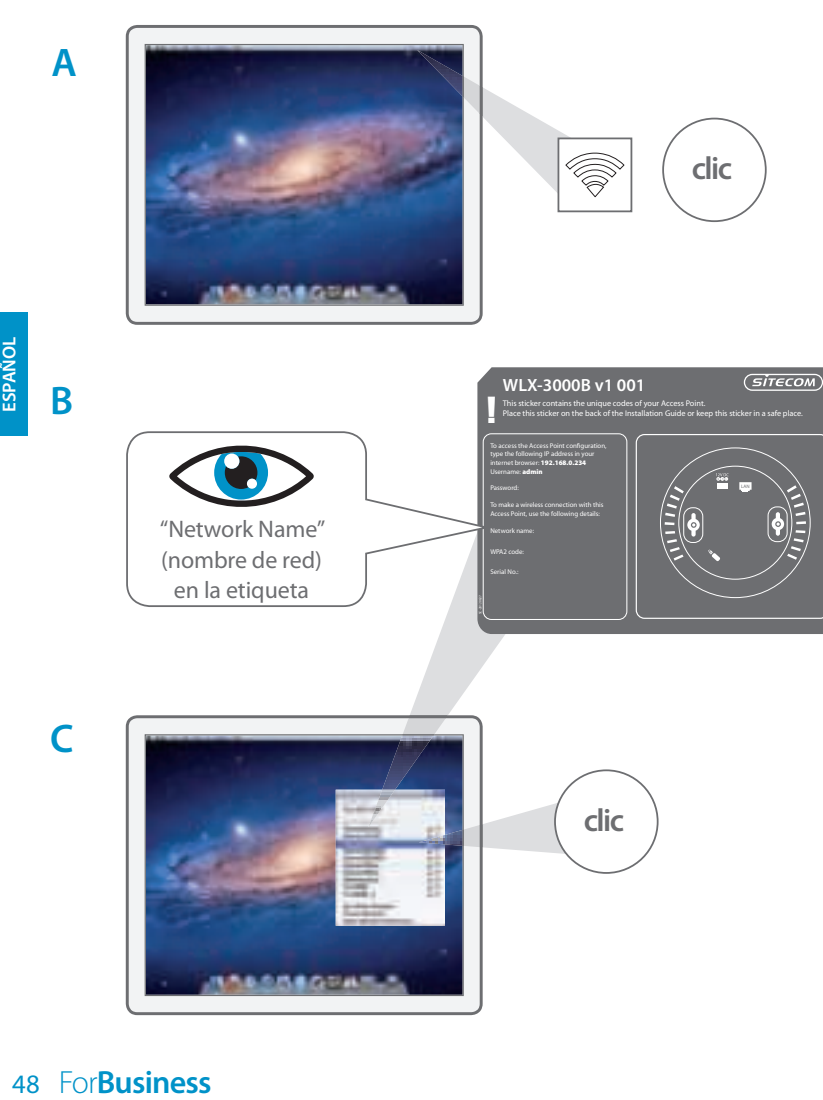

**clic**

**C**

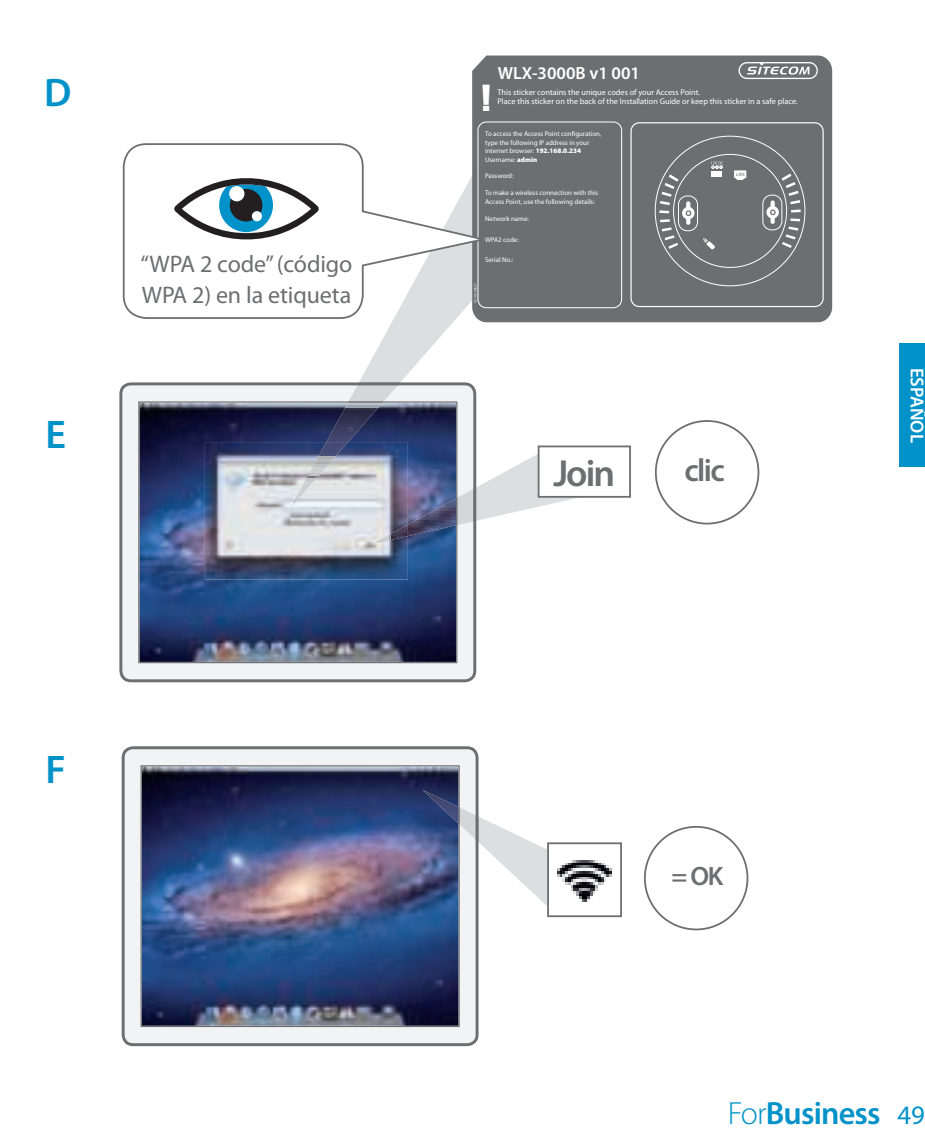

# **4 Compruebe la conexión**

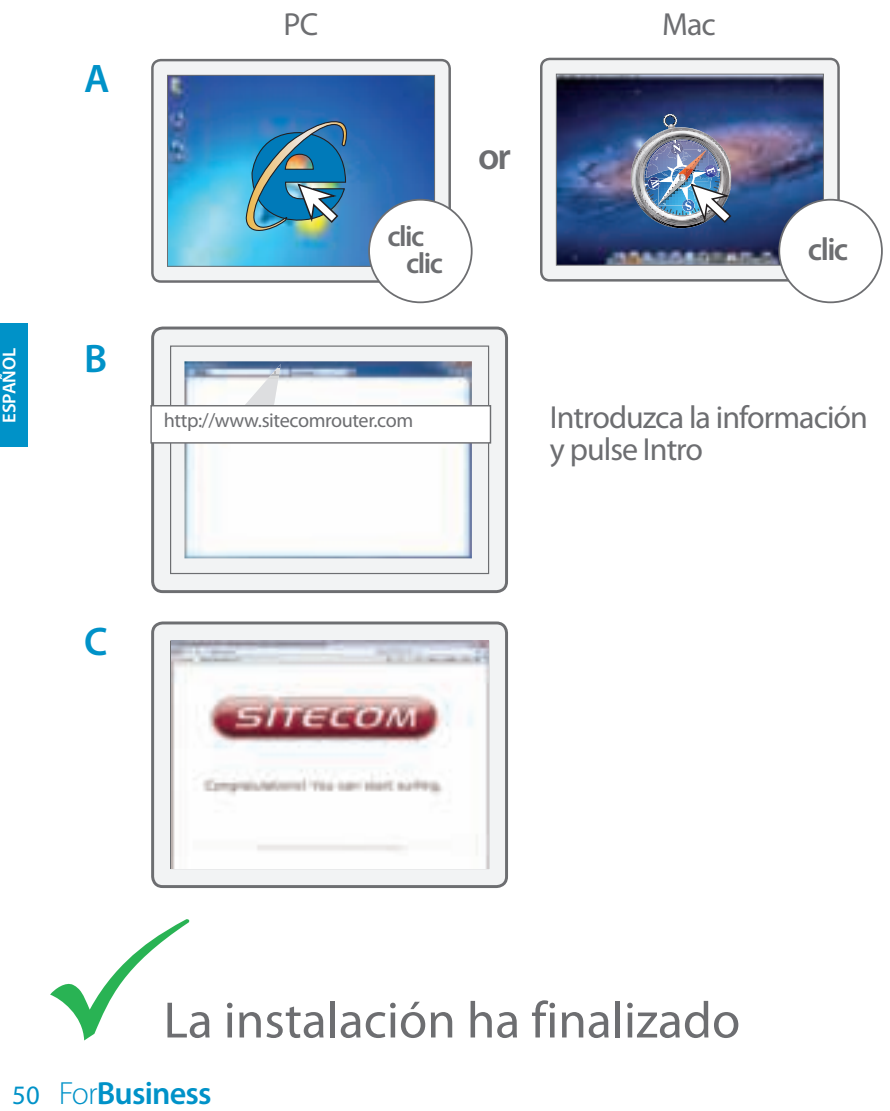

La instalación ha finalizado

#### **Montaje del punto de acceso en el techo**

**A** Utilice la plantilla de montaje en el techo para determinar la ubicación correcta de los tornillos.

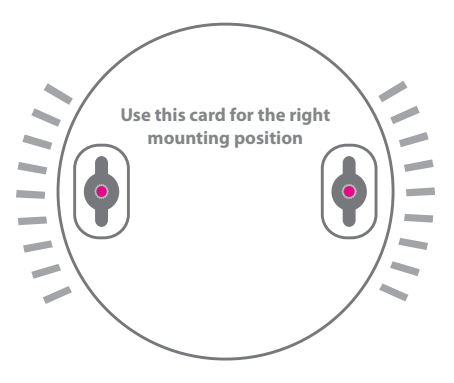

**B** Deslice el punto de acceso en la cabeza de los tornillos.

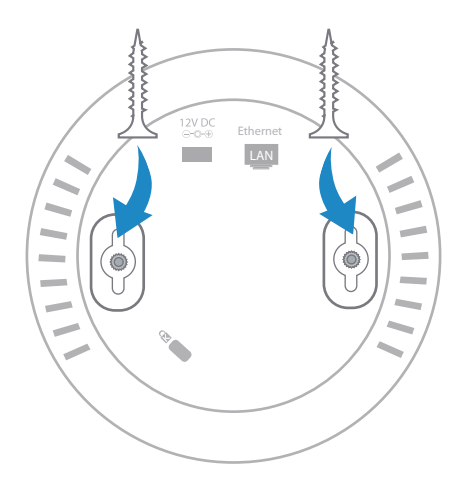

# **Resolución de problemas**

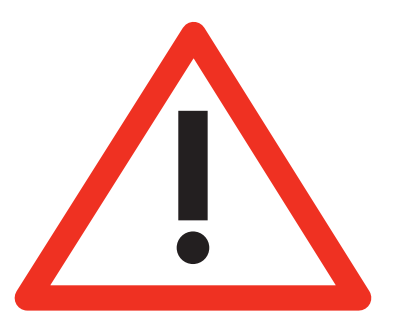

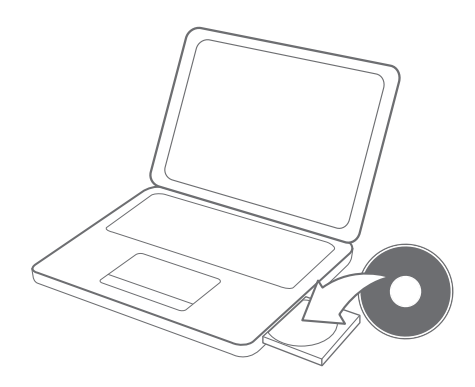

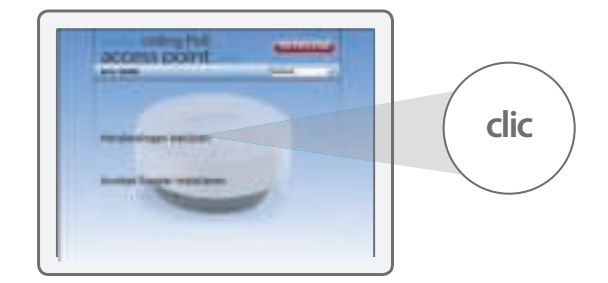

**A**

**B**

**Example 3**<br>**Example 3**<br>52 For**Business** 

# **Índice**

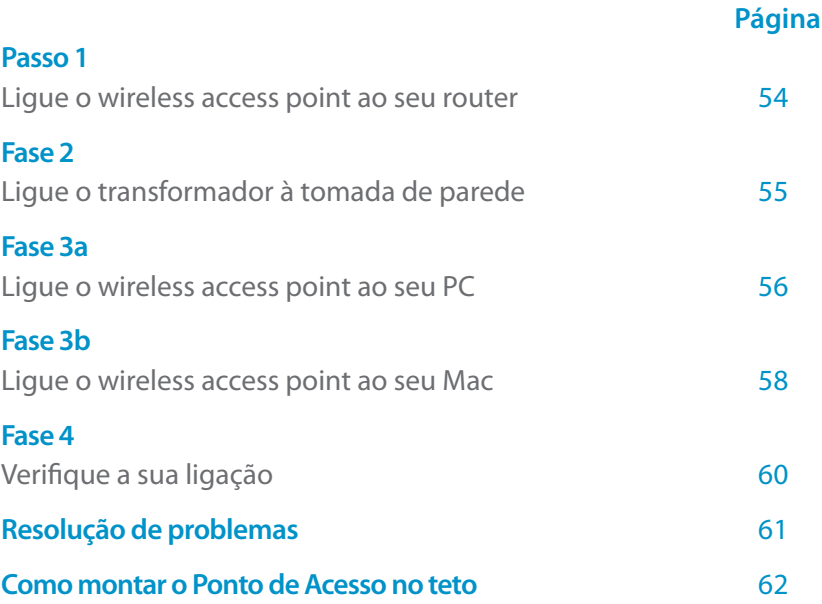

#### **Esta embalagem contém:**

- Wireless ceiling access PoE point N300
- $\cdot$  CD Rom
- • Manual do utilizador
- Transformador
- • Cabo UTP

#### **Requisitos do sistema:**

- Compatível com todos os Sistemas Operativos
- Ethernet ADSL ou Modem por cabo
- • Porta de rede livre

#### **1 Ligue o wireless access point ao seu router**

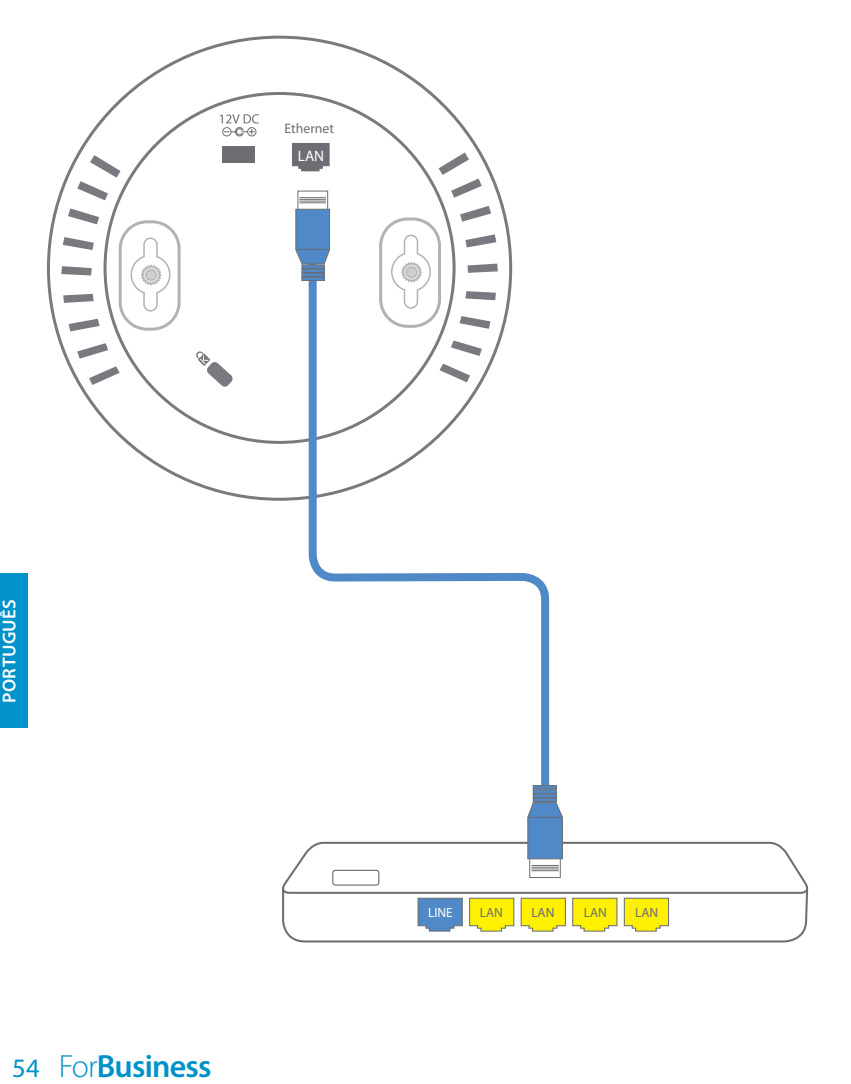

## **2 Ligue o transformador à tomada de parede**

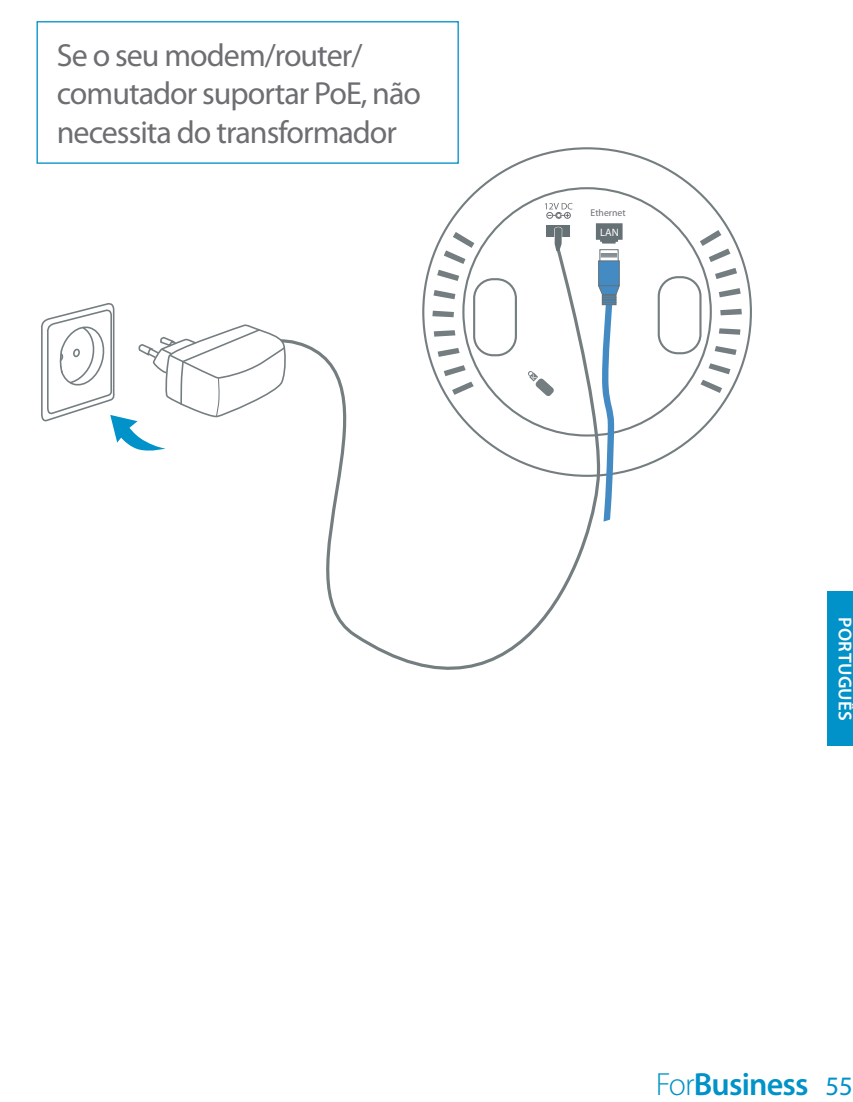

# **3<sup>a</sup> Ligue o wireless access point ao seu PC**

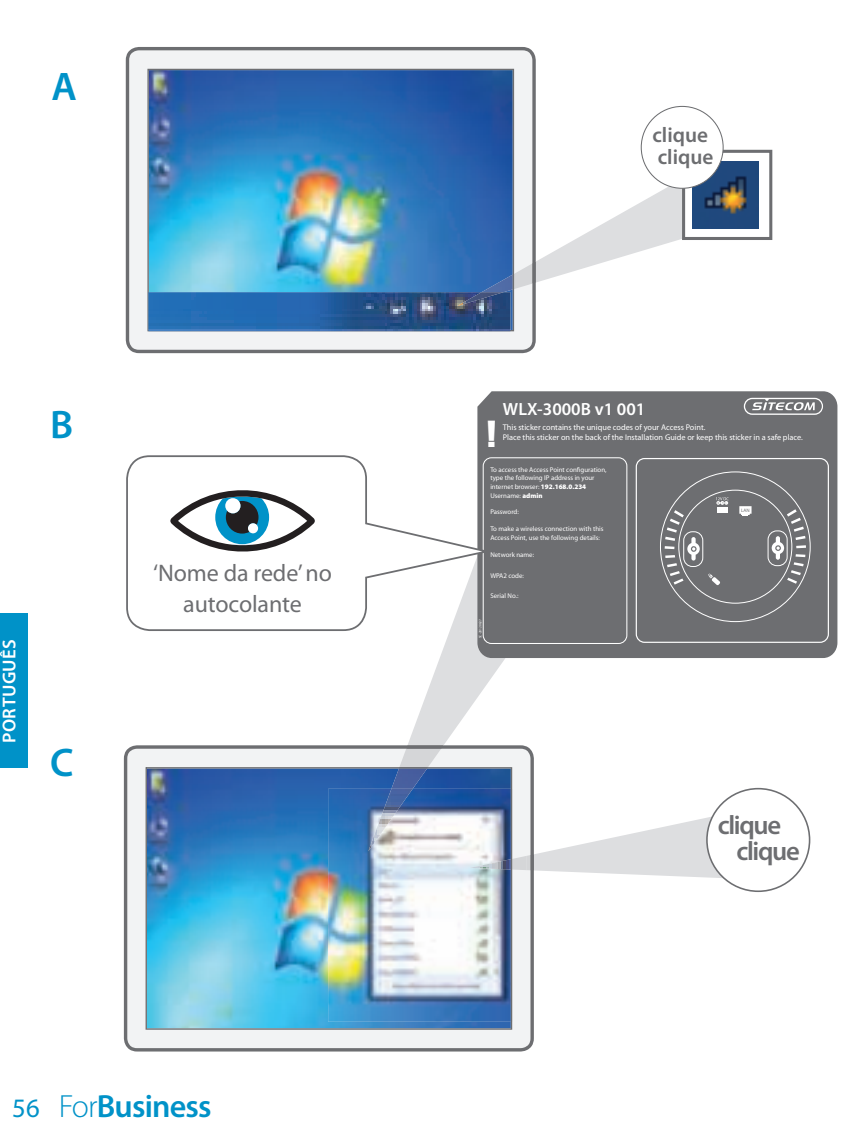

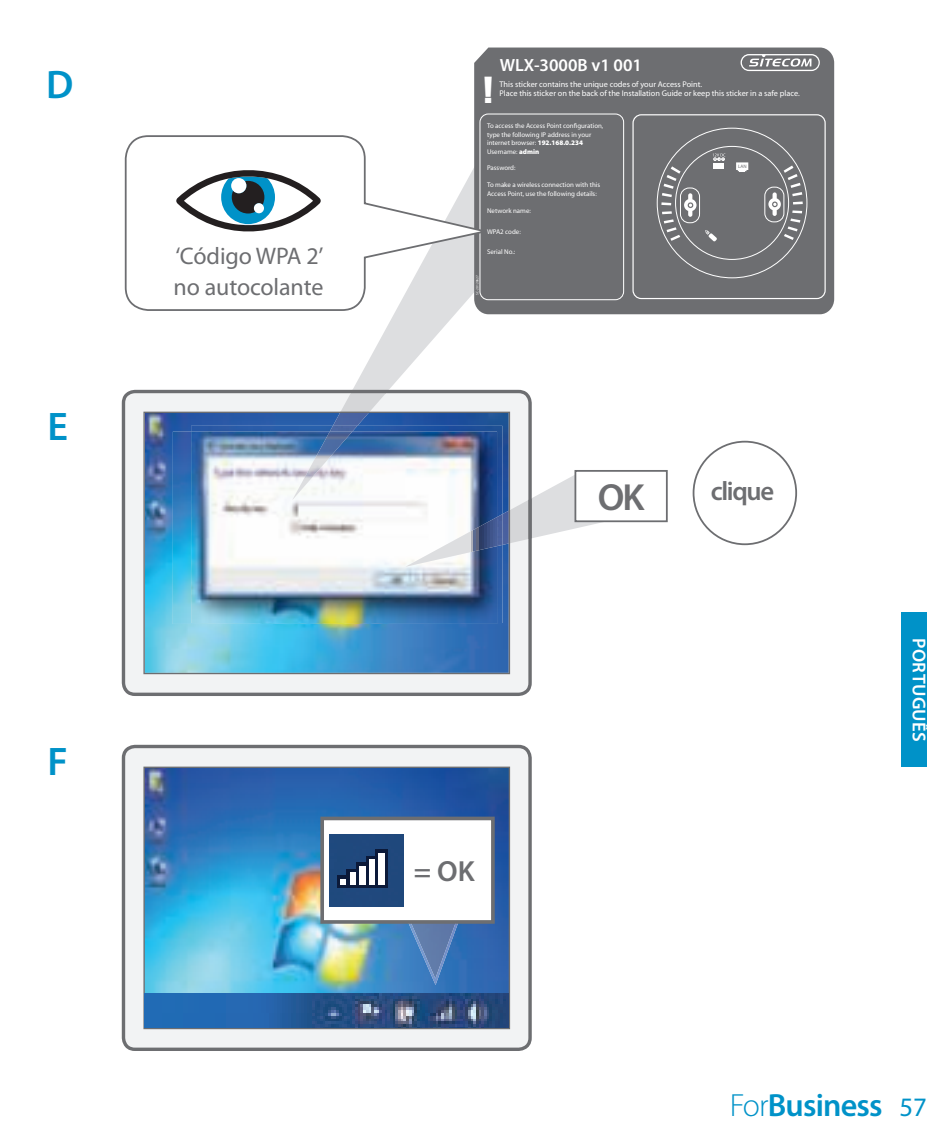

## **3<sup>b</sup> Ligue o wireless access point ao seu Mac**

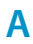

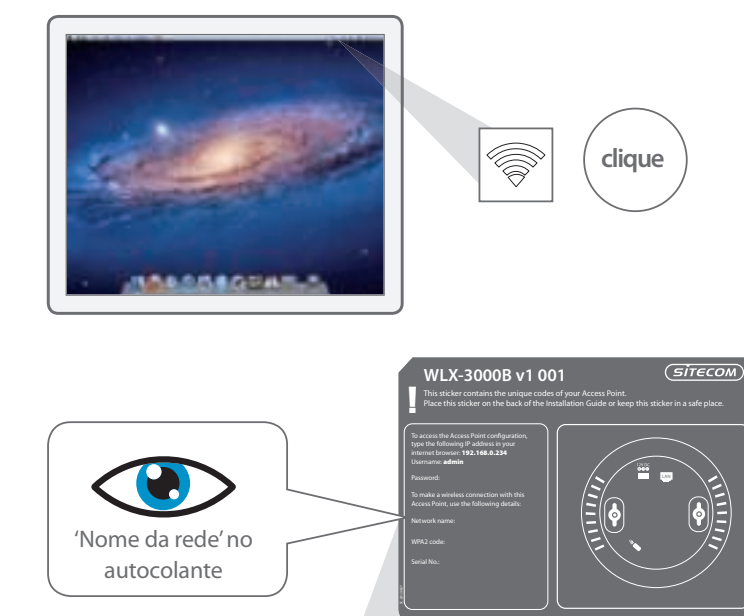

**C**

**B**

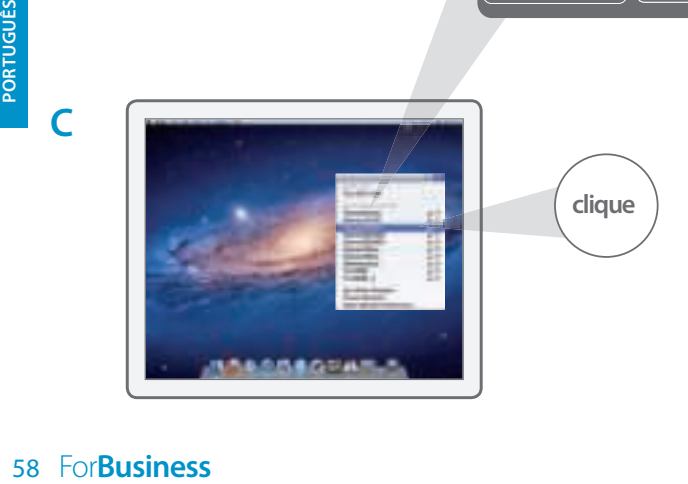

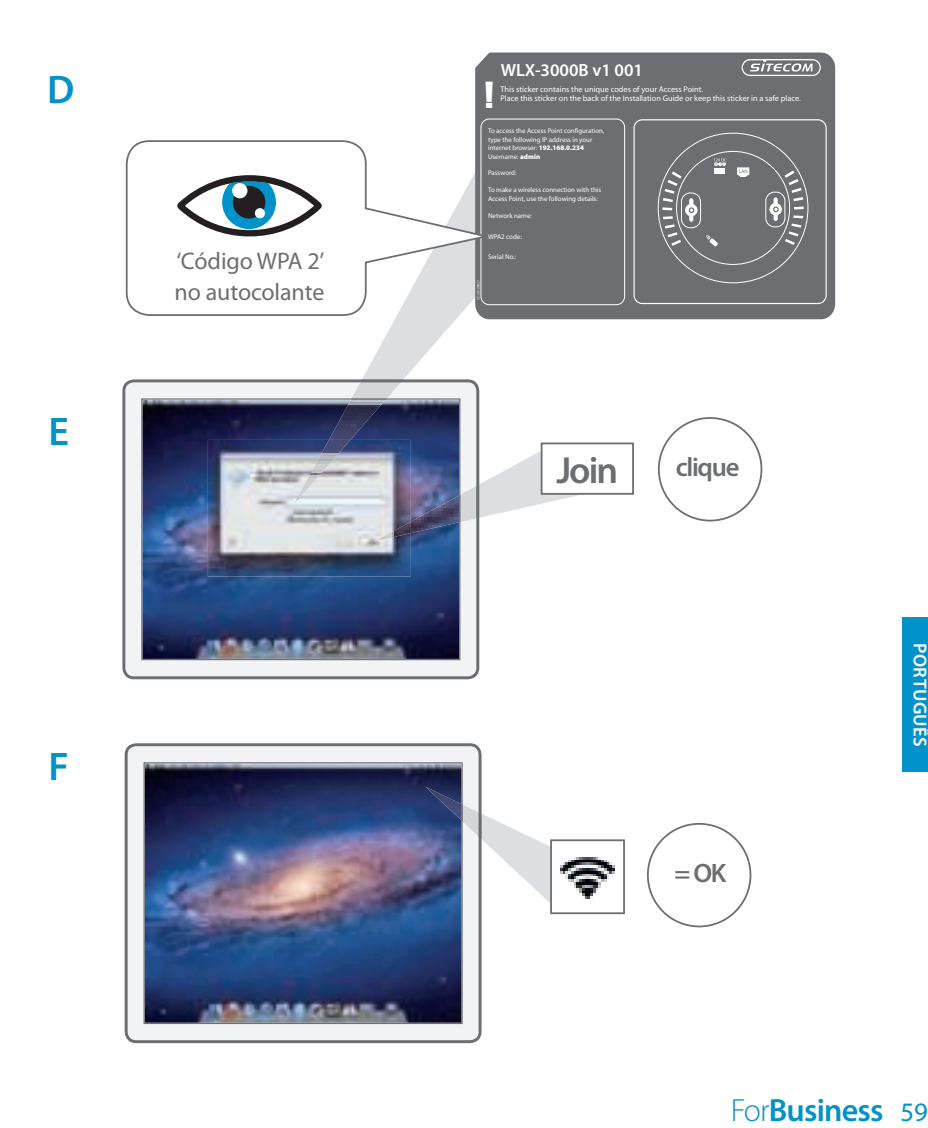

# **4 Verifique a sua ligação**

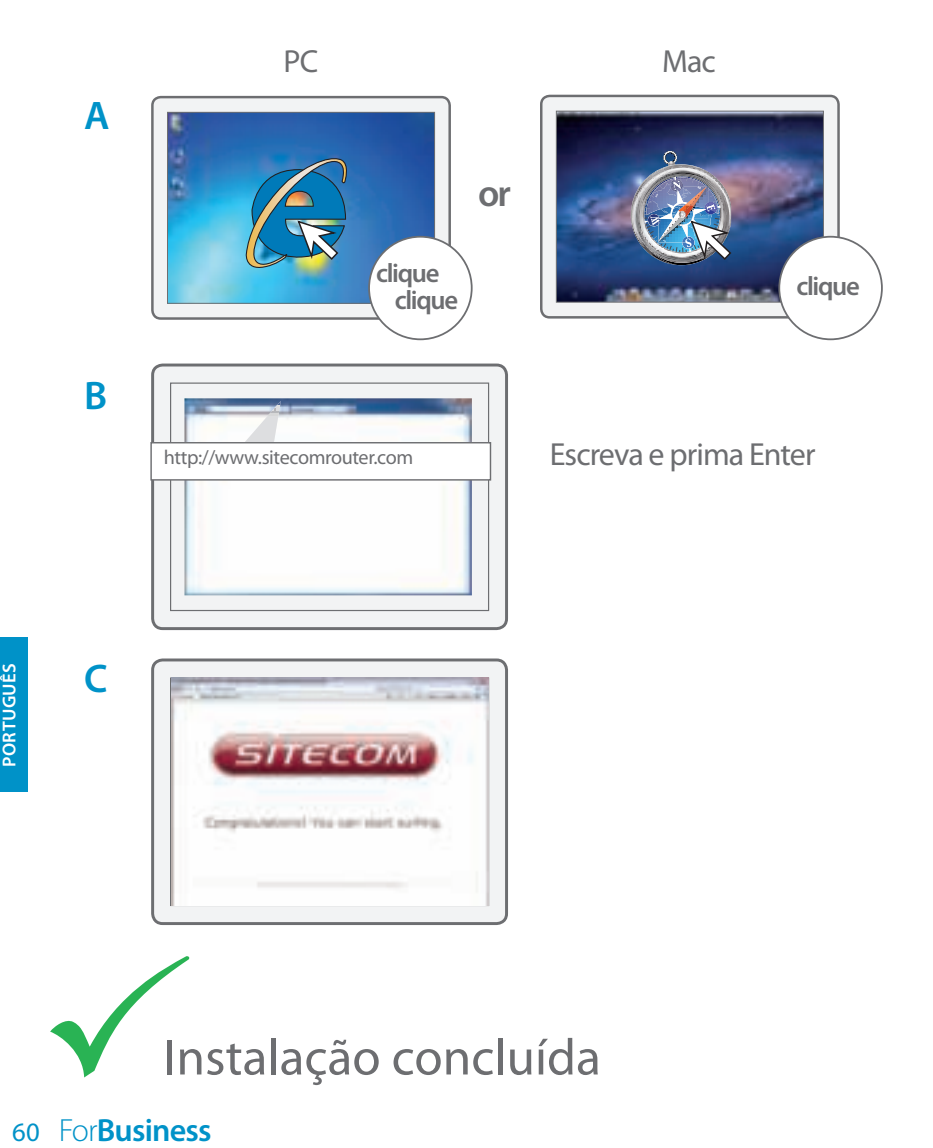

#### **Como montar o Ponto de Acesso no teto**

**A** Use o próprio suporte de montagem no teto para determinar a posição correta dos parafusos

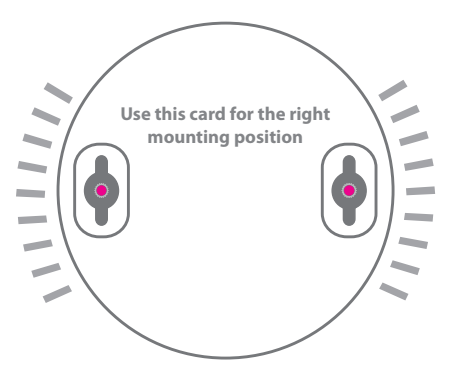

**B** Insira o Ponto de Acesso pela cabeça dos parafusos

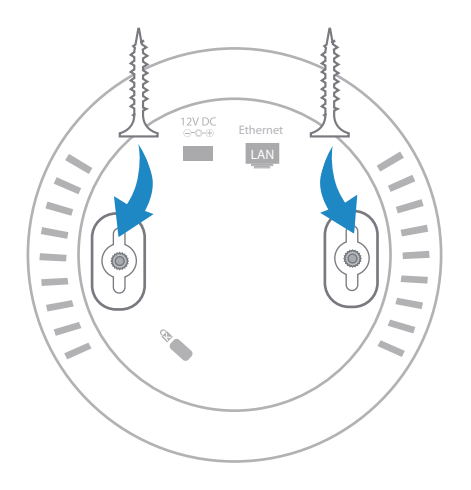

# **Resolução de problemas**

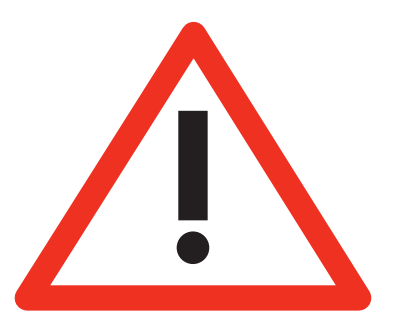

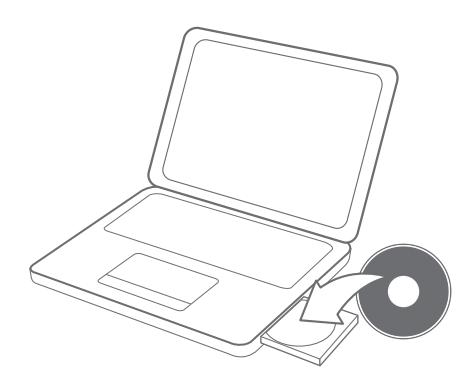

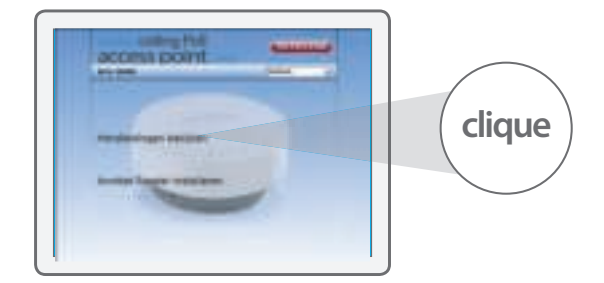

**B**

**A**

**B**<br>**B**<br>62 For**Business** 

## **Table des matières**

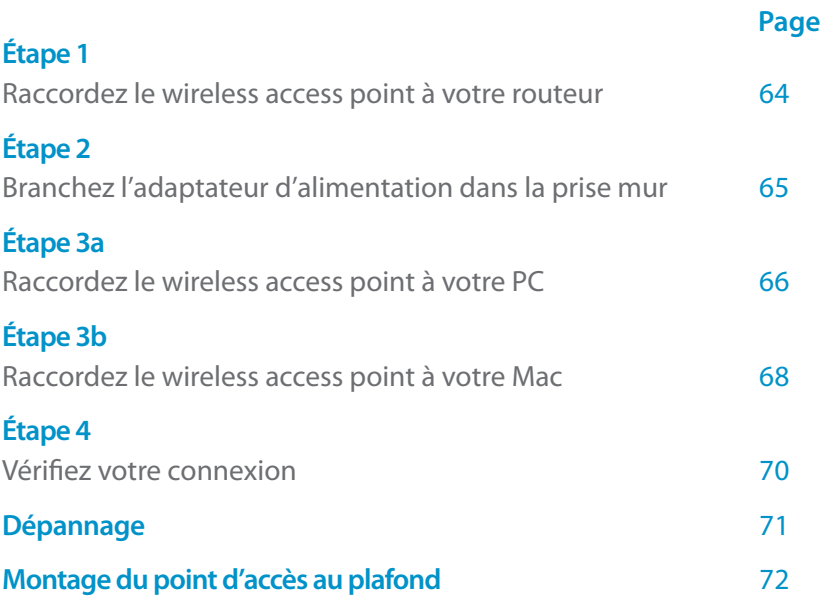

#### **Cet emballage contient :**

- Wireless ceiling access PoE point N300
- • CD-Rom
- • Manuel de l'utilisateur
- Adaptateur d'alimentation
- Câble UTP

#### **Exigences du système :**

- Compatible avec tous les systèmes d'exploitation
- Ethernet ADSL ou câble modem
- Port réseau disponible

#### **1 Raccordez le wireless access point à votre routeur**

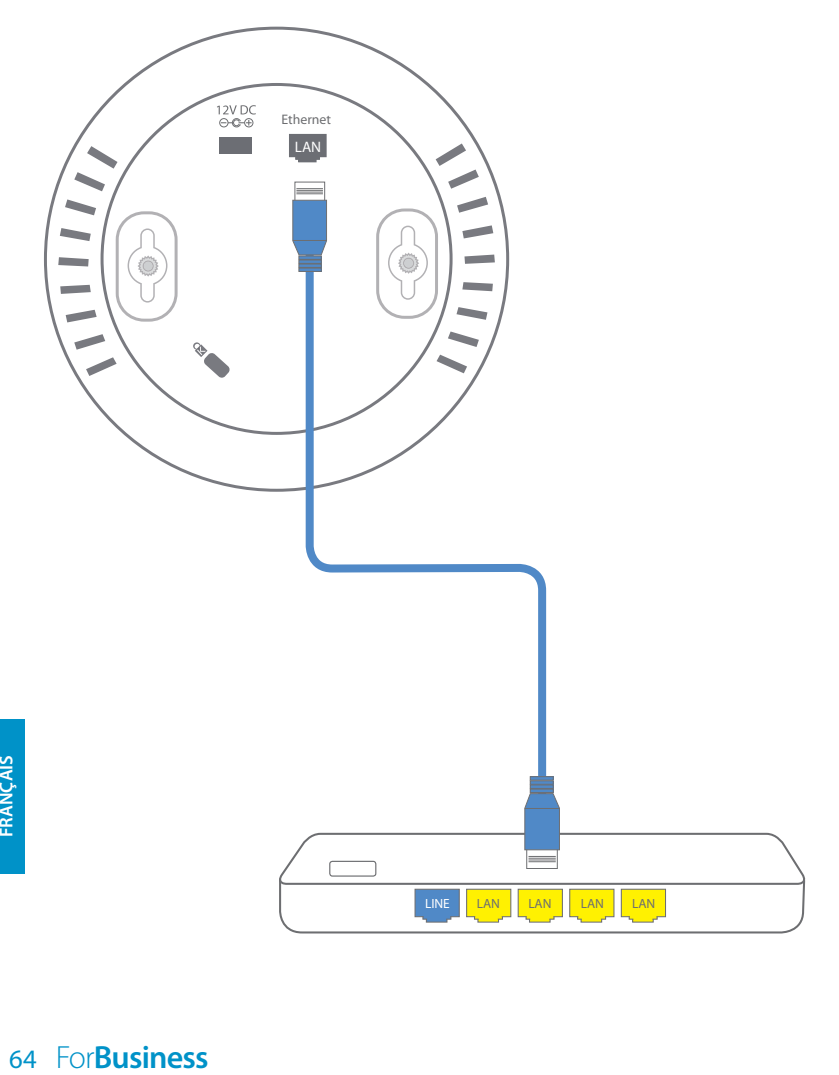

## **2 Branchez l'adaptateur d'alimentation dans la prise murale**

Si votre modem/routeur/commutateur dispose de la fonction PoE, l'adaptateur d'alimentation n'est pas nécessaire

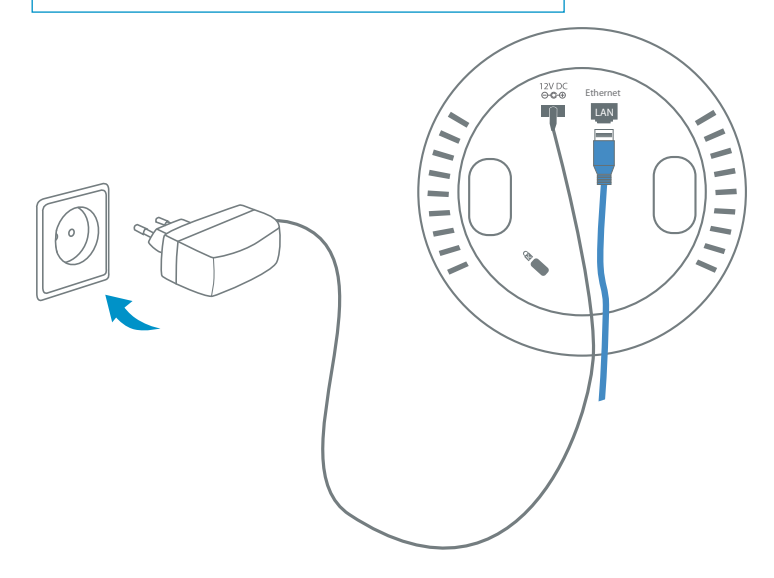

## **3<sup>a</sup> Raccordez le wireless access point à votre PC**

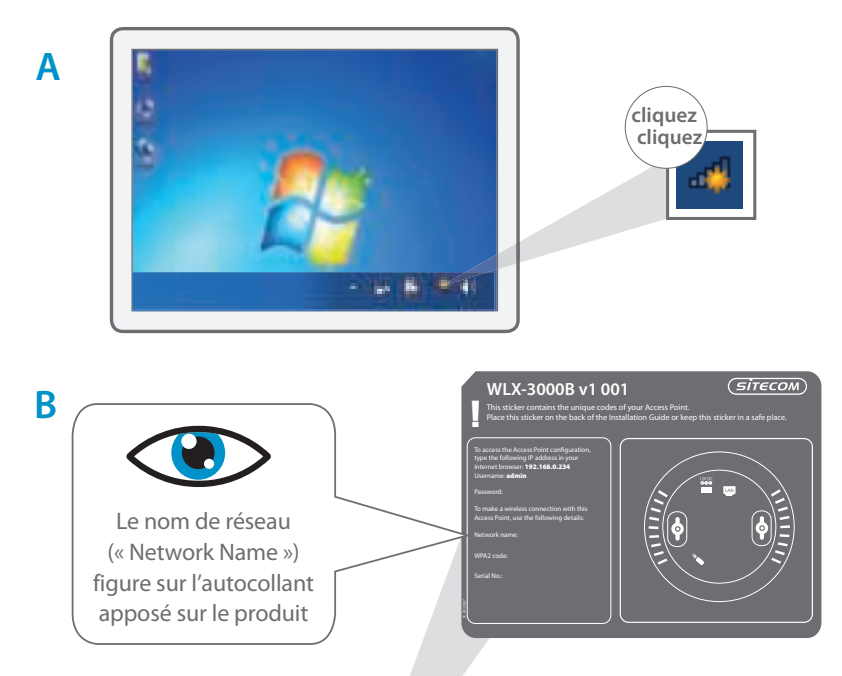

**C**

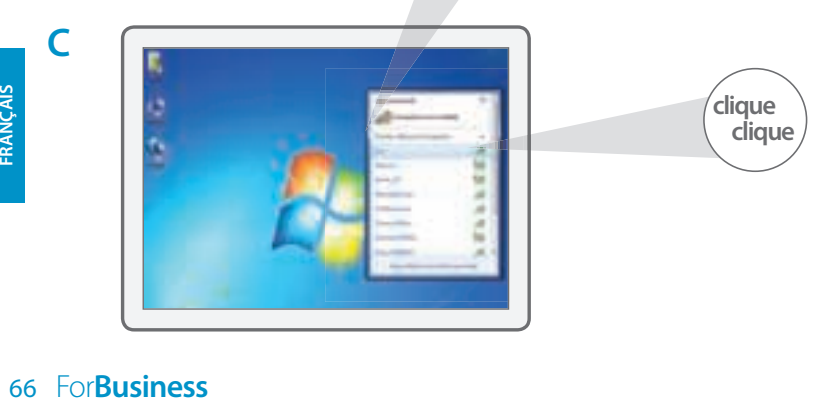

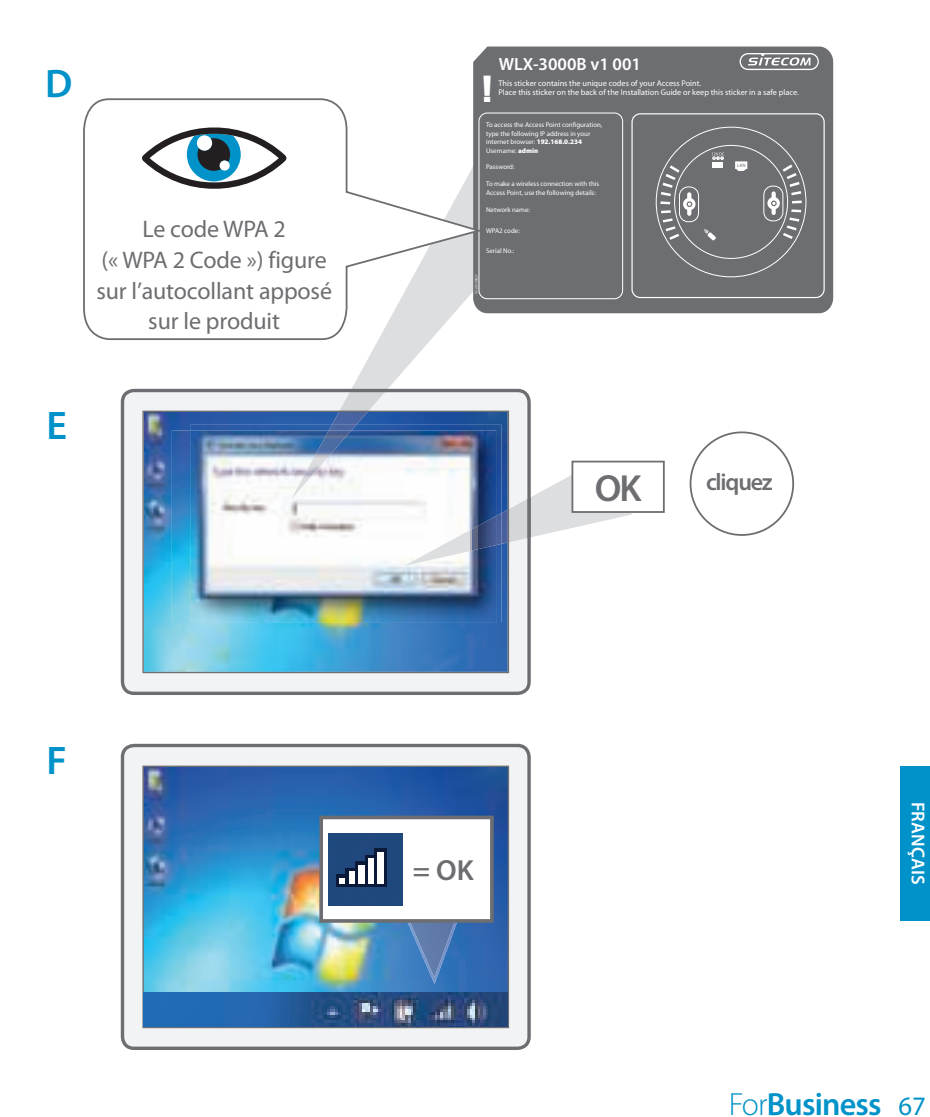

## **3<sup>b</sup> Raccordez le wireless access point à votre Mac**

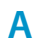

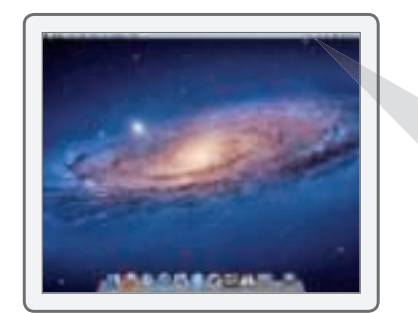

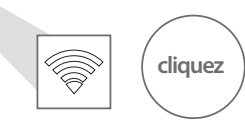

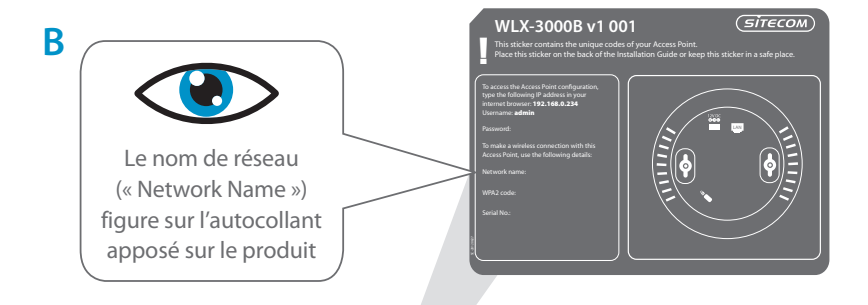

**C**

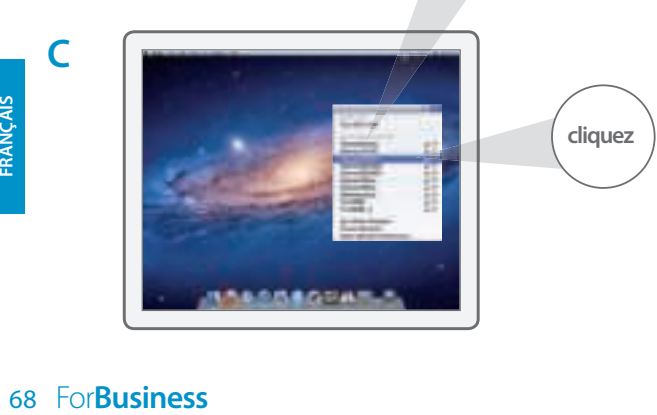

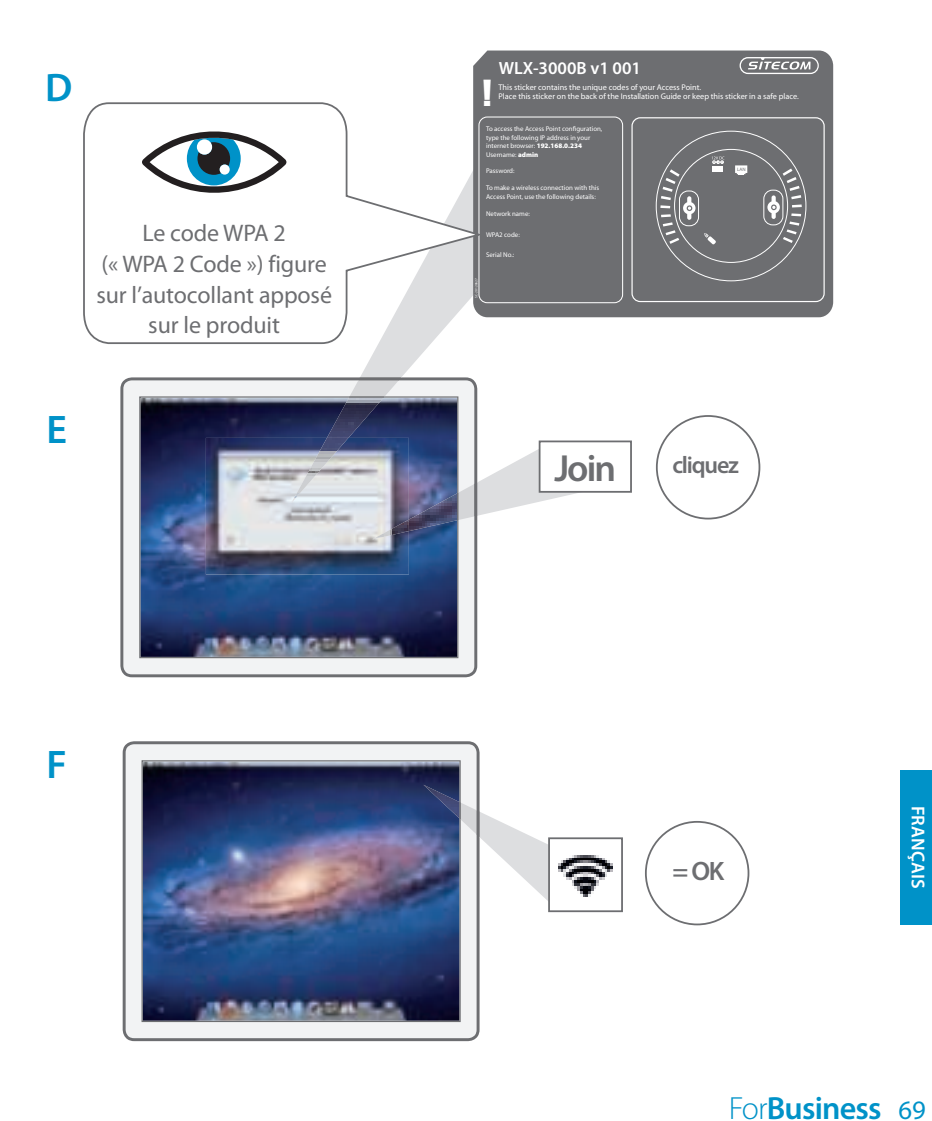

# **4 Vérifiez votre connexion**

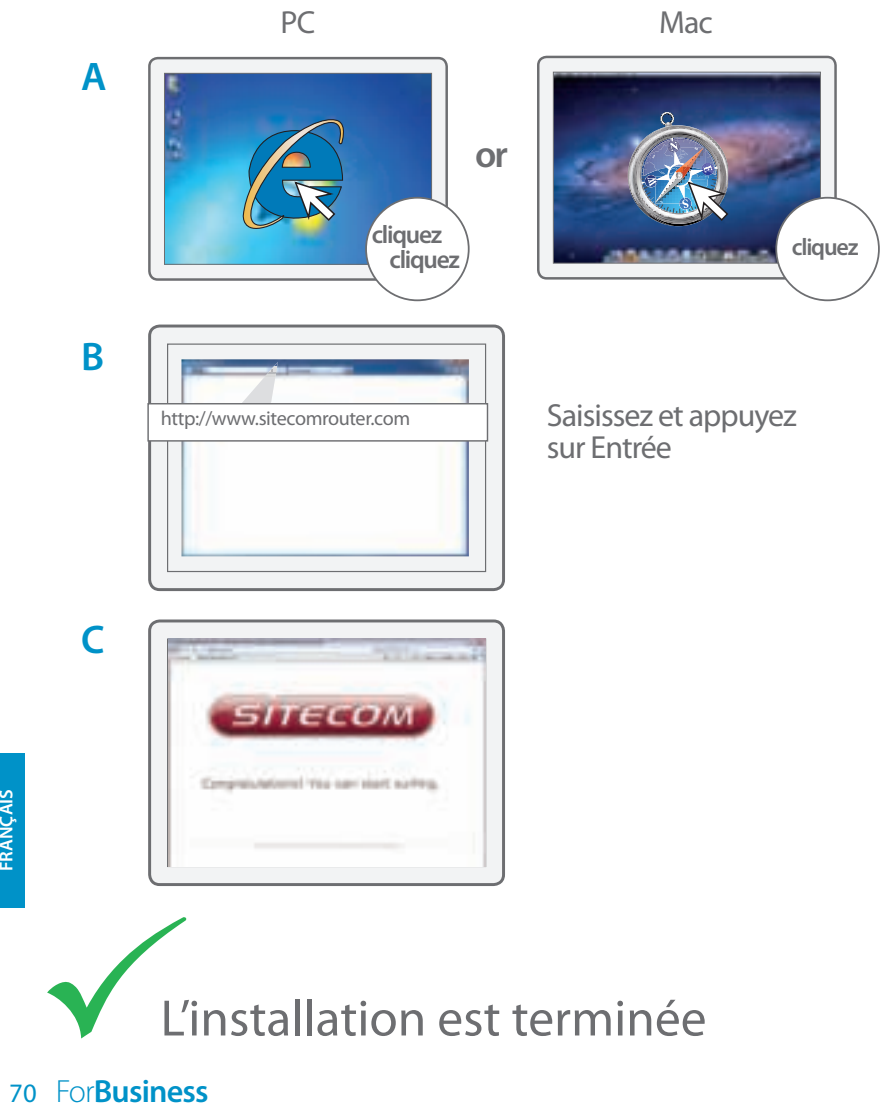

L'installation est terminée

#### **Montage du point d'accès au plafond**

**A** Utilisez le gabarit de montage au plafond pour déterminer le bon emplacement des vis

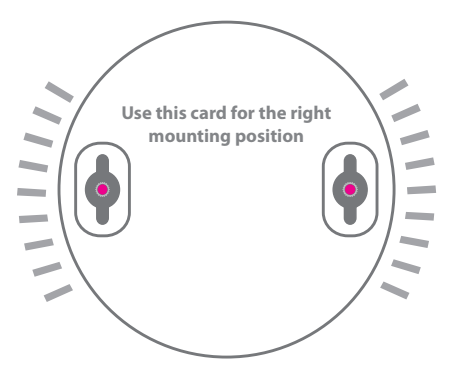

**B** Faites glisser le point d'accès sur la tête des vis

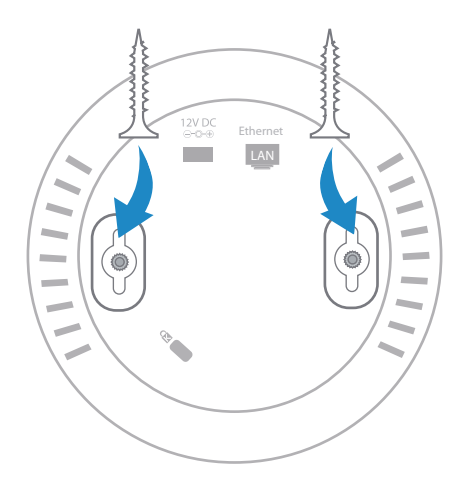

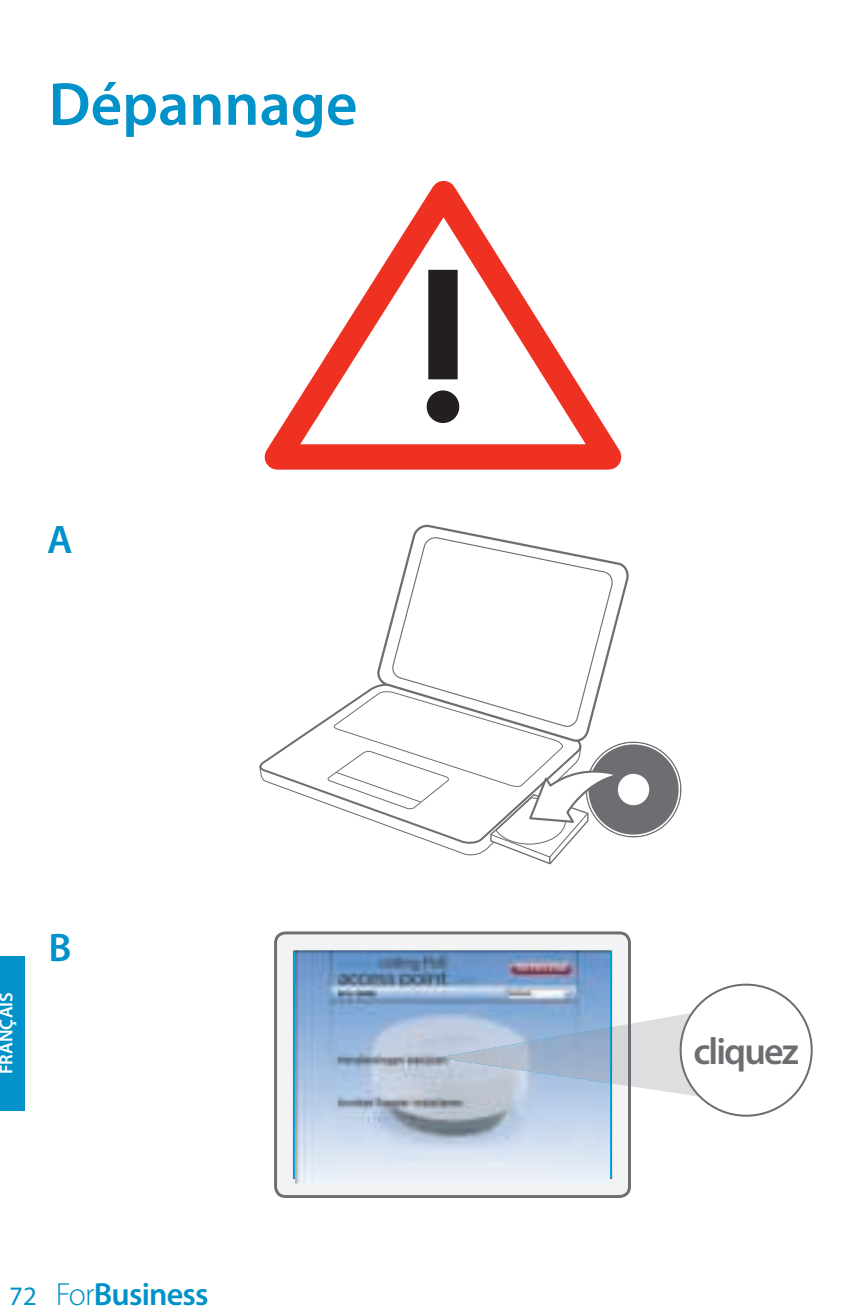

## **Содержание:**

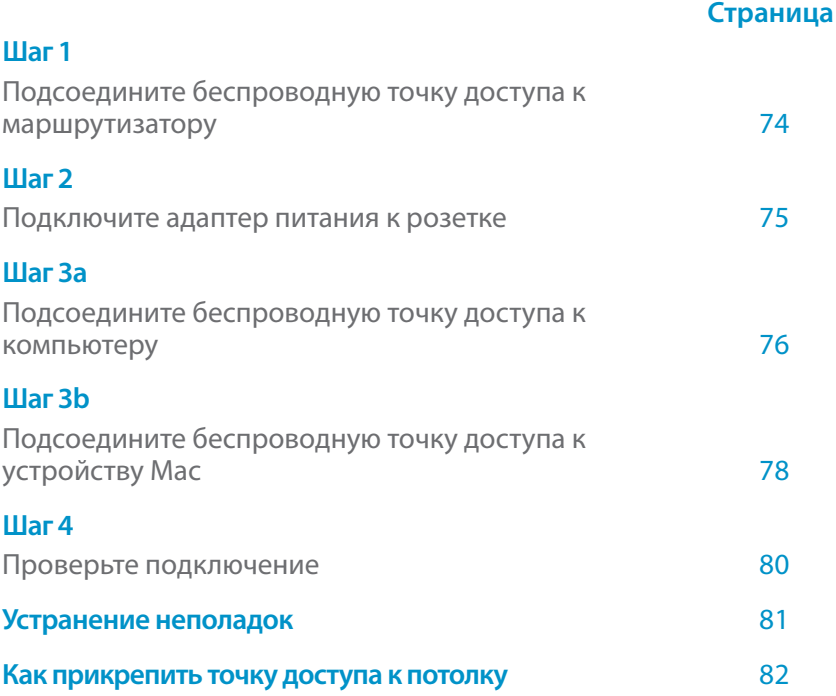

#### **В комплект входит:**

- Wireless ceiling access PoE point N300
- • Компакт-диск
- Руководство пользователя
- Адаптер питания
- UTP-кабель

#### **системные требования:**

- Совместимость со всеми ОС
- Ethernet ADSL-модем или кабельный модем
- Свободный сетевой порт
### **1 Подсоедините беспроводную точку доступа к маршрутизатору**

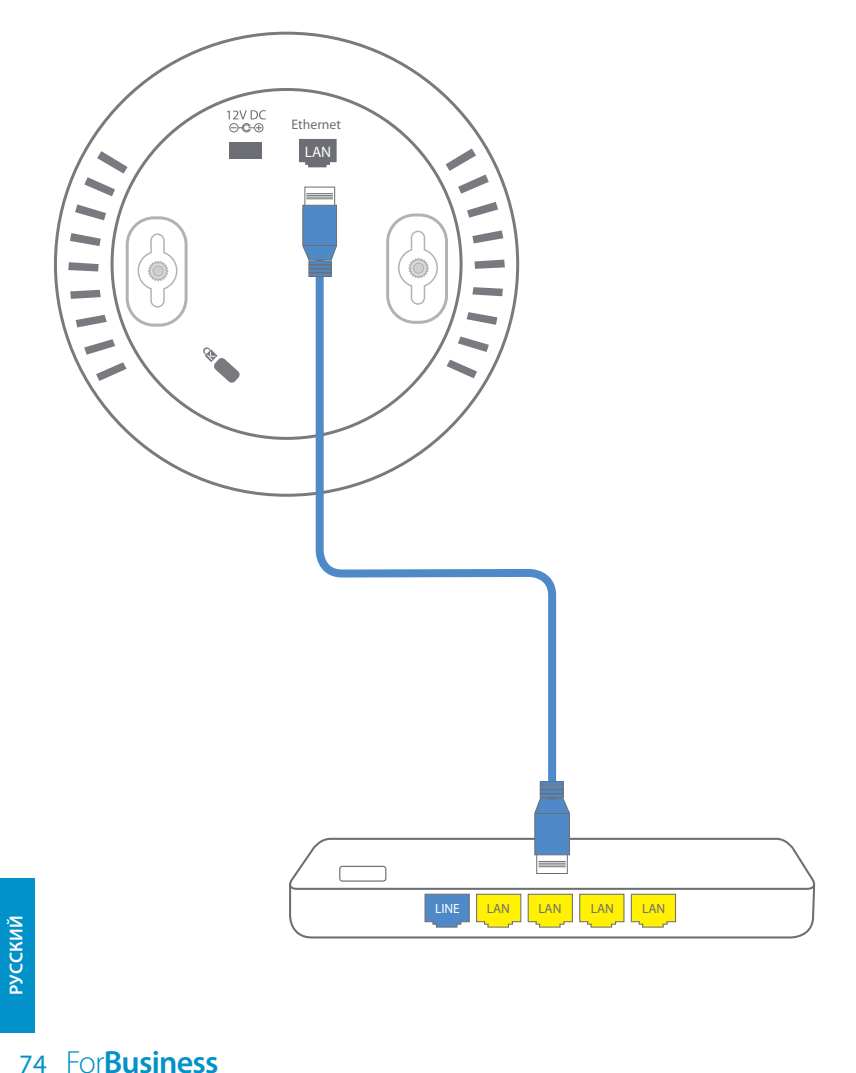

## **2 Подключите адаптер питания к розетке**

Если модем/маршрутизатор/ коммутатор поддерживает РоЕ, тогда адаптер питания не требуется

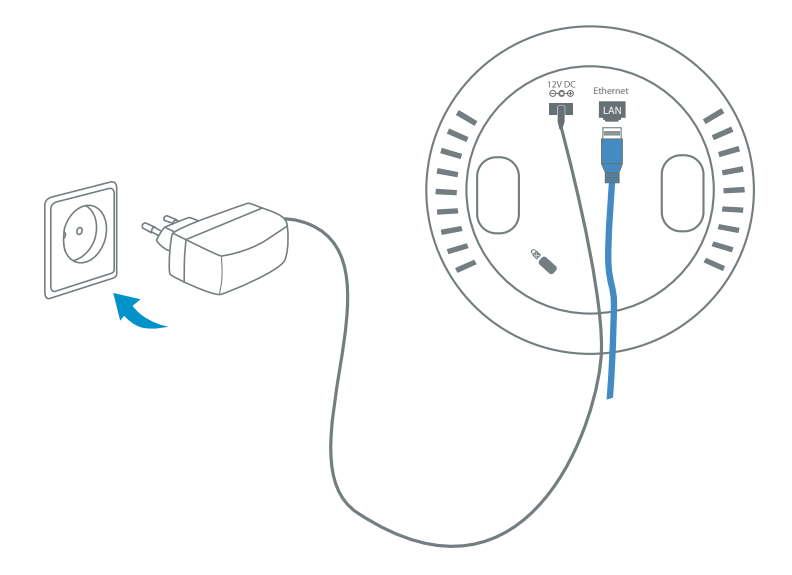

### **3<sup>a</sup> Подсоедините беспроводную точку доступа к компьютеру**

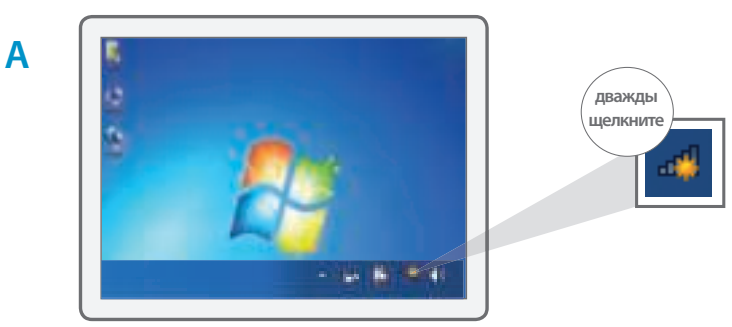

(SITECOM) **WLX-3000B v1 001** ! This sticker contains the unique codes of your Access Point. Place this sticker on the back of the Installation Guide or keep this sticker in a safe place. To access the Access Point configuration, type the following IP address in your internet browser: 192.168.0.234 Username: admin To make a wireless connection with this Access Point, use the following details: Network name: "Имя сети" на наклейке

**respectively.**<br>The For**Business C дважды щелкните**

**B**

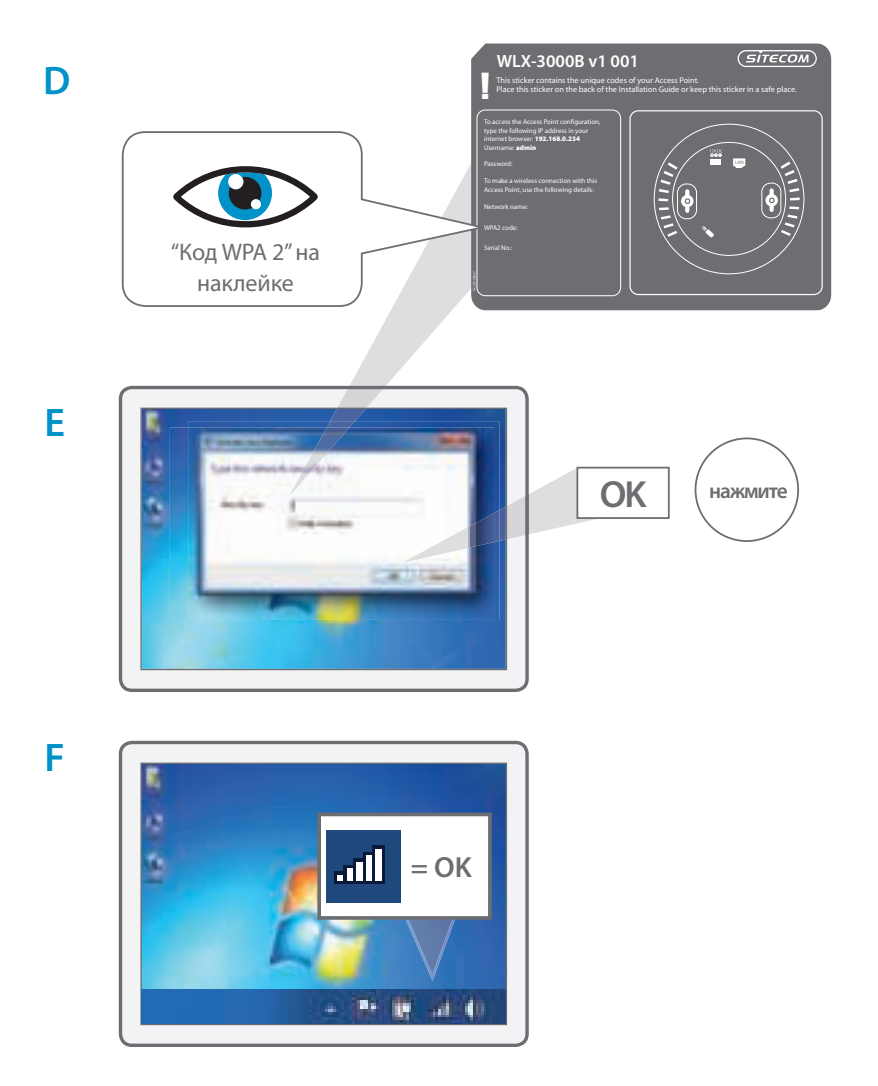

### Зь Подсоедините беспроводную точку доступа к устройству Мас

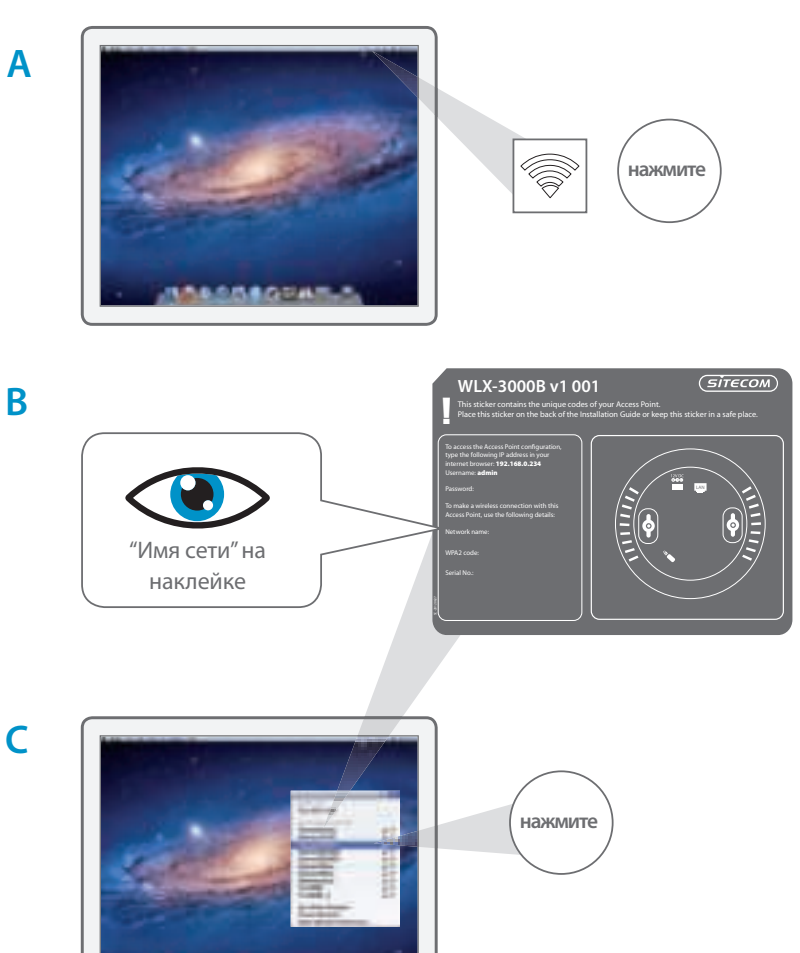

**РУССКИЙ** 

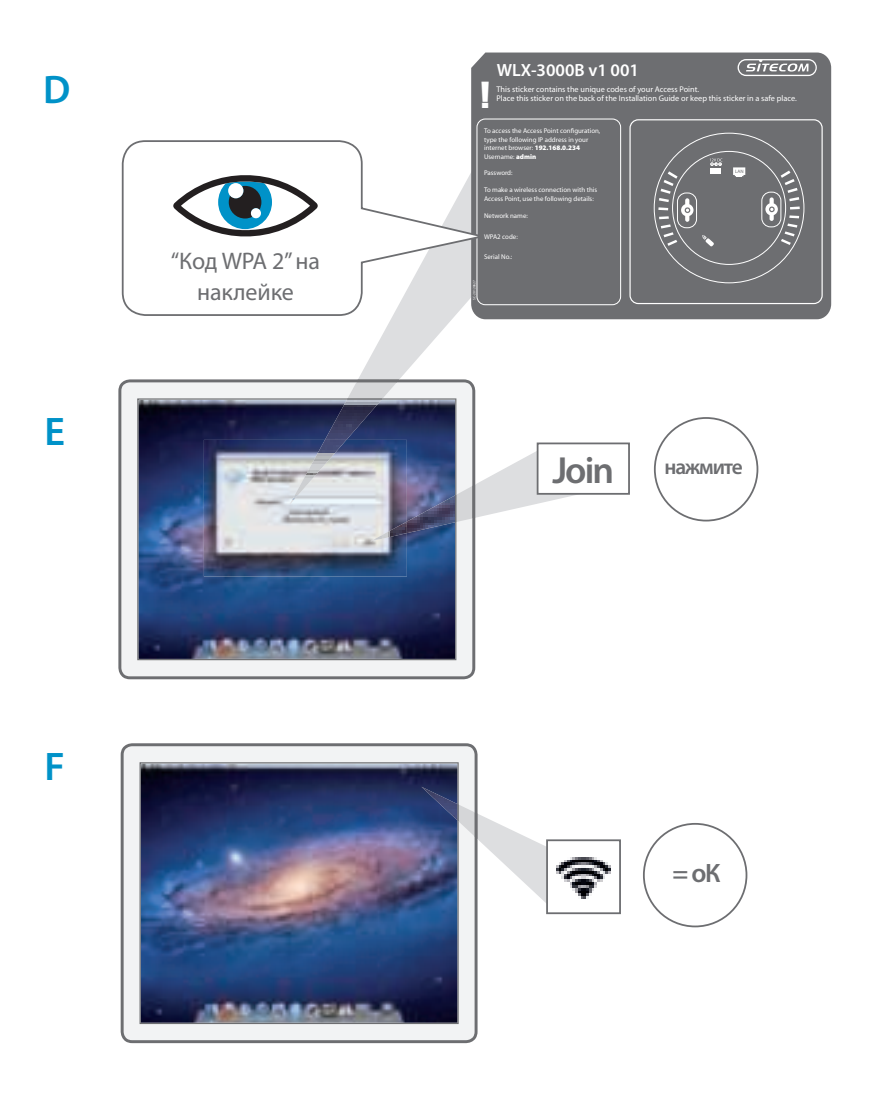

# 4 Проверьте подключение

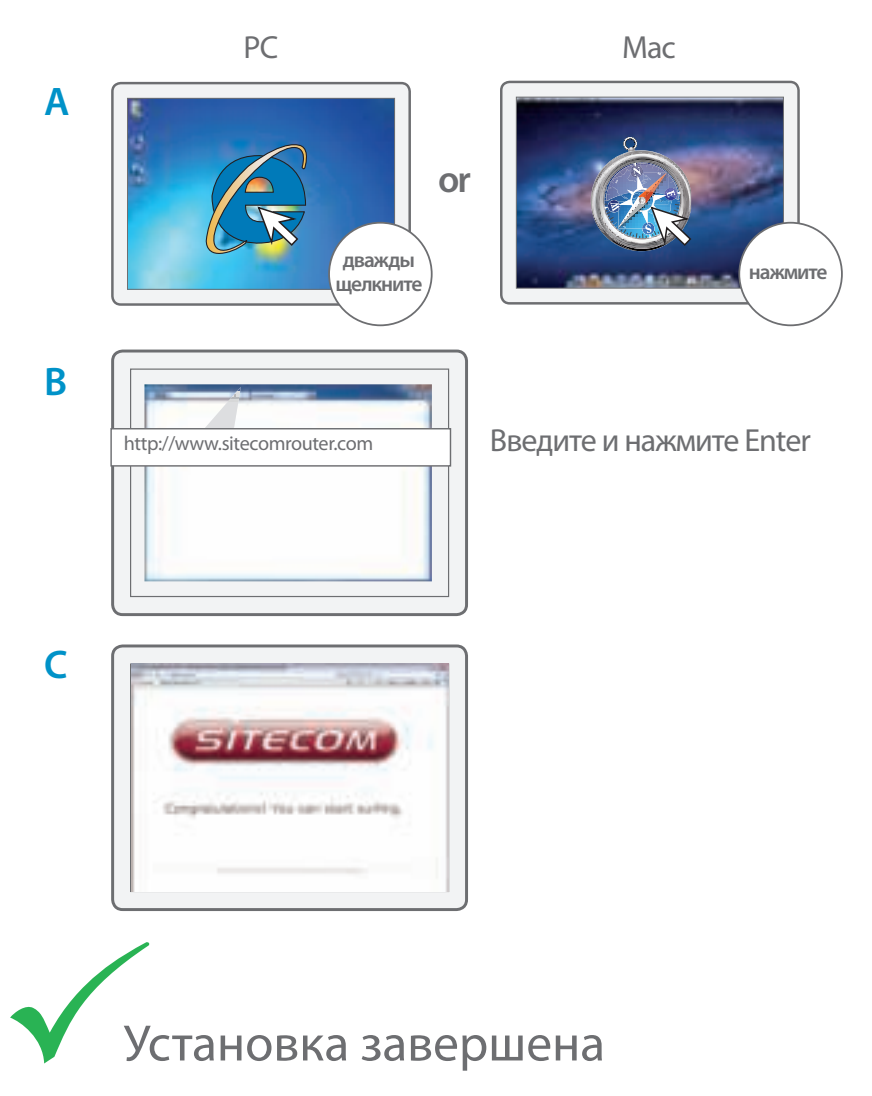

80 ForBusiness

#### **как прикрепить точку доступа к потолку**

**A** Используйте плату для крепления к потолку, чтобы определить верное положение шурупов.

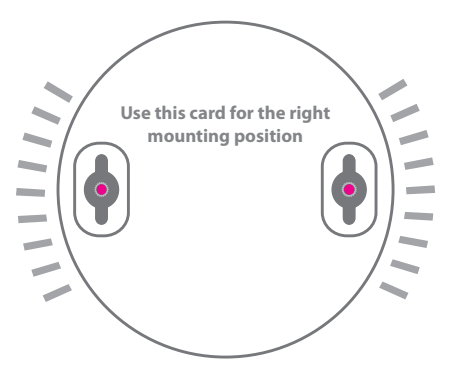

**B** Закрепите точку доступа на головках шурупов

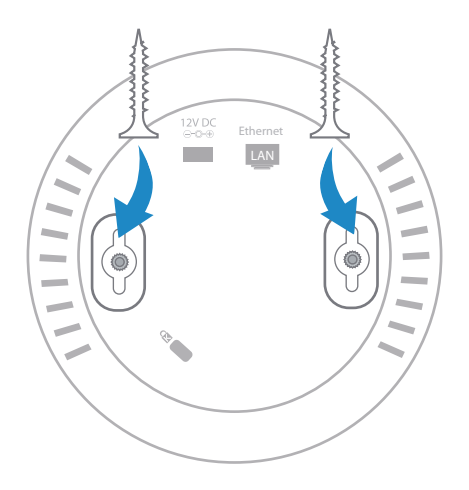

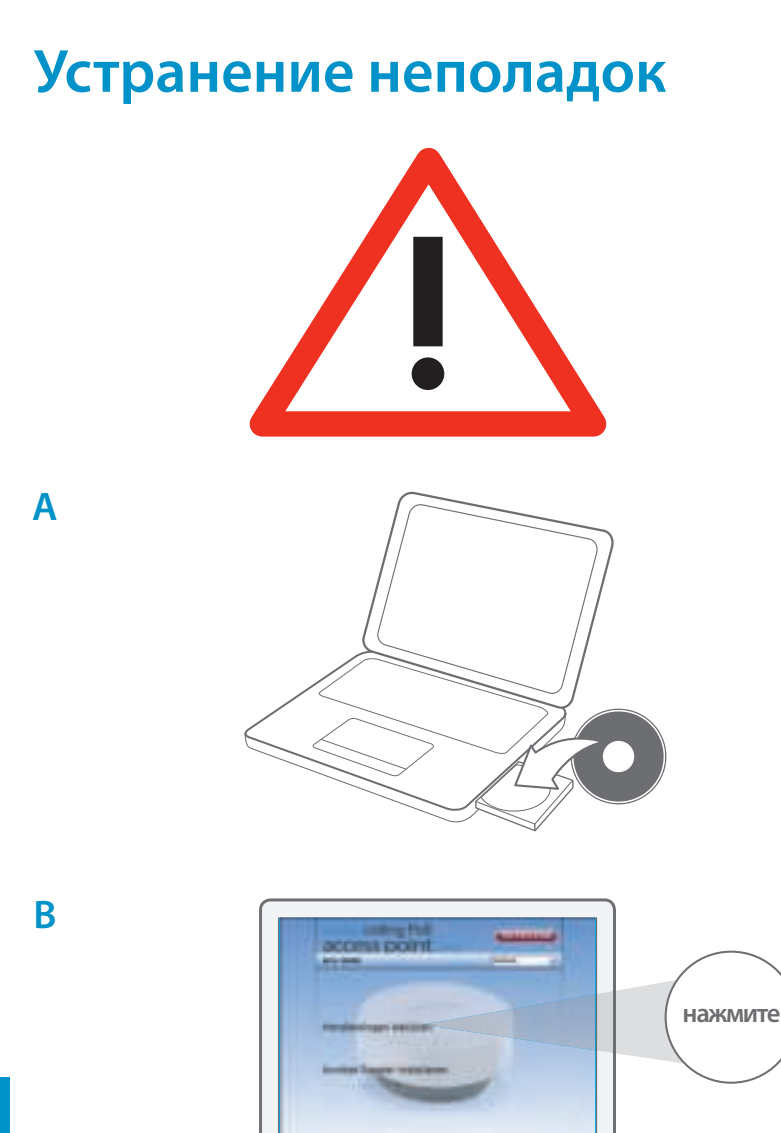

**РУССКИЙ** 

82 ForBusiness